## МIНIСТЕРСТВО ОСВIТИ I НАУКИ УКРАЇНИ СУМСЬКИЙ ДЕРЖАВНИЙ УНIВЕРСИТЕТ ЦЕНТР ЗАОЧНОЇ, ДИСТАНЦІЙНОЇ ТА ВЕЧІРНЬОЇ ФОРМ НАВЧАННЯ КАФЕДРА ІНФОРМАЦІЙНИХ ТЕХНОЛОГІЙ

# **КВАЛІФІКАЦІЙНА РОБОТА МАГІСТРА**

### **на тему:** «Інформаційна система підтримки діяльності медичного

центру»

за спеціальністю 122 «Комп'ютерні науки» освітньо-професійна програма «Інформаційні технології проектування»

**Виконавець роботи:** студентка групи ІТ.мз-01с Подоляко Вероніка Ігорівна

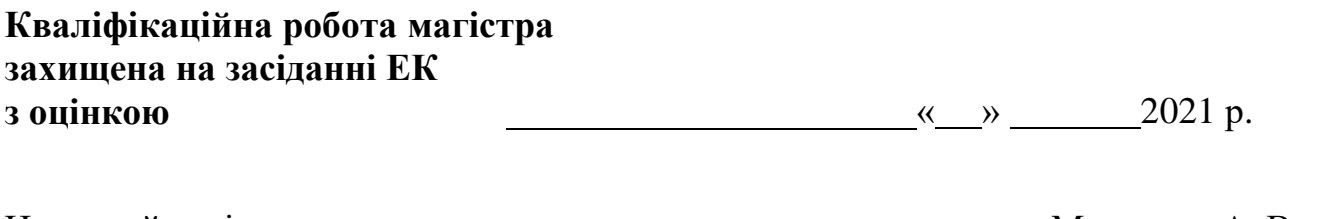

Науковий керівник к.т.н., доц., Марченко А. В. (підпис) (науковий ступінь, вчене звання, прізвище та ініціали)

Голова комісії Шифрін Д. М.

(підпис) (науковий ступінь, вчене звання, прізвище та ініціали)

Засвідчую, що у цій дипломній роботі немає запозичень з праць інших авторів без відповідних посилань.

Студент (підпис)

Суми-2021

**Сумський державний університет Центр** заочної, дистанційної та вечірньої форм навчання **Кафедра** інформаційних технологій **Спеціальність** 122 «Комп'ютерні науки»  **Освітньо-професійна програма** «Інформаційні технології проектування»

### **ЗАТВЕРДЖУЮ**

Зав. кафедри ІТ

 В. В. Шендрик « »  $\_\_\_\_\_2021 \text{ p.}$ 

### **ЗАВДАННЯ**

### **на кваліфікаційну роботу магістра студентові**

*Подоляко Вероніка Ігорівна*

**1 Тема роботи** *Інформаційна система підтримки діяльності медичного центру*

**керівник роботи**\_\_*Марченко Анна Вікторівна, к.т.н., доцент*\_\_\_\_\_\_\_\_\_\_\_,

затверджені наказом по університету від «*29*» жовтня 2021 р. № 0786-IV

**2 Строк подання студентом роботи** «10» грудня 2021 р.

**3 Вхідні дані до роботи** дані пацієнтів Шосткинського Центру

## **4 Зміст розрахунково-пояснювальної записки (перелік питань, які потрібно розробити)**

- 1) Аналіз предметної області
- 2) Постановка задачі проекту
- 3) Проектування інформаційної системи
- 4) Реалізація медичної системи

### **5 Перелік графічного матеріалу (з точним зазначенням обов'язкових креслень)**

Мета, задачі, актуальність, аналіз предметної області, функціональні вимог, постановка задачі, засоби реалізації, діаграми IDEF0, діаграми варіантів використання, практична реалізація, висновки.

### **6. Консультанти розділів роботи:**

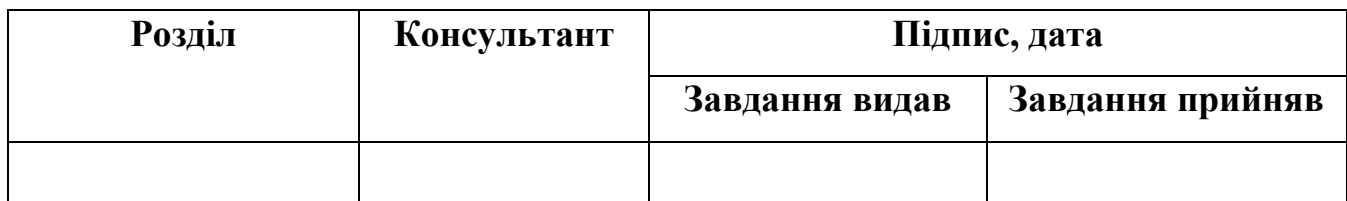

Дата видачі завдання .

Керівник

(підпис)

(підпис)

Завдання прийняв до виконання

# **КАЛЕНДАРНИЙ ПЛАН**

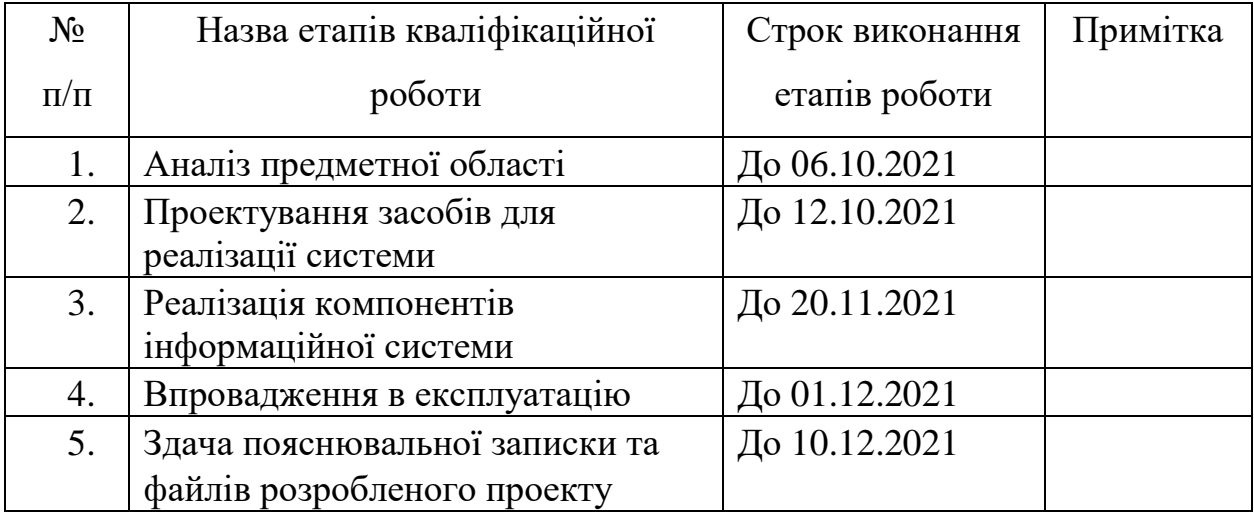

Магістрант

(підпис)

Керівник роби \_\_\_\_\_\_\_\_\_\_\_\_\_\_\_

(підпис)

Подоляко В.І.

к.т.н., доц. Марченко А.В.

#### **РЕФЕРАТ**

Тема кваліфікаційної роботи магістра «Інформаційна система підтримки діяльності медичного центру».

Пояснювальна записка вміщує в себе: вступ, 4 розділи, висновок, додатки та список використаних джерел.

У першому розділі розглядається актуальність проблеми, виконується огляд, а також порівняльний аналіз аналогічних МІС медичних установ, на меті якого є уникнення помилок, недоліків в майбутній дипломній роботі.

Другий розділ складається з встановлення мети, визначення основних задач роботи, а також вибір засобів реалізації поставлених задач. Затверджене і сформоване технічне завдання, яке показане у додатку А. Сплановане виконання робіт, оцінка ризиків виконання проекту, а також приблизний бюджет проекту. У додатку Б наведені результати роботи.

Третій розділ включає в себе опис процесів проектування інформаційної системи, він складається з 3 частин: перша - структурно-функціональне моделювання, друга - моделювання варіантів використання та третя -проектування інтерфейсу. Визначено головні розділи проектування.

В четвертому описуються процеси реалізації медичної системи. Показана архітектура продукту, програмна реалізація по етапам, а також продемонстрований фінальний результат роботи.

В результаті виконання кваліфікаційної роботи магістра стала розроблена медична інформаційна система Центру Шосткинського району.

Пояснювальна записка включає в себе 109 сторінок, 4 таблиці, 36 рисунків, 3 додатки та 30 джерел.

Ключові слова: запис на прийом, JetBrains WebStorm, медичні інформаційна система, PHP, особистий кабінет, Database, розклад.

# **3MICT**

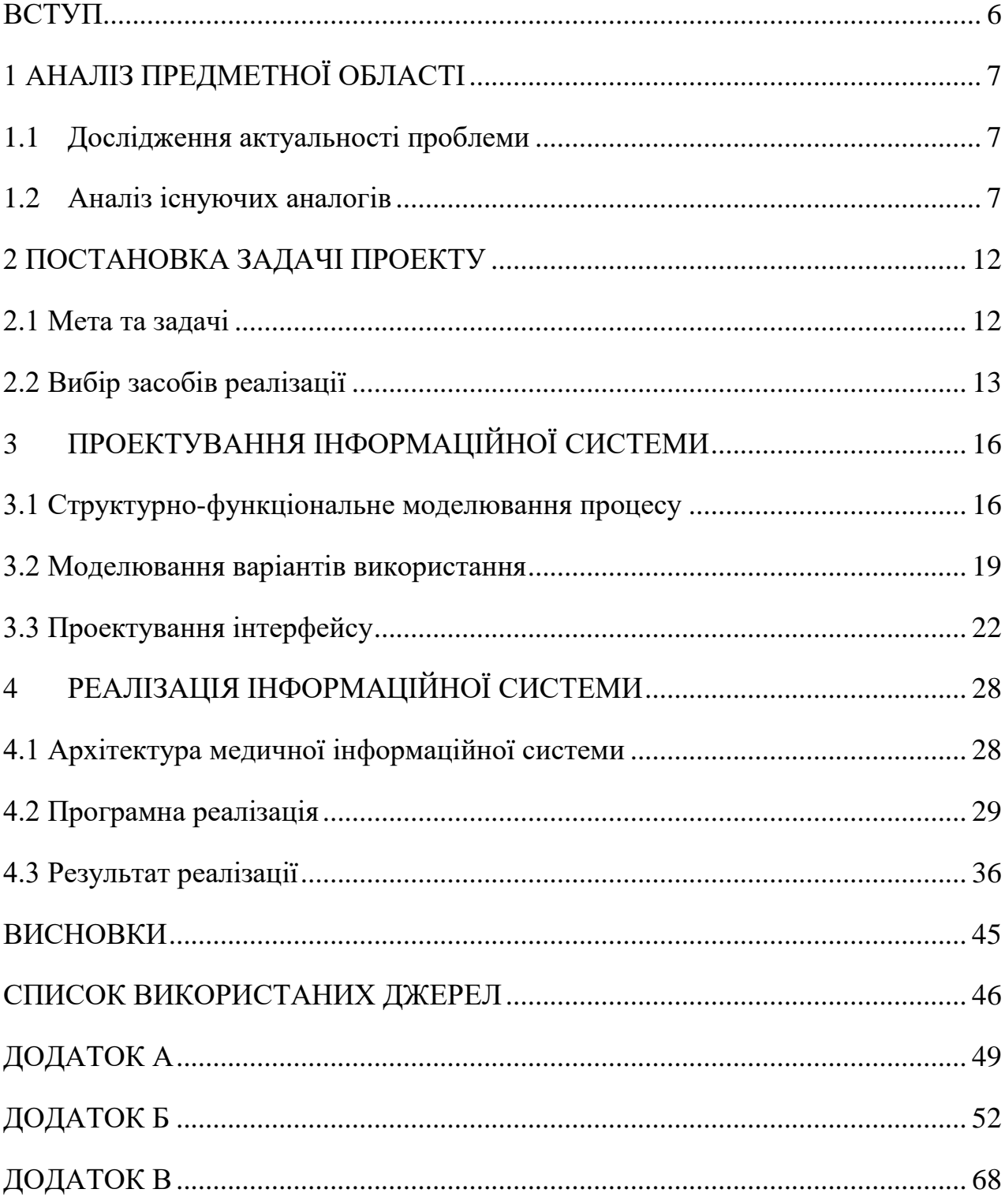

#### **ВСТУП**

<span id="page-5-0"></span>В умовах обмеженого спілкування під час впровадження карантинних заходів, актуальним є використання дистанційних технологій для підтримки життєдіяльності громадян. Не виключенням також є сфера медичного обслуговування.

Якість, а також доступність медичних послуг є впливовим чинником охорони здоров'я. А у кризових ситуаціях він є цілком вирішальним.

Здоров'я будь-якої людини, як складова здоров'я всього населення, становиться фактором, який, окрім повноцінності його існування, визначає потенціал його можливостей. Рівень стану здоров'я людства, в свою чергу, визначає загалом міру розвитку країни [1].

Якість медичних послуг є комплексним поняттям та залежить від безлічі причин, наприклад: матеріально-технічна оснащеність, рівень підготовки, впровадження сучасних технологій і т.д.

На сьогодні майже не кожен приватний або державний заклад має власний веб-сайт. В основному ці веб-сайти містять тільки загальну інформацію про роботу закладу. Але, після появлення таких систем, як Helsі, Medstar, на які переходять все більше медичних установ, з'являється попит для створення власних інформаційних систем.

Предметом дослідження є розробка системи, яка надаватиме можливість користувачу записатися на прийом до лікаря, ведення електронного розкладу працівників, електронного кабінету лікаря та пацієнта Шосткинського Центру. Такий програмний продукт набагато прискорить та автоматизує роботу з пацієнтами.

Результатом проєкту стане інформаційна система підтримки діяльності Шосткинського районного центру ПМСД, яка надасть можливість пацієнтам центру безкоштовно зареєструватися та записатися до лікаря, а лікарям вести електронну документацію прийому.

### **1 АНАЛІЗ ПРЕДМЕТНОЇ ОБЛАСТІ**

#### **Дослідження актуальності проблеми**

<span id="page-6-1"></span><span id="page-6-0"></span>Для отримання алгоритму дій для лікування будь-якого роду захворювання мешканці звертаються до медичних установ. При цьому спостерігається нескінченний потік хворих, впоратися з обслуговуванням яких медичний персонал просто фізично не встигає. Наслідком вище переліченого є низький рівень задоволення споживачів послугами медичних установ та зниження рівня ефективності роботи.

В даний момент не у всіх закладах, в яких є власні веб-сайти, реалізований функціонал для запису на прийом. Та не всі заклади підключені до електронного ведення медичних записів. Дуже не зручно коли пацієнт повинен записуватись на прийом через реєстратуру, тому що це займає багато часу, контакт з іншими хворими, губляться медичні картки. Отже, розробка веб-системи, яка надаватиме можливість користувачеві записатись на прийом до лікаря онлайн є досить актуальним завданням.

Кінцевий програмний продукт набагато спростить та прискорить процес розпланування прийому та відвідування без черг пацієнтом закладу охорони здоров'я [2].

#### **Аналіз існуючих аналогів**

<span id="page-6-2"></span>Медична інформаційна система (МІС) – це система медичного документообігу для лікувальних закладів та пацієнтів [3].

Перед початком роботи над дипломним проектом, з метою створення власної медичної інформаційної системи, необхідно дослідити та проаналізувати веб-сайти, які надають користувачам можливість запису на прийом до лікаря. Порівняти їх функціонал, а також виділити переваги та недоліки, які при створенні проекту варто уникати.

Першою розглянемо інформаційну сиситему для пацієнтів Helsi.me, представлену на рис. 1.1. В ній можна зайти на особистий кабінет, зареєструвати дітей, замовити ліки онлайн, оформити страхування дітей та дорослих, а також є можливість отримувати відшкодування вартості ліків для електронних рецептів.

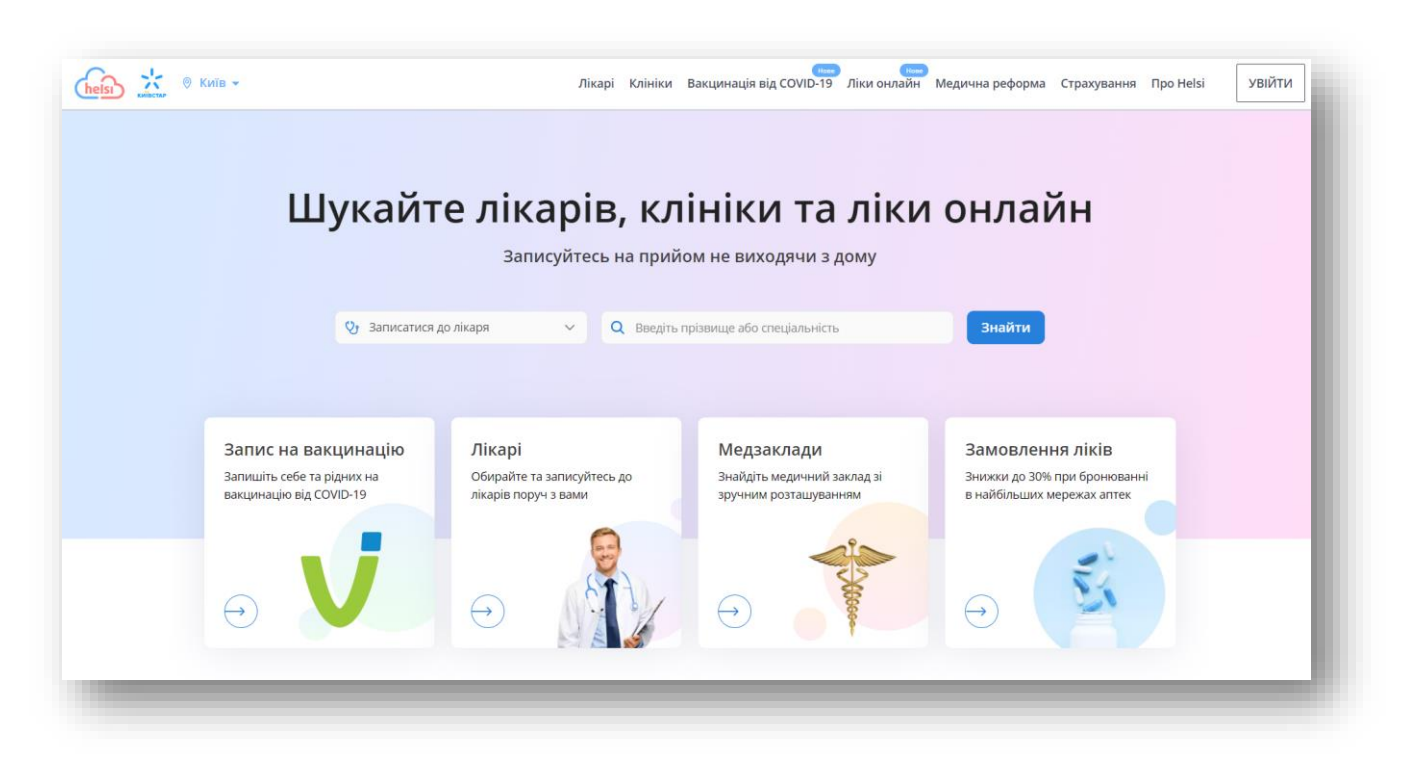

Рисунок 1.1 – Головна сторінка Helsi.me

На рис. 1.2 зображена головна сторінка системи Medkard24. Вхід до особистого кабінету здійснюється через повідомлення, яке приходить на особистий мобільний телефон. Всі напрвлення, діагнози та план лікування доступні в медичній карті. Вся інформація надійно захищена.

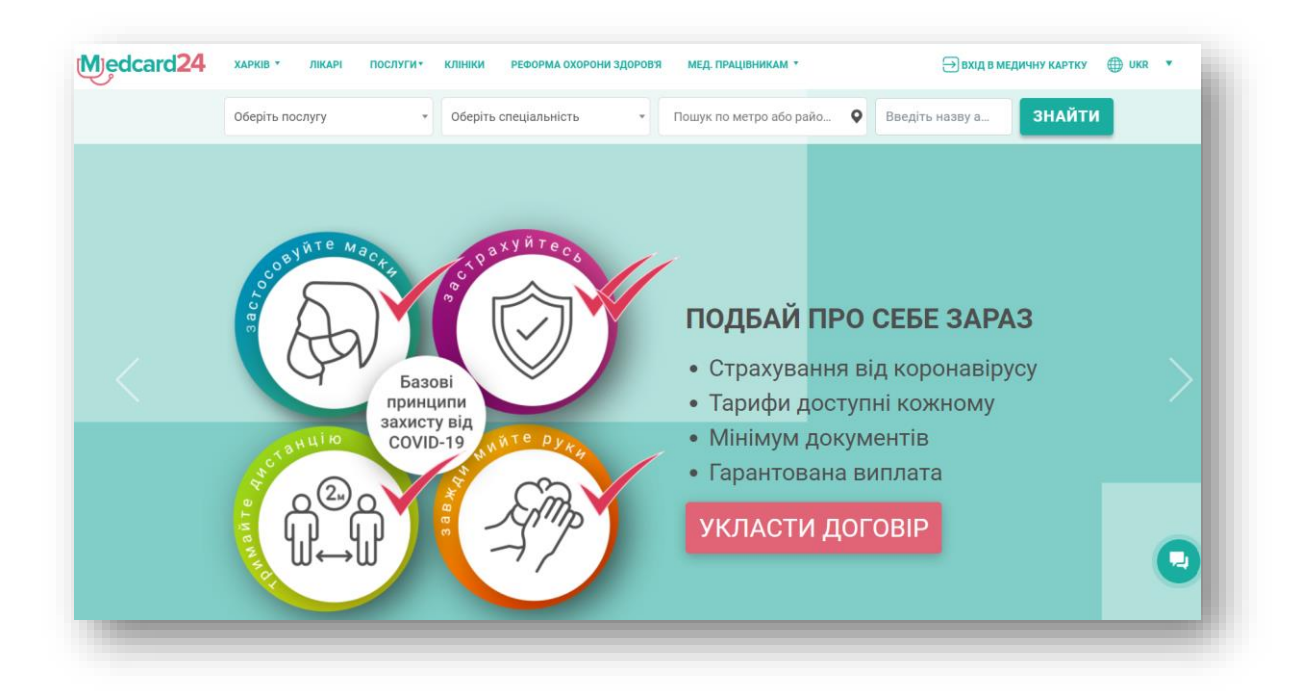

Рисунок 1.2 – Головна сторінка Medkard24

Слідуючим додатком, який розглянуто, є медична інформаційна система Medcore, представлена на рис. 1.3. Вона містить в собі 3 обласних медичних заклади, а саме: діагностичний та кардіологічний центри, обласна психіатрична лікарня. По кожному закладу окремо виставлена вартість всіх послуг, які надаються в тому закладі, контакти, записатись до лікаря чи просто зайти до свого кабінету.

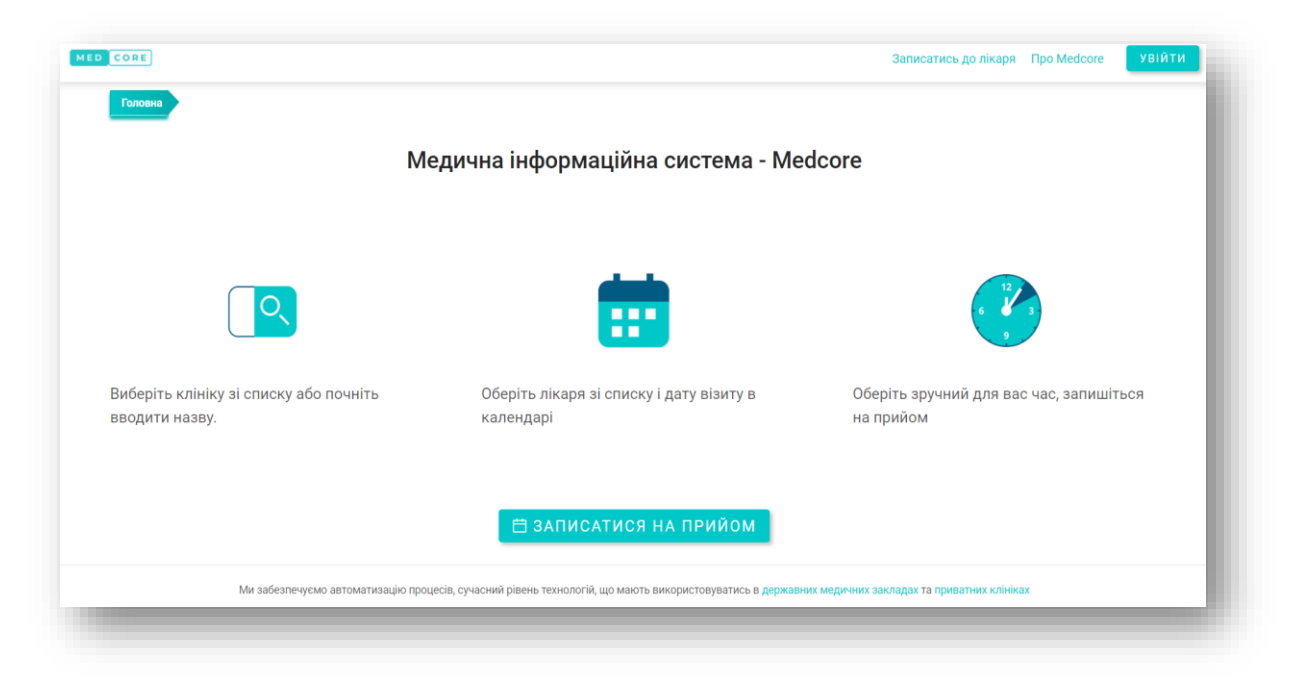

Рисунок 1.3 – Головна сторінка Medcore

Під кінець була розглянута медична інформаційна система Askep.net, головна сторінка якої зображена на рис. 1.4. В даній системі можна також зареєструвати будьякий медзаклад, який ще не має електронного ведення пацієнтів. Також містить модуль «Лабораторія», в який вносить результати лаборант, до результатів також є доступ у лікаря та у профілі пацієнта.

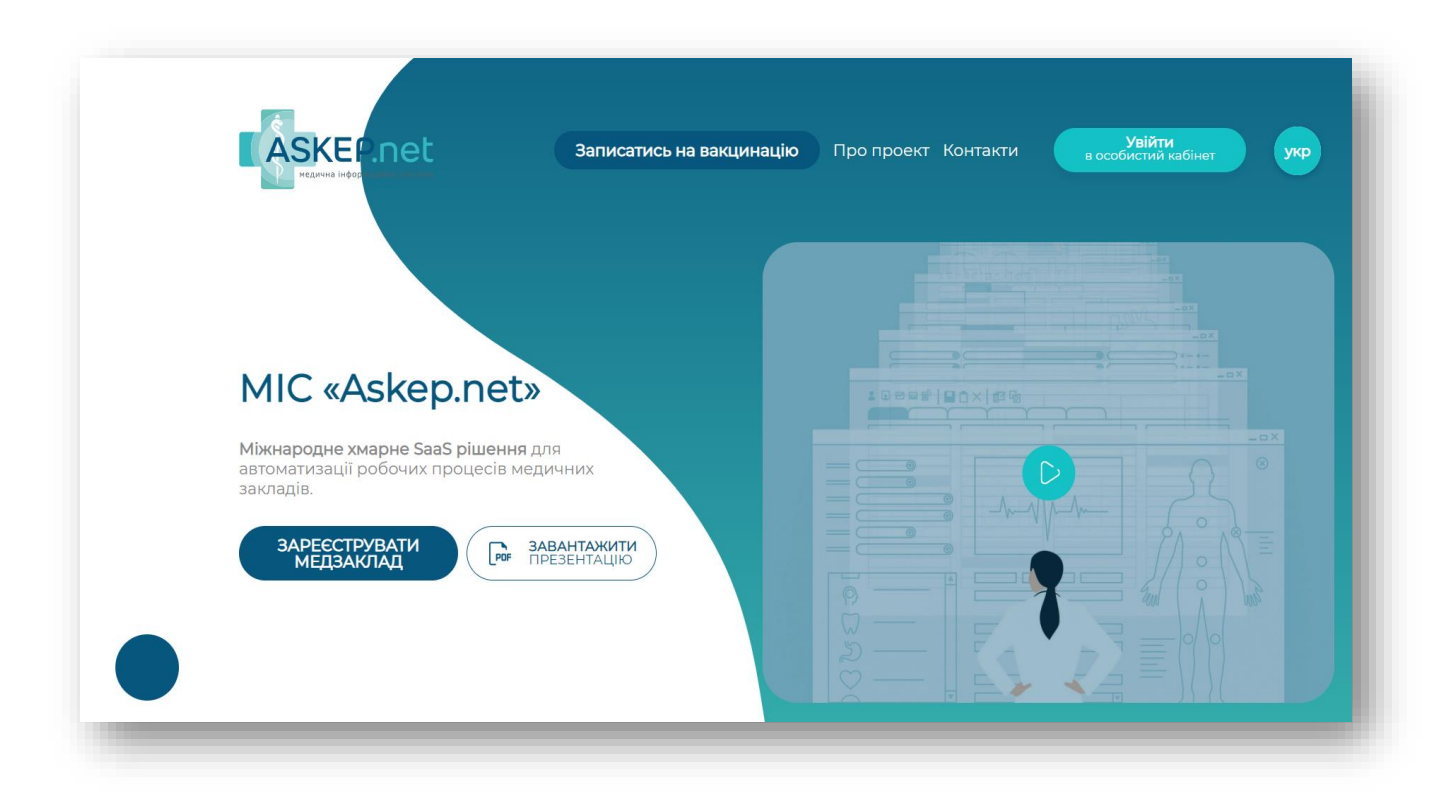

Рисунок 1.4 – Головна сторінка Askep.net

Проаналізувавши інформаційні системи в пошуковій системі, що представляються користувачам, був проведений порівняльний аналіз. Адже все пізнається в порівнянні, робота над дипломом є не виключенням дії цього вислову.

Результат порівняльного аналізу представлений в табл.1.1.

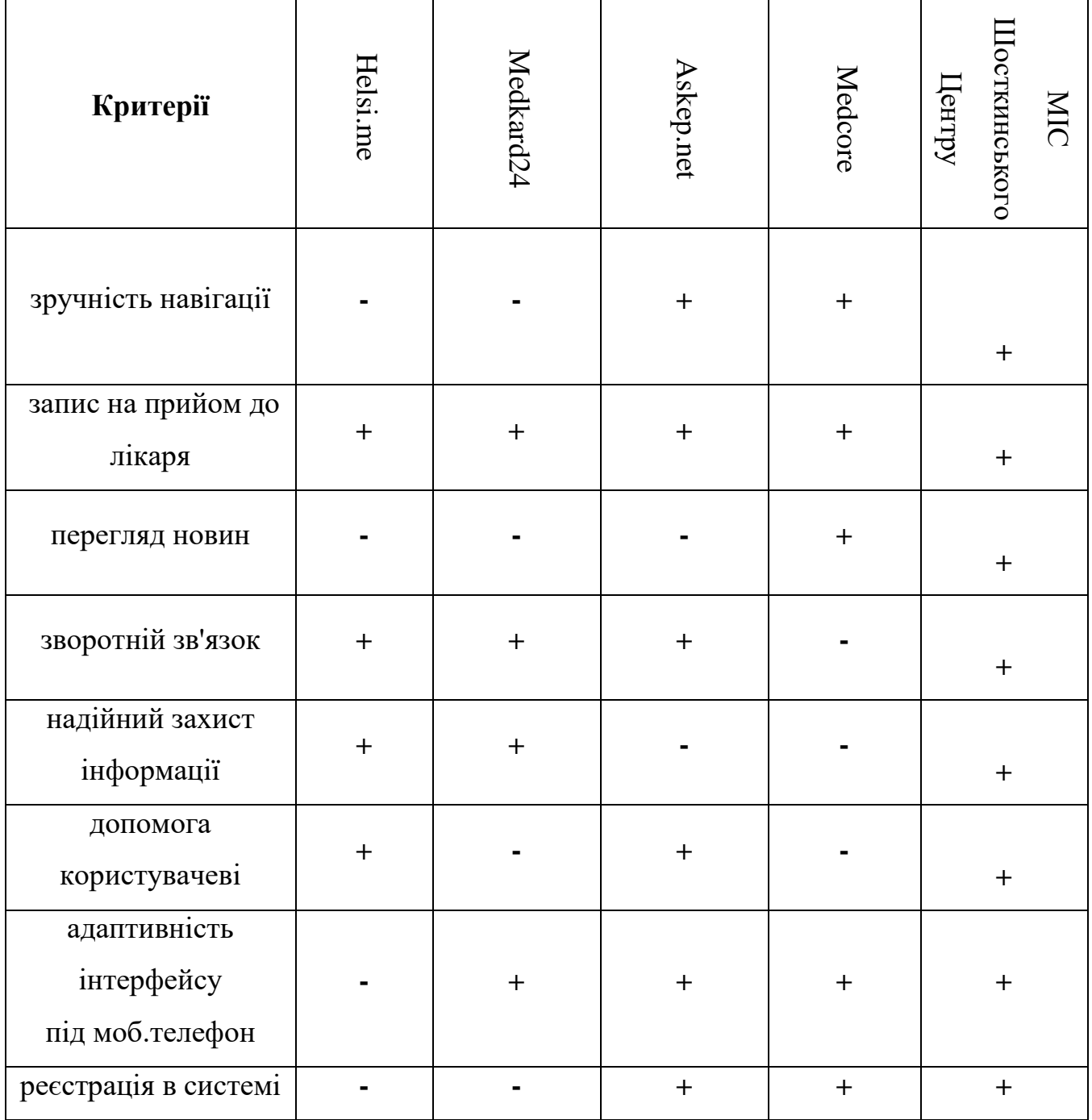

#### **2 ПОСТАНОВКА ЗАДАЧІ ПРОЕКТУ**

#### **2.1 Мета та задачі**

<span id="page-11-1"></span><span id="page-11-0"></span>Метою дипломного проекту є розроблення медичної інформаційної системи для медичного Центру (МІС).

Завдяки МІС пацієнти отримують доступ до своїх даних, записуватися до лікаря на прийом, підтримувати зворотний зв'язок, система попередньої онлайн-запису дозволяє уникнути черги в лікарні [4].

У ході реалізації заданої мети необхідно вирішити наступні завдання:

- на основі проведеного аналізу розробити специфікацію функціональних і нефункціональних вимог до майбутнього програмного продукту;
- розробити архітектуру системи і спроектувати структуру бази даних;
- виконати вибір мов програмування та технологій для програмної реалізації продукту;
- програмно реалізувати систему медичного закладу, згідно проведених робіт;
- провести тестування розробленого продукту.

Інформаційна система повинна бути реалізована у вигляді сайту з доступом в мережу Інтернет. Сайт повинен складатися з взаємозалежних розділів з чітко розділеними функціями.

Впровадження інформаційної системи передбачає такі результати:

- можливість онлайн-запису;
- електронні медичні картки пацієнтів;
- особистий кабінет лікаря та пацієнта;
- блок актуальних новин в медицині;
- онлайн система ведення прийому лікарем;
- адаптація до мобільного екрану.

Також було сформоване і затверджене технічне завдання, представлене у додатку А.

Проведено планування виконання робіт, а також оцінка ризиків виконання проекту. Результати роботи наведені у додатку Б.

#### **2.2 Вибір засобів реалізації**

<span id="page-12-0"></span>Для реалізації проекту вибрано наступні інструменти: мову гіпертекстової розмітки HTML разом з таблицями стилів СSS, об'єктно-орієнтовану мову програмування JavaScript для інтерактивності сайту, а також мову сценаріїв спільного назначення PHP для взаємодії web-сторінок з сервером.

HTML (англ. HyperText Markup Language — це мова розмітки гіпертекстових документів) –мова, яка призначена для розмітки документів, що містять картинки, гіперпосилання, текст, тощо. Розмітка – це процес розміщення кодів НТМL в тексті.

Це є головним способом зберігання та передачі документів у Інтернет. У форматі HTML дані подібні до звичайних текстових файлів, окрім того, що декотрі символи в них (теги (tag)) інтерпретуються як розмітка. Вона надає документу структуру, яка визначена тегами: розділи, списки, абзаци, таблиці, зображення, колонтитули, зміст, індекси та інші. Всередині кожного блоку можно змінювати розмір символів, колір тексту, шрифт, виділяти текст курсивом чи зробити його напівжирним. Основною особливістю HTML є можливість користуватись (links) гіперзв'язами, завдяки яким можливі переходи та посилання з поточної веб-сторінки на другі документи, як поточного сервера (тобто локально), так і такі, які містяться на серверах у віддалених регіонах земного шару. Мова так же забезпечує введення в документи звука, малюнків, відео і т.д.

HTML5 (HyperText Markup Language, version 5) є кінцевою та найбільш новою версією HTML – головного стандарту розмітки Інтернет-сторінки.

Переваги:

- додані нові теги та атрибути, які надають можливість значно простіше розроблювати та продвигати сайти;

- додані теги структурування, вони підсобляють поділяти сторінки на зручні блоки (header, section, footer, article, nav, figure, aside,);
- ускорене загруження сторінок сайту;
- пропала необхідності підключати розширення до браузеру для відтворення відео та аудіо доріжок, можна скористатись назначеними для цього тегами [8].

CSS (Cascading Style Sheets) – каскадні таблиці стилів, містять опис зовнішнього виду веб-документа, який створений на основі інструментарію гіпертекстової розмітки. Загалом CSS використовується для візуального оброблення веб-сторінок. Тому, HTML задає структуру, а таблиці стилів визначають як ресурс буде виглядати.

CSS3 – 3 версія таблиці стилів, вона добре збільшила можливості попередніх поколінь. Головною особливістю CSS3 є те, що з нею, без допомоги JS, можливо створити анімовані об'єкти. Вона включає підтримку різних градієнтів та тіней, використовує інші форми [9].

Перевагою є добавляння безлічь новеньких змінних, саме цим і розширився багаж візуальних ємностей сайту.

JavaScript (JS) — це динамічна мова, яка дозволяє створити веб - сторінку такою, яка реагує на дії користувача (інтерактивною). Кожен веб-додаток або сайт побудований з використанням 3 технологій — HTML, CSS і JavaScript. JavaScript виступає «мозком» розробки та відповідає за взаємодію з користувачем та інтерактивність[7].

Вона підтримується усіма сучасними браузерами, легко інтегрується з HTML та можна налаштувати комунікацію з сервером. А також інші переваги:

- тип даних визначається, лише коли константі або змінній присвоюється значення.
- функції можна як виконувати, так і передавати як параметри іншим функціями, привласнювати як значення змінних та повертати.
- методологія ООП надає можливість представити програму у виді сукупності об'єктів.
- можна частково перенести бізнес-логіку з сервера на сторону користувача, виконувати код в браузері, і це зменшить навантаження на сервери.

 розвинена інфраструктура та активна спільнота. Розробники можуть працювати із великою кількістю бібліотек та фреймворків як Vue, React, і Angular, Gulp, Webpack та додатковими бібліотеками - Lodash, axios, та іншими.

PHP (Hypertext Preprocessor) – мова, яка використовує сценарії із відкритим кодом. Мова програмування, спеціально створена для написання веб-додатків, які реалізовуються на веб-сервері.

Переваги PHP:

- Web розробка. Мова програмування створювалася, а також підтримується як мова, яка орієнтована для розробки веб-сайтів. Для зручності роботи у веб середовищі розроблені конструкції мови РНР.
- Багатоплатформність. РНР працює майже на всіх популярних ОС, тому проблем при розробці чи перенесенні проєктів не виникне.
- Безкоштовність. Мова програмування є повністю безкоштовна. Крім цього, за більшість додаткових редакторів, баз даних та серверів, з якими вона працює платити не потрібно. Велика кількість програмних продуктів будуть мати вихідний код - доступний для вивчення та модифікації.
- Легкість вивчення. Вивчити та почати створювати програми, в порівнянні з .NET, Ruby, Python, тощо не складе великих зусиль [6].

У виборі хостинг-провайдера треба віднайти оптимальний варіант між ціною і функціональністю.

Для реалізації мети проектування було обрано використання локального вебсервера Open Server Panel. Це прогамне середовище, яке сформовано спеціально для веб-розробників з врахуванням їх вимог та побажань; гарний набір різноманітних програм для роботи як з MySql та PHP, так із іншими базами даних і мовними програмами [12].

Для розроблення медичної інформаційної системи потрібно встановити WebStorm. Це інтегроване середовище розробки від компанії JetBrains на CSS & HTML, JavaScript розроблена на основі платформи IntelliJ IDEA.

### <span id="page-15-0"></span>**3 ПРОЕКТУВАННЯ ІНФОРМАЦІЙНОЇ СИСТЕМИ**

#### **3.1 Структурно-функціональне моделювання процесу**

<span id="page-15-1"></span>Задля створення функціональної моделі об'єкту деякої предметної області, можна скористатись SADT-методологією, яка представляє сукупність всіх правил, методів і процедур для моделювання роботи системи.

Методологія SADT полягає у побудові моделей для більш точного опису складної системи. Однак, на даний час широко застосувуються тільки функціональні моделі. Функціональна модель SADT показує функціональну структуру об'єкту, всі дії, які може виконувати об'єкт та зв'язки між даними діями [13].

Основні елементи методології грунтуються на слідуючих концепціях:

- графічне представлення блочного моделювання;
- строгість і точність. Правила SADT включають:
- зв'язність діаграм (номери блоків);
- обмежена кількість блоків в кожному рівні декомпозиції (правила 3-6 блоків);
- унікальність імен (не має імен, які повторюються);
- розділення входів та керувань (правила визначення ролі даних).
- синтаксичні правила для графіки (дуг та блоків);
- виключення впливу організаційної структури до функціональної моделі.

IDEF0 - методологія графічного опису систем та процесів діяльності як безлічі взаємозалежних функцій організації. Методологія дозволяє досліджувати функції організацій, не зв'язуючи їх з об'єктами, які забезпечують їхню реалізацію.

Методологія IDEF0 не дуже відрізняється від DFD (класичної схеми опису бізнес-процесів). Головною відмінністю є присутність у мові додаткової аналітики. Обраний стандарт опису процесів показує не тільки входи і виходи, як це виконується в DFD-методології, а вводить три типи входу. Перший тип входу це так же - вхід, другий – управління та третій - механізми.

Схема IDEF0 звично включає наступні компоненти:

- контекстна схема це найвища схема моделі IDEF0;
- дерева вузлів це деревоподібні структури вузлів у вибраному і використовуються для представлення повної декомпозиції в одній схемі IDEF0;
- схема батьківських та дочірніх організацій або ієрархія декомпозицій IDEF0 з допомогою зв'язків "батьківський –дочірній".

З метою будування структурнї функціональної моделі обраний програмний додаток AllFusion Process Modeler 7 (BPwin).

AllFusion Process Modeler 7 (раніше BPwin) - інструмент для моделювання, документування, аналізу та оптимізації бізнес-процесів. Він може використовуватись як графічне представлення бізнес-процесів. Так представлена схема виконання робіт, документообігу, обміну інформацією візуалізує саму модель бізнес-процесу [17].

BPwin допомагає грамотно зафіксувати найважливіші аспекти яких-небудь бізнес-процесів: дії, що треба примінити, як їх виконати та тримати під контролем, ресурси, які потрібні для цього, а так же візуально представити результати, які можно отримати в результаті цих дій.

Головними елементами даної діаграми є:

- Вхідні дані: дані пацієнта.
- Вихідні дані: запис на прийом.
- Управління: декларація, графік лікаря.
- Механізми: адміністратор, лікар, пацієнт та медична інформаційна система.

На основі всіх даних виконана контекстна діаграма розробки медичної інформаційної системи медцентру представлено на рис. 3.1.

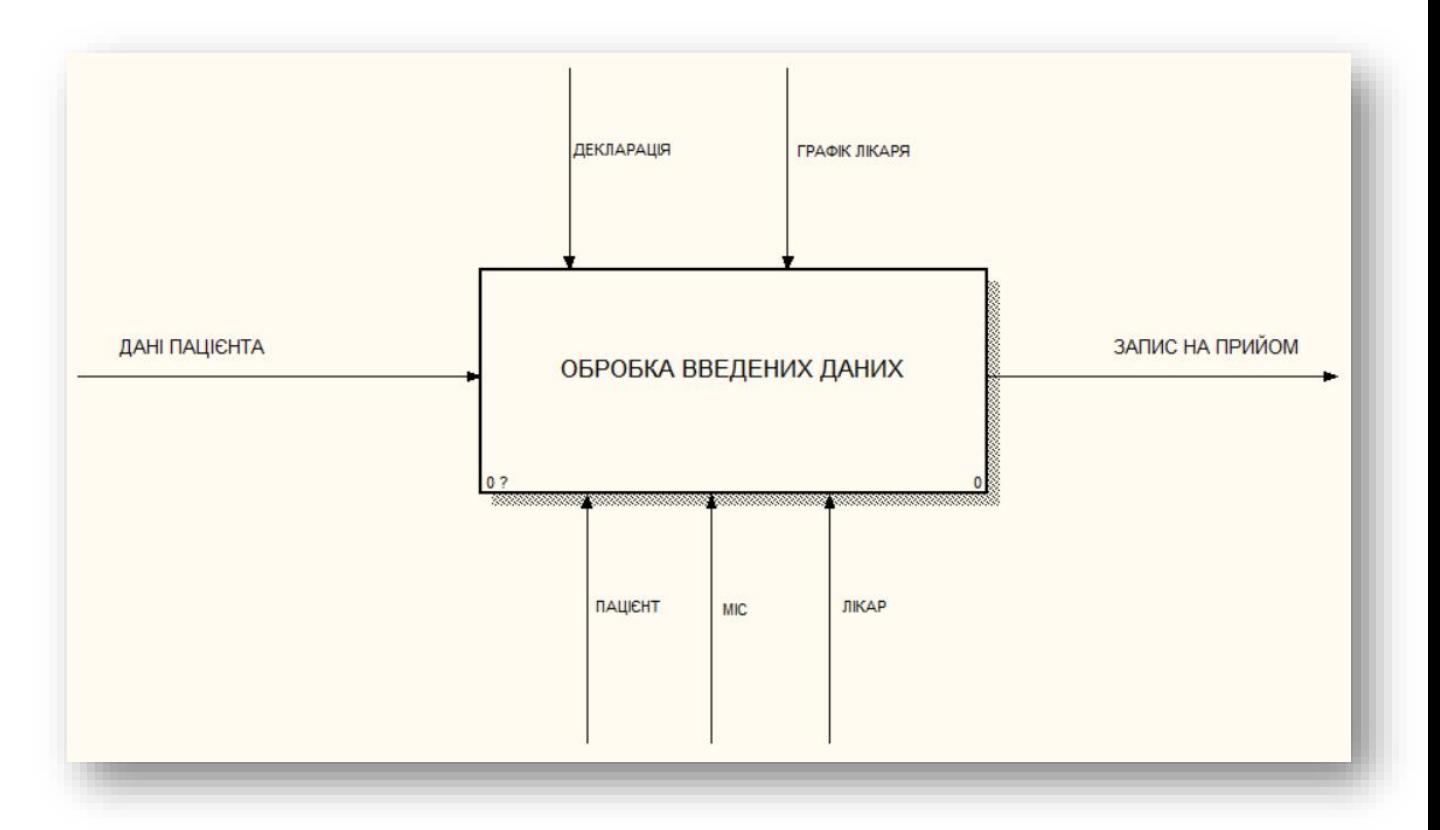

Рисунок 3.1 – Контекстна діаграма

Однак, контекстна діаграма зазвичай надає лише загальний опис системи, отже другим етапом стане декомпозиція контекстної діаграми або розбиття її на функціональні блоки, задля уточнення проведення робіт з подальшою реалізацією кінцевого продукту. Деталізована основна функція представлена на рис.3.2.

Діаграма А-0 поділена на наступні три підрівні: вхід до особистого кабінету, вибір лікаря та послуги, підтвердження лікарем.

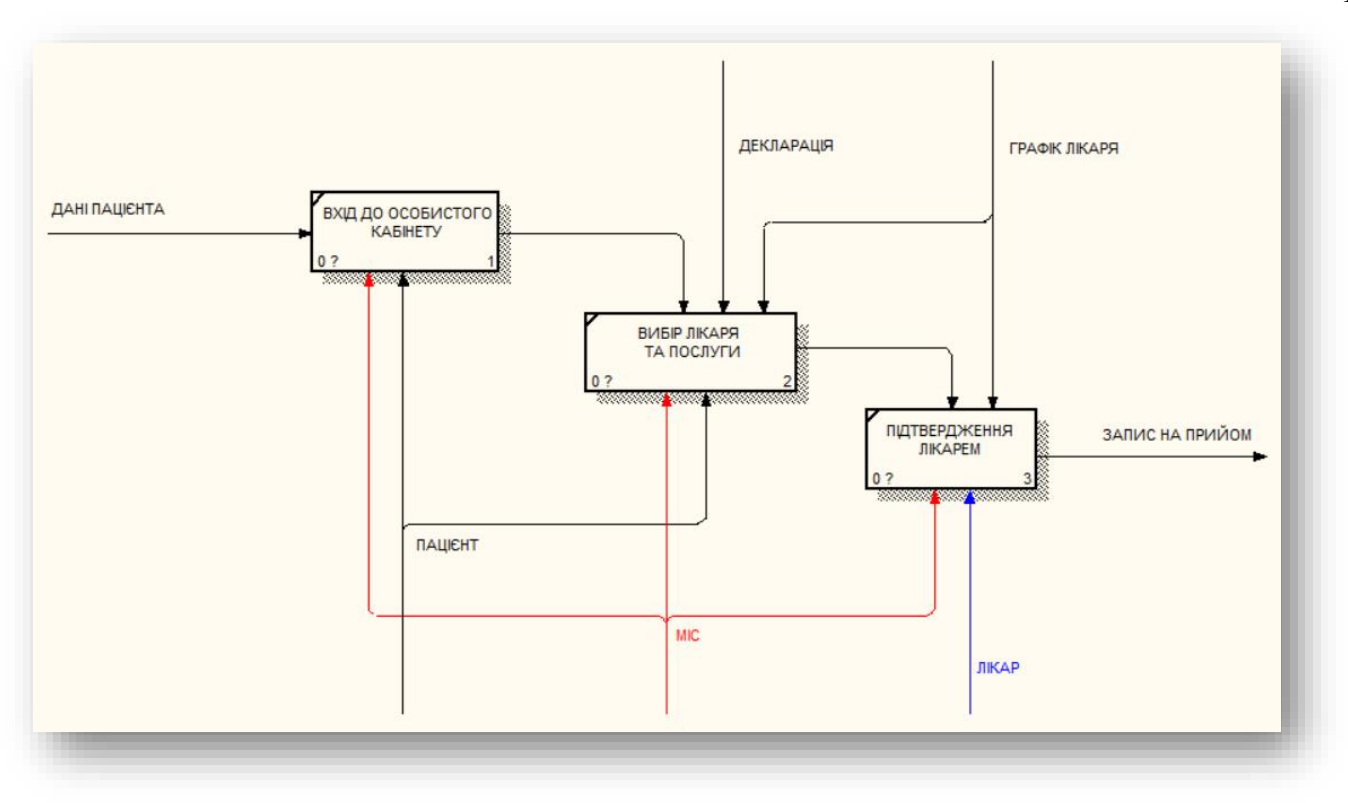

Рисунок 3.2 – Декомпозиція діаграми А-0

#### **3.2 Моделювання варіантів використання**

<span id="page-18-0"></span>Наступним етапом в проектуванні продукту є розроблення Use Case Diagram (Діаграма Прецедентів), яка дозволяє описати всі дії, які інформаційна система може виконати у відповідь на конкретний запит користувачів.

Use Case описує, яким чином користувач використовує дану систему для досягнення поставленої мети. Процес діє подібно до методу моделювання ПЗ, визначає функції, що необхідно реалізувати та рішення яких-небудь помилок, що можуть трапитись [17].

Розроблення діаграм варіантів використання має на меті наступне:

- визначити загальні контекст та межі модельованої предметної області на перших етапах проектування;
- розробити вихідну концептуальну модель для її наступної деталізації у формі фізичних та логічних моделей;
- створити вихідну документацію для взаємодії розробників з її користувачами та замовниками;
- сформувати загальні вимоги до функціональної поведінки проектованої системи.

Елементи Use Case Diagram:

- актор користувач, учасник; множина логічно зв'язаних ролей, які виконуються при взаємодії з сутностями (системою, підсистемою чи класом). користувачем може бути як людина так і роль цієї людини в системі або інша система, клас чи підсистема, які представляють що небудь поза сутністю.
- прецедент дія, випадок використання; описання окремого поведінкового аспекту системи із точки зору актора. Випадок використання не показує, "як саме" виходить даний результат, а лише "що" саме виконується.
- граничні межі системи охоплюють всі випадки використання в системі.

Diagrams.net - зручний сервіс для створення UML-діаграм та моделей бізнеспроцесів онлайн. Сумісний з багатьма популярними інструментами, наприклад Git, Google Docs, OneDrive, Dropbox, та інші.

Для побудови діаграми Use Case було визначено трьох акторів: «Адміністратор», «Пацієнт» та «Лікар».

Основні варіанти використання:

- авторизація;
- формування звіту;
- перегляд сторінок;
- редагування інформації;
- завантаження документу;
- зворотній зв'язок.

Виходячи з визначених даних про акторів і всіх можливих варіантів використання медичної інформаційної системи, створена Use Case діаграма, представлена на рис. 3.3.

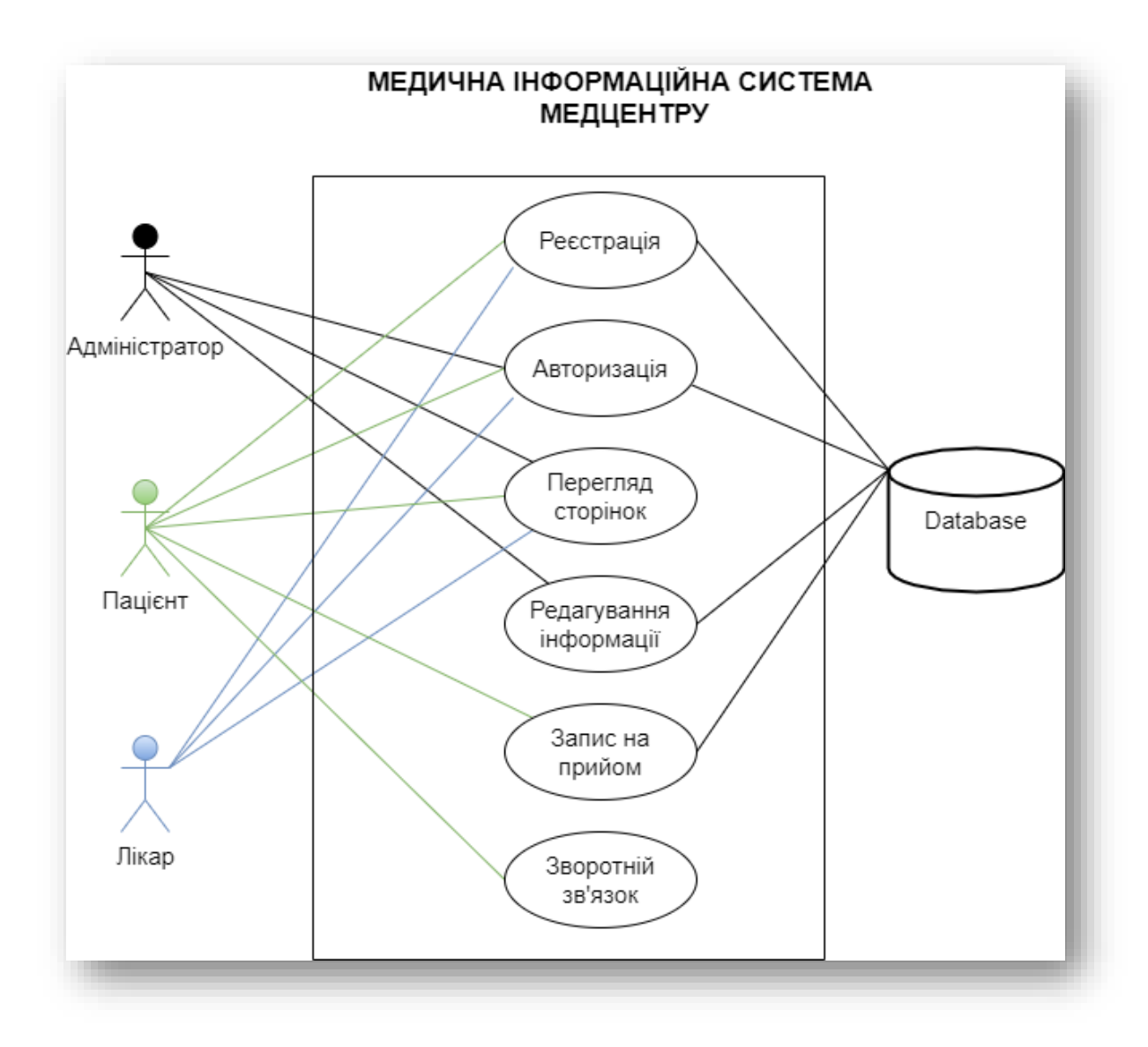

Рисунок 3.3 – Діаграма варіантів використання

У діаграмі елементом зовнішнього зв'язку виступає «База даних». При потребі інформаційна система до неї звертається.

До бази даних заноситься:

- інформація про адміністратора;
- інформація про лікаря;
- інформація про пацієнта;
- вся інформація, яку можна переглянути;
- запис на прийом до лікаря;
- медична картка пацієнта.

Адміністратор має можливість увійти до системи, переглянути сторінки, за потребою здійснити редагування (оновити, додати або видалити).

Пацієнт має можливість зареєструватись, та в подальшому авторизовуватись, щоб зайти на особисту сторінку для перегляду своєї медичної картки, переглядувати сторінки з актуальними новинами в медицині, інформацію про заклад, а також при виникненні питань можна з нами зв'язатись через зворотній зв'язок, а також на головній сторінці вказаний номер телефону, електронна пошта та адреса.

#### **3.3 Проектування інтерфейсу**

<span id="page-21-0"></span>Деталізовані макети сторінок інформаційної системи є основою для будь-якого цифрового проекту. Кожен проєкт є унікальною розробкою.

Для створення прототипів основних сторінок розроблюваної системи був обраний сервіс - Moqups.com.

Moqups - це онлайновий сервіс, платформа якого заснована на HTML5, він є прекрасним інструментом для творення макетів, присутня масштабована векторна графіка (SVG), яка не залежить від дозволу екрану [18].

У разі переходу за посиланням користувач потрапить на головну сторінку сайту, зображену на рис. 3.4.

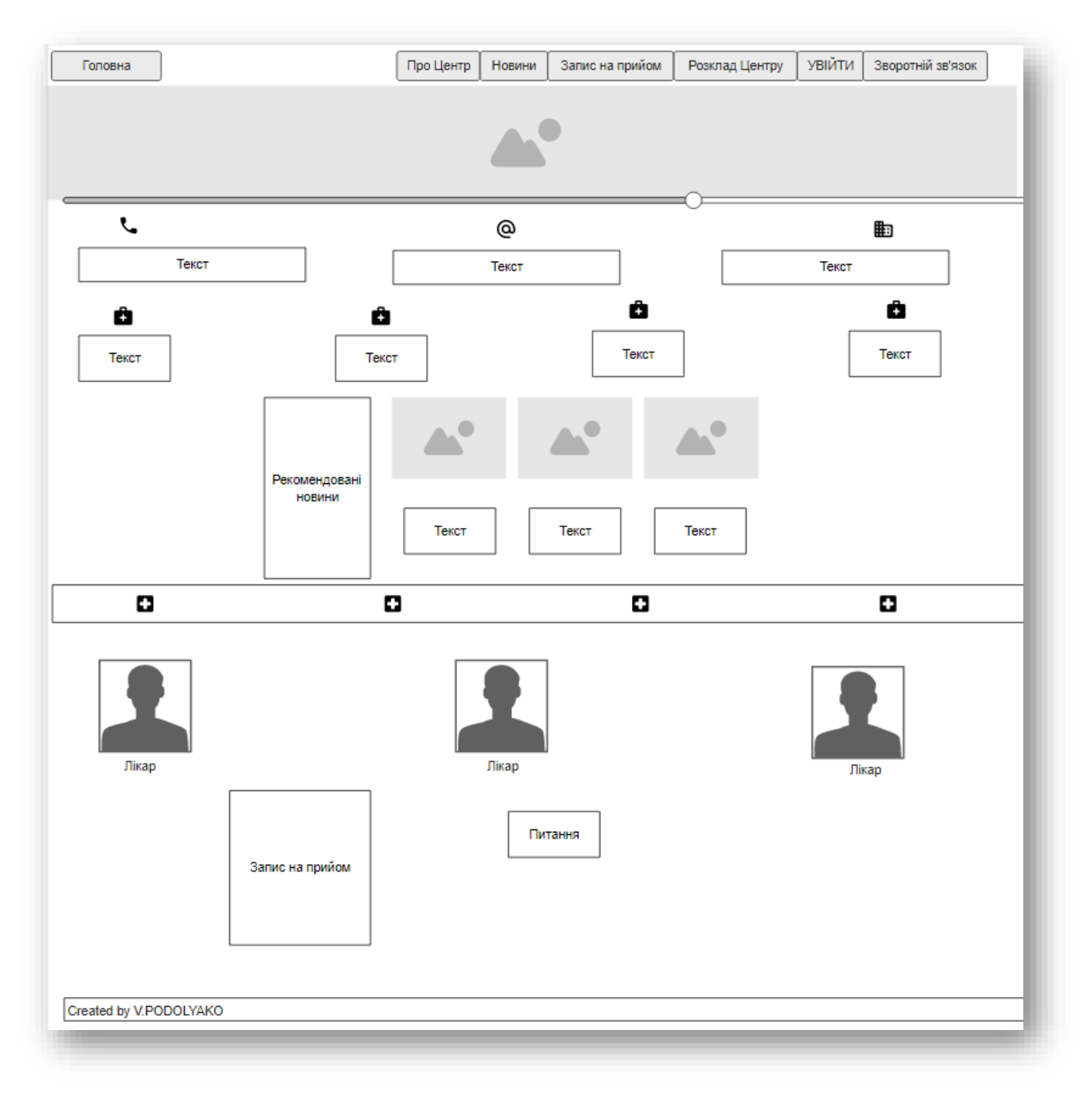

Рисунок 3.4 – Макет головної сторінки

Основними елементами головної сторінки буде основна контактна інформація, всі пункти меню, згадування про новинний блок, графік роботи, винесений бланк запису на прийом до лікаря та питання, які виникають у користувачів.

При переході на наступну сторінку – Про Центр, тут буде зібрана вся головна інформація про діяльність Шосткинського медичного

Центру. Основні цілі та направлення в роботі, посилання на штат лікарів закладу та місцезнаходження на Google maps. Прототип сторінки представлений на рис. 3.5.

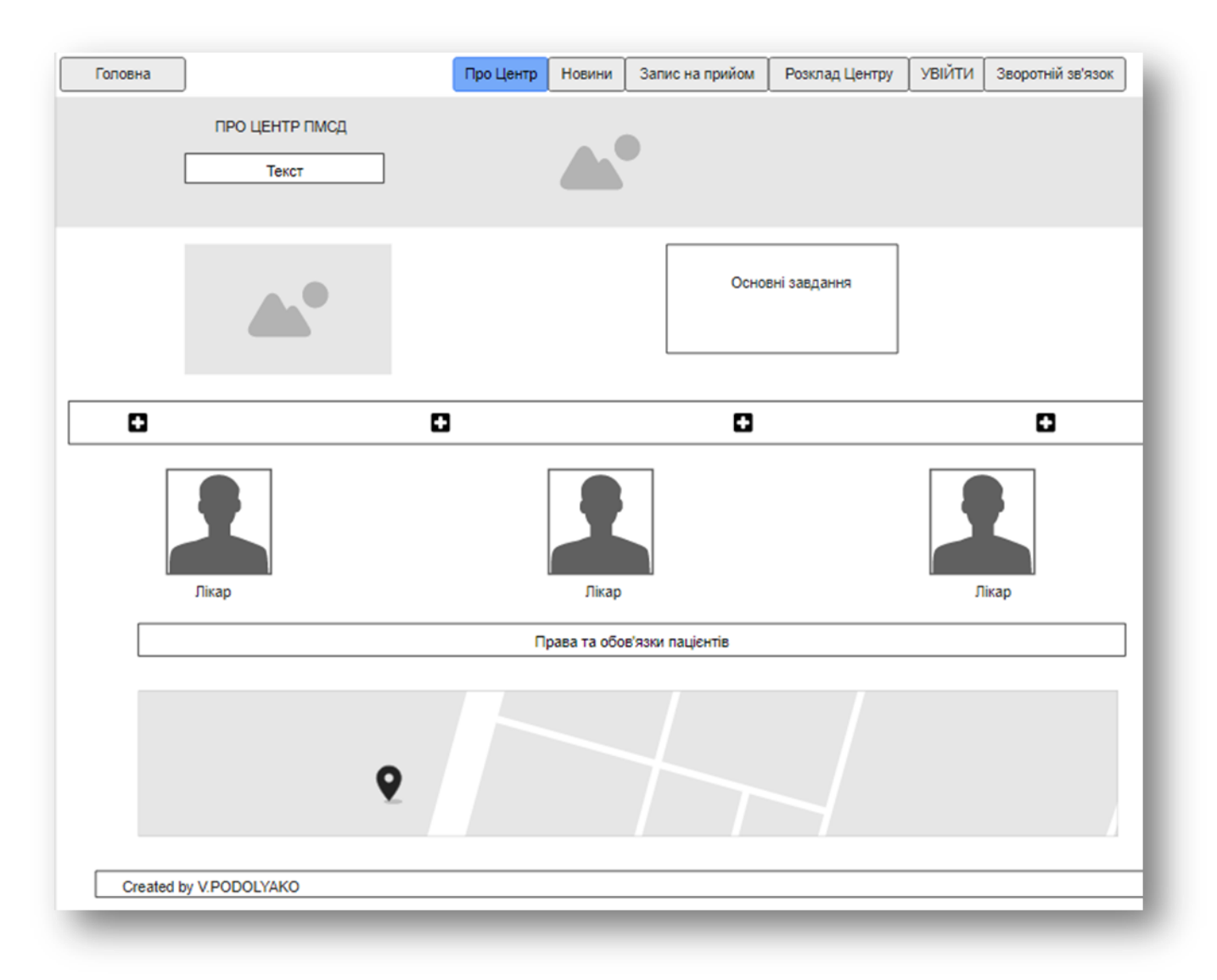

Рисунок 3.5 – Макет сторінки – Про Центр

У разі переходу на слідуючу сторінку – НОВИНИ, користувач зможе отримати свіжу і корисну на сьогоднішній час інформацію. Іноді переглянувши всю інформацію з Інтернету досить важко знайти стислу та конкретну інформацію про те чи інше захворювання. Саме для цього створена дана сторінка. Сезонні хвороби, профілактика хронічних та лікування гострих хвороб.

Ескіз виду сторінки представлений на рис. 3.6.

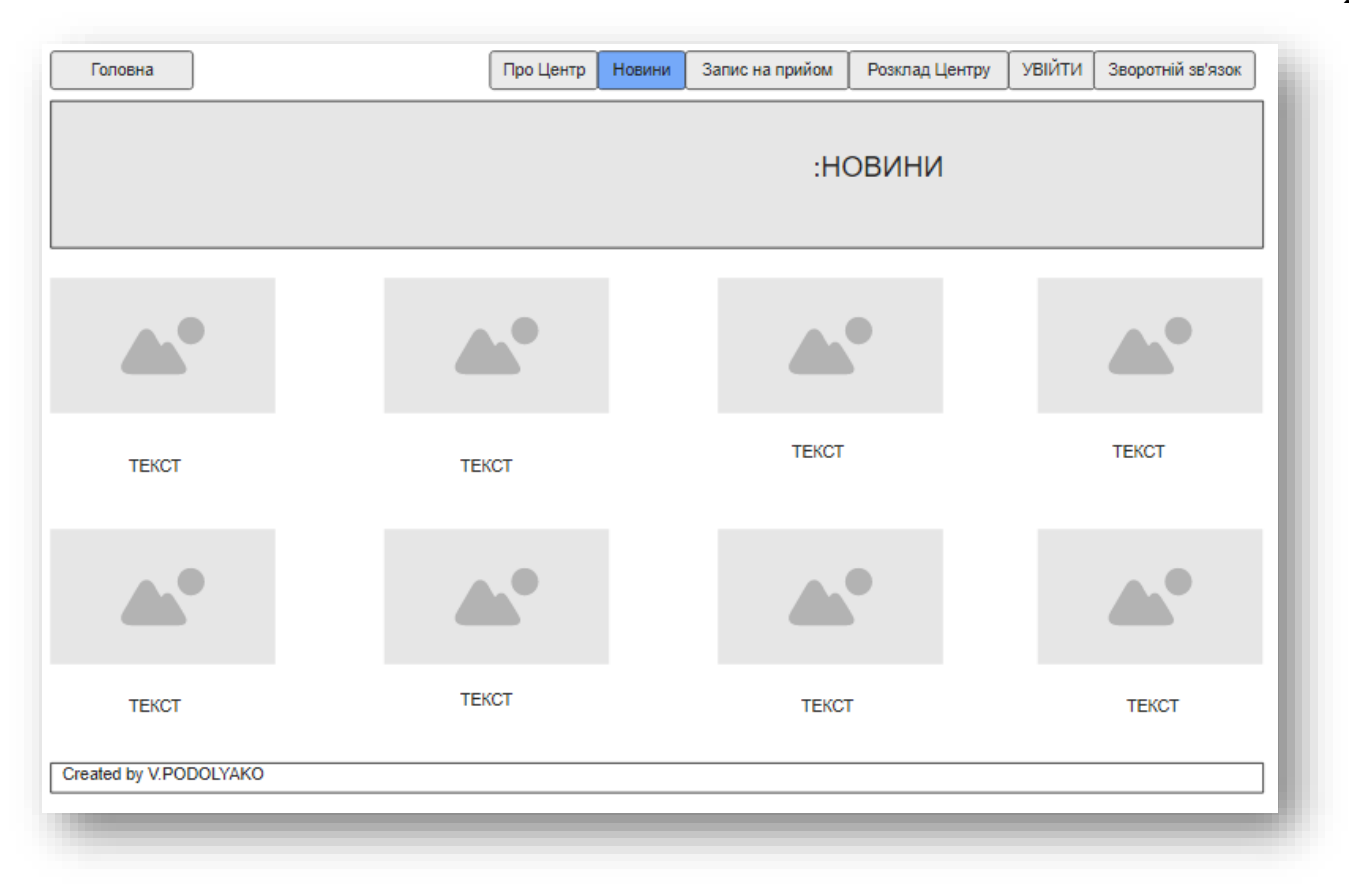

Рисунок 3.6 – Макет сторінки – Новини

Задля того, щоб стати в електронну чергу, необхідно заповнити бланк, який знаходиться на сторінці – Запис на прийом. Через виникнення безліч питань про роботу сімейних лікарів та укладання декларацій на цій сторінці можна знайти відповідь на своє запитання в відповідному розділі. Макет сторінка зображений на рис. 3.7

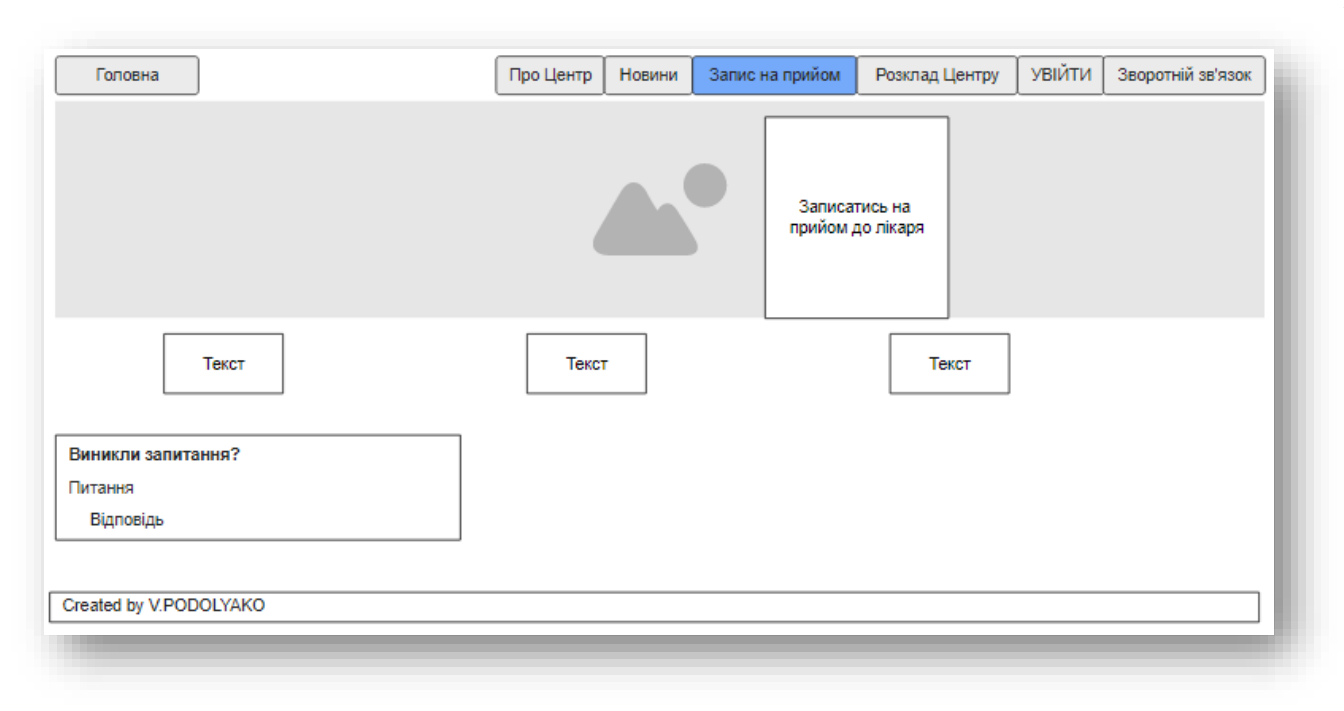

Рисунок 3.7 – Макет сторінки – Запис на прийом

Для зручності пацієнтові створиться наступна сторінка, де буде зображений розклад роботи Центру з вказуванням графіку роботи лікарів. Не завжди буває зручно дізнатись коли приймає твій лікар, або через відстань чи відсутність контактів. Перейшовши на цю сторінку за лічені секунди можна розглядувати наглядно весь розклад, ескіз якого представлений на рис. 3.8.

| Головна        |                        |          | Про Центр<br>Новини | Запис на прийом | Розклад Центру | УВІЙТИ | Зворотній зв'язок |
|----------------|------------------------|----------|---------------------|-----------------|----------------|--------|-------------------|
| <b>РОЗКЛАД</b> |                        |          |                     |                 |                |        |                   |
|                |                        |          |                     |                 |                |        |                   |
|                | Понеділок              | Вівторок | Середа              | Четверг         | П'ятниця       |        | Субота            |
|                |                        |          |                     |                 |                |        |                   |
|                |                        |          |                     |                 |                |        |                   |
|                |                        |          |                     |                 |                |        |                   |
|                |                        |          |                     |                 |                |        |                   |
|                | Created by V.PODOLYAKO |          |                     |                 |                |        |                   |
|                |                        |          |                     |                 |                |        |                   |

Рисунок 3.8 – Макет сторінки – Розклад Центру

Для того, щоб можна було зайти на особистий кабінет лікарю або пацієнтові створиться сторінка авторизації – рис.3.9.

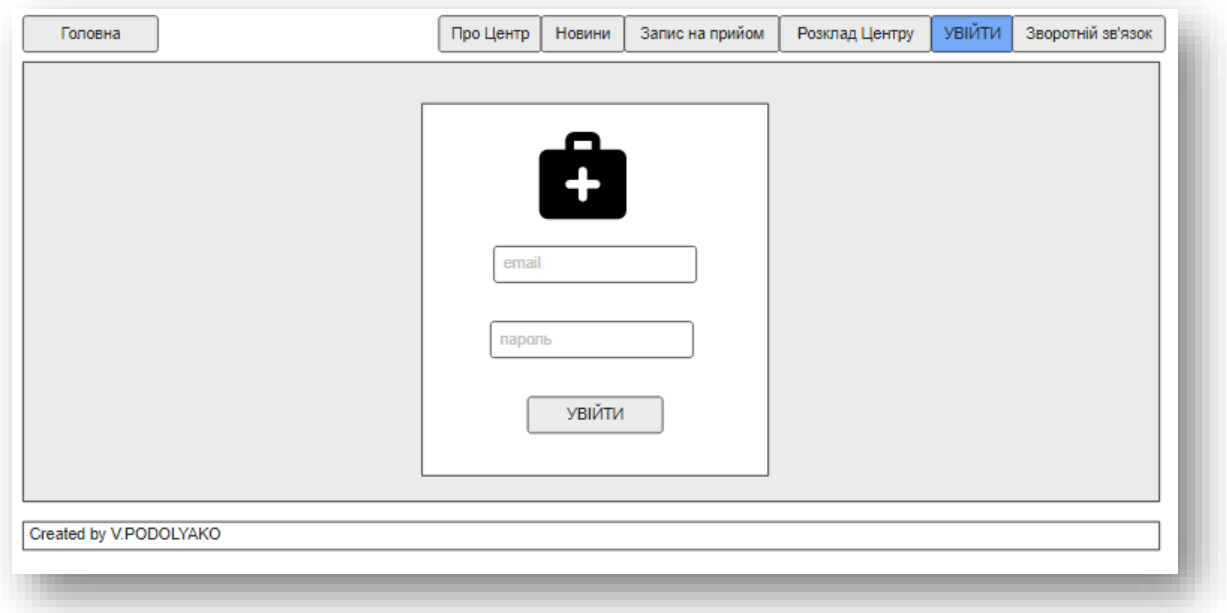

Рисунок 3.9 – Макет сторінки – Увійти

### <span id="page-27-0"></span>**4 РЕАЛІЗАЦІЯ ІНФОРМАЦІЙНОЇ СИСТЕМИ**

#### **4.1 Архітектура медичної інформаційної системи**

<span id="page-27-1"></span>Досить стрімкий розвиток новітніх технологій досягає цілком високого рівня, тому це може позволити виконати медичну інформаційну систему згідно будь-якої задумки, побажань, розмаху та складності, проте, з огляду на потребність, додаються додаткові складнощі, для вирішення яких необхідний правильний підхід до слідуючих процесів, таких як: проектування, реалізація і подальша експлуатація інформаційної системи. Отже вибрана архітектура цілком зображує основний показник ефективності майбутньої інформаційної системи, тобто рентабельність проєкту. Ефективність діяльності інформаційної системи в деякій мірі залежить від правильної побудови її архітектури. Це модель, яка визначає ціну володіння нею через явну інфраструктуру [19].

Термін архітектура характеризує концепцію визначення моделі, виконуваних функцій, структури та взаємозв'язків компонентів медичної інформаційної системи.

Структура зв'язків архітектурних компонентів медичної інформаційної системи Шосткинського медичного Центру зображена на рис. 4.1.

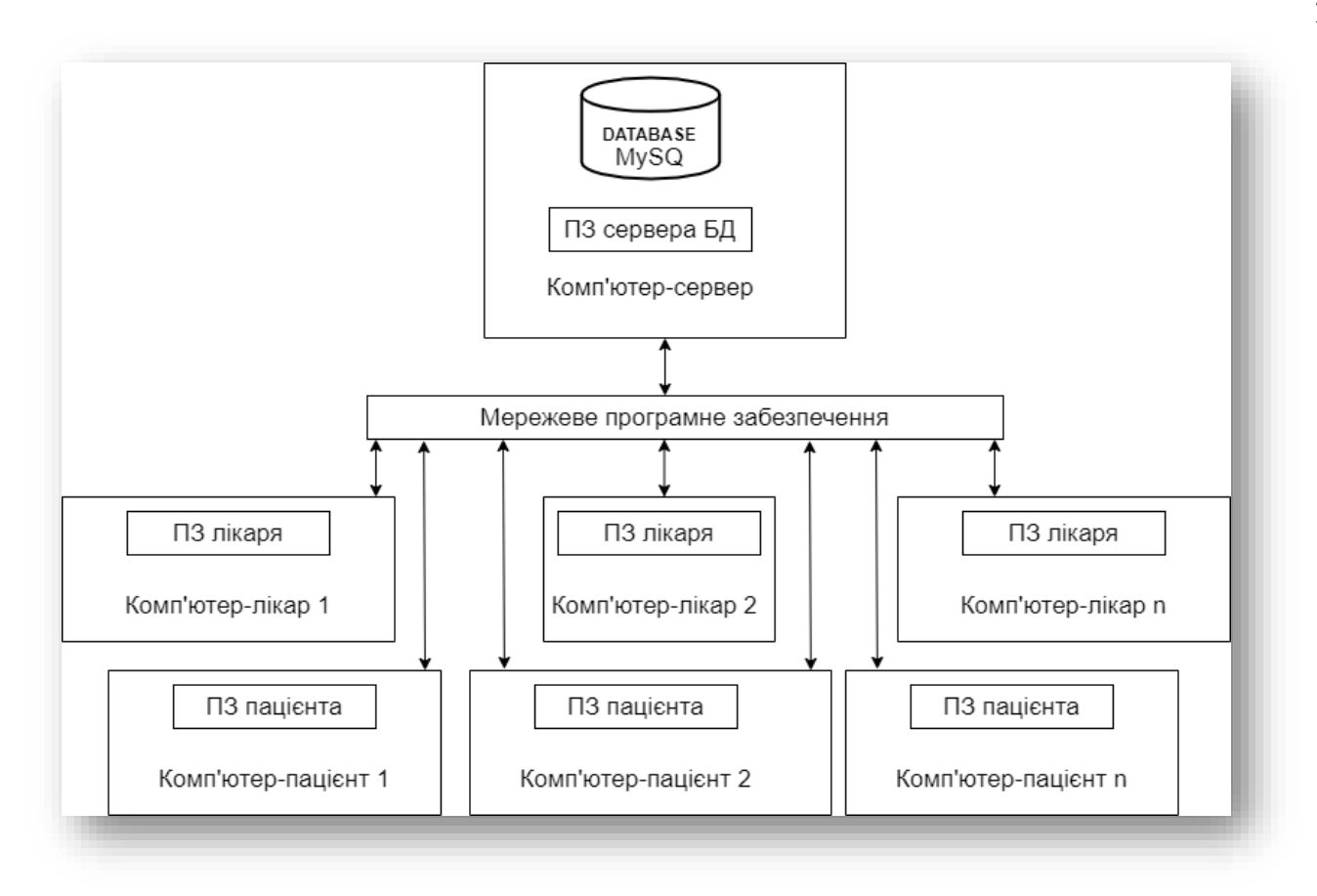

Рисунок 4.1 – Архітектура медичної інформаційної системи

#### **4.2 Програмна реалізація**

<span id="page-28-0"></span>При розробленні медичної інформаційної системи використовувались основні мови програмування для даних робіт, які перелічені у підрозділі «Вибір засобів реалізації».

Для того, щоб була створена медична інформаційна система Шосткинського медичного Центру, на початку необхідно підготувати усі основні інструменти для реалізації.

В якості серверної платформи використовую Open Server Panel для створення та функціонування в середовищі Windows повноцінного сервера. А в подальшому можна перенести на оплачуваний хостинг. В результаті завантаження та встановлення

серверу, після запуску Open Server Panel має такий вигляд представлений на рис.4.2 - 4.3.

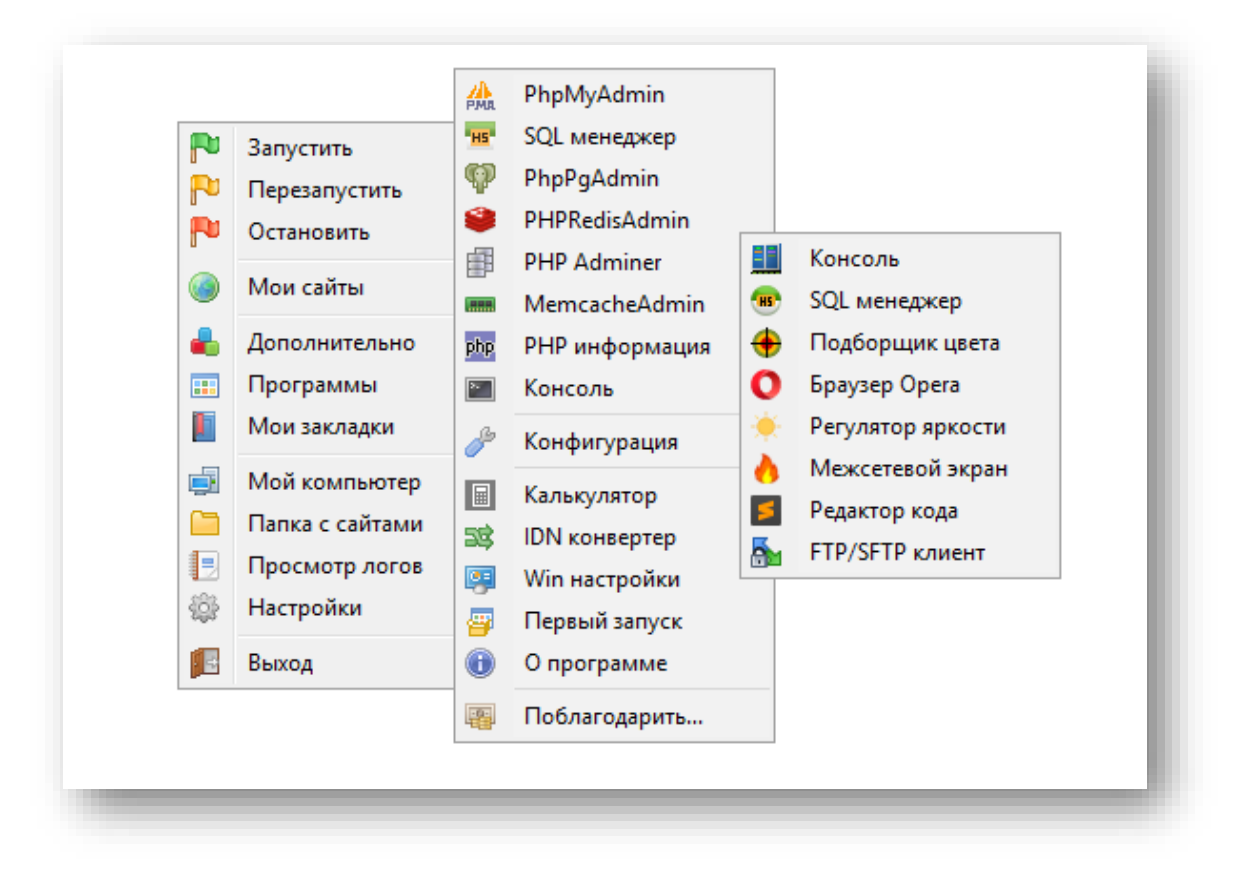

Рисунок 4.2 – Open Server Panel

| 30.09.2021 18:24<br>30.09.2021 18:24 | Папка с файлами |          |
|--------------------------------------|-----------------|----------|
|                                      |                 |          |
|                                      | Папка с файлами |          |
| 30.09.2021 18:51                     | Папка с файлами |          |
| 27.06.2021 07:11                     | Приложение      | 8 534 KB |
|                                      |                 |          |

Рисунок 4.3 – Папка утворена після установки Open Server

Оскільки створюється медична інформаційна система медцентру Шосткинського району, то реєструємо наступне ім'я домену - medcenter.pp.ua.

Наступним етапом є налаштування версій модулів PHP та PHPMyAdmin в Open Server, результат показаний на рис. 4.4 в розділі – Налаштування. Після перезапуску можно працювати з новими версіями.

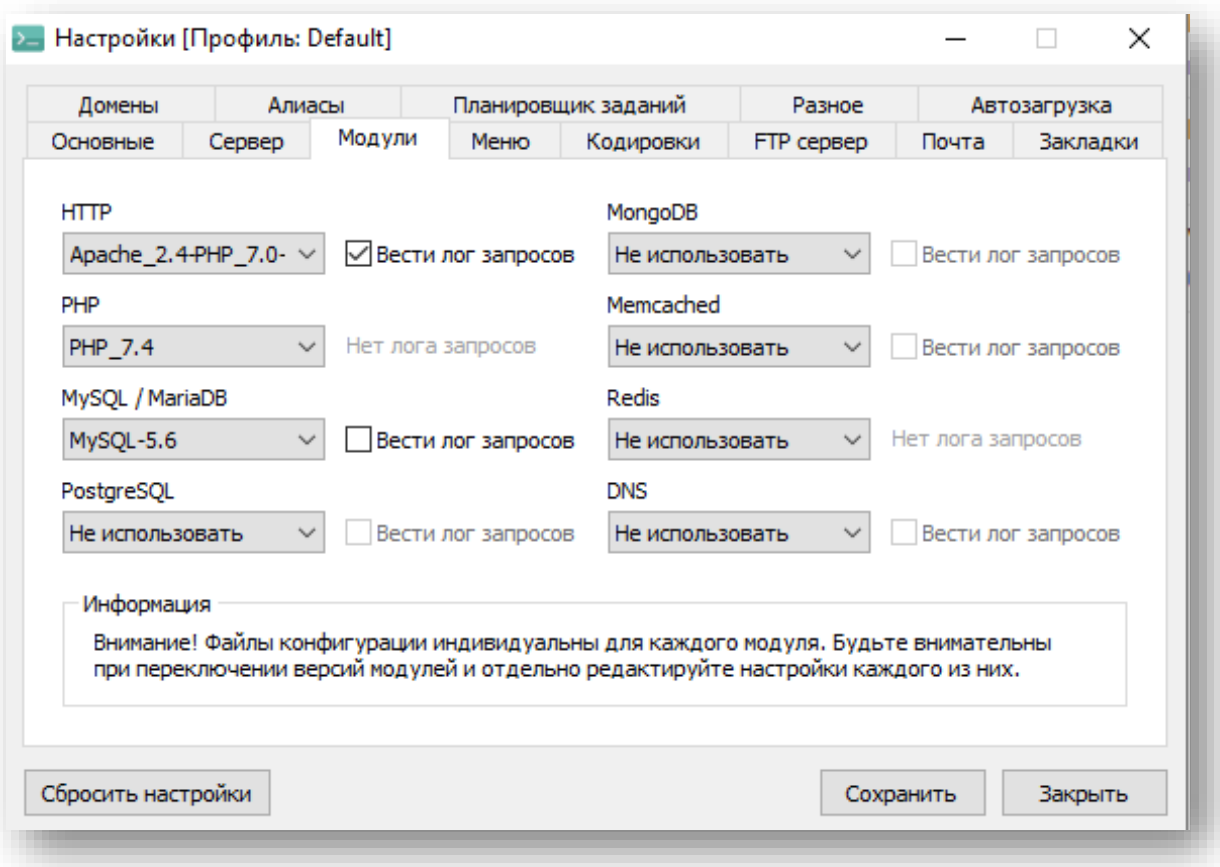

Рисунок 4.4 – Налаштування Open Server

Щоб створити базу даних MySQL в PHPMyAdmin необхідно перейти за посиланням http://localhost/openserver/phpmyadmin та створити там базу з назвою, наприклад – medic. В ній постворювати всі необхідні, заплановані таблиці. Після всіх необхідних налаштувань сайту при установці, зайшовши на PHPMyAdmin можна переглянути створену БД, зображену на рис. 4.5.

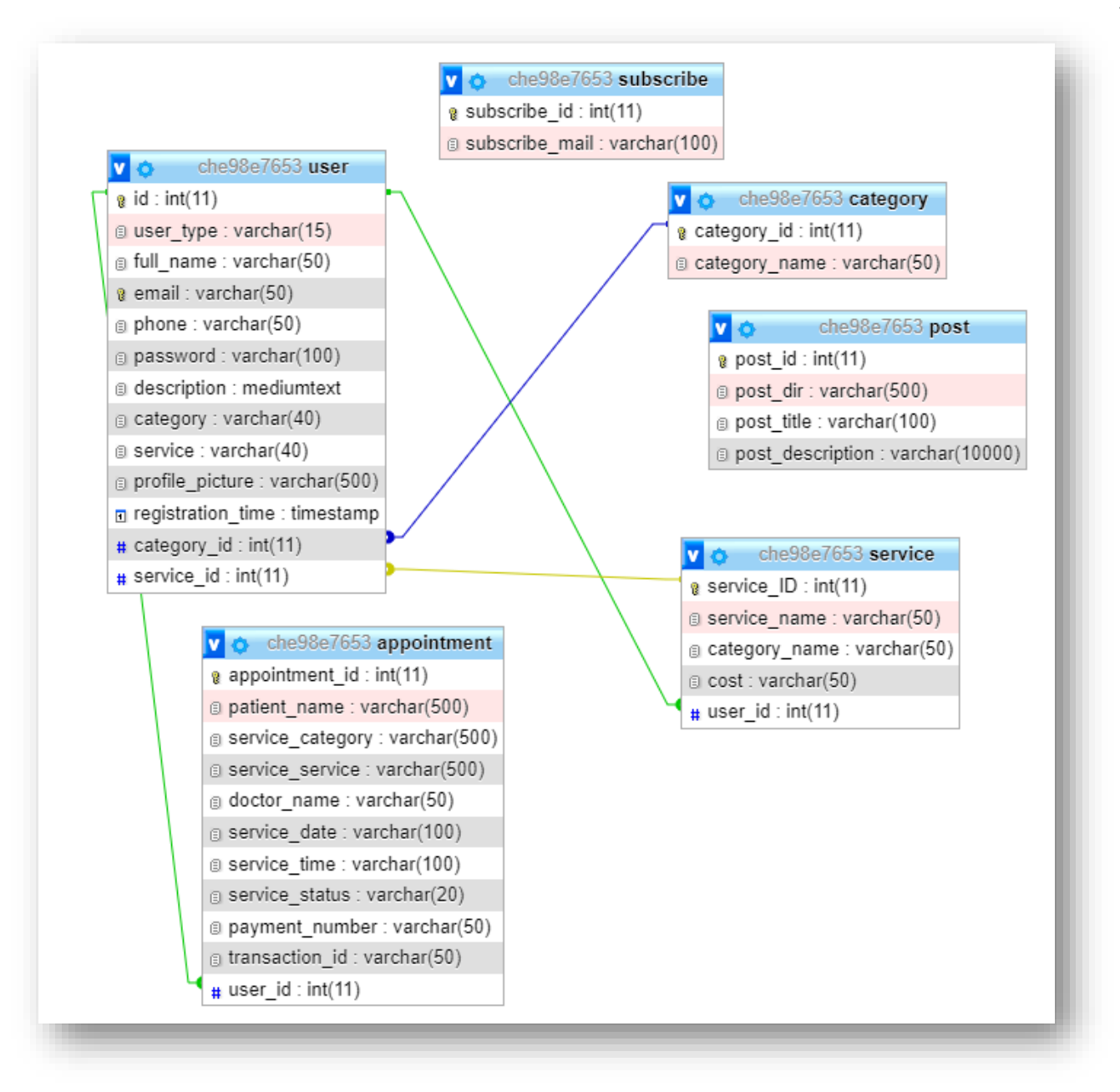

Рисунок 4.5 – База даних в PHPMyAdmin

Інструментом для розробки та редагування обране середовище JetBrains WebStorm.

Наступним етапом роботи є стоврення всіх прототипів необхідних головних сторінок. Наприклад сторінка – Про Центр, вона досить велика, тому розділимо її на декілька частин, як показано у коді на рис.4.6.

| 昌<br>about.php        |                                                            |
|-----------------------|------------------------------------------------------------|
| $\mathbf{1}$          | $<$ ?php                                                   |
| $\overline{2}$        | include('includes/header.php');                            |
| $\overline{3}$        | ?>                                                         |
| $\mathcal{L}_{\rm l}$ |                                                            |
| 5                     | $<$ body $>$                                               |
| 6                     | $<$ ?php                                                   |
| $7\phantom{.0}$       | include('page_sections/about_sections/section_one.php');   |
| 8                     | include('page_sections/about_sections/section_two.php');   |
| 9                     | include('page_sections/about_sections/section_three.php'); |
| 10                    | include('page_sections/about_sections/section_four.php');  |
| 11                    | 7>                                                         |
| 12                    |                                                            |
| 13                    | $<$ /body>                                                 |
| 14                    | $<$ ?php                                                   |
| 15                    | include('includes/footer.php');                            |
| 16                    | ?>                                                         |
|                       |                                                            |
|                       |                                                            |

Рисунок 4.6 – Код about.php

Далі необхідно заповнити щойно створені секції згідно плану проєкту. Сторінка «Про Центр» поділена на 4 секціїї, на наступному рис.4.7 показана частина коду першої секції. Весь код наведений у додатку В.

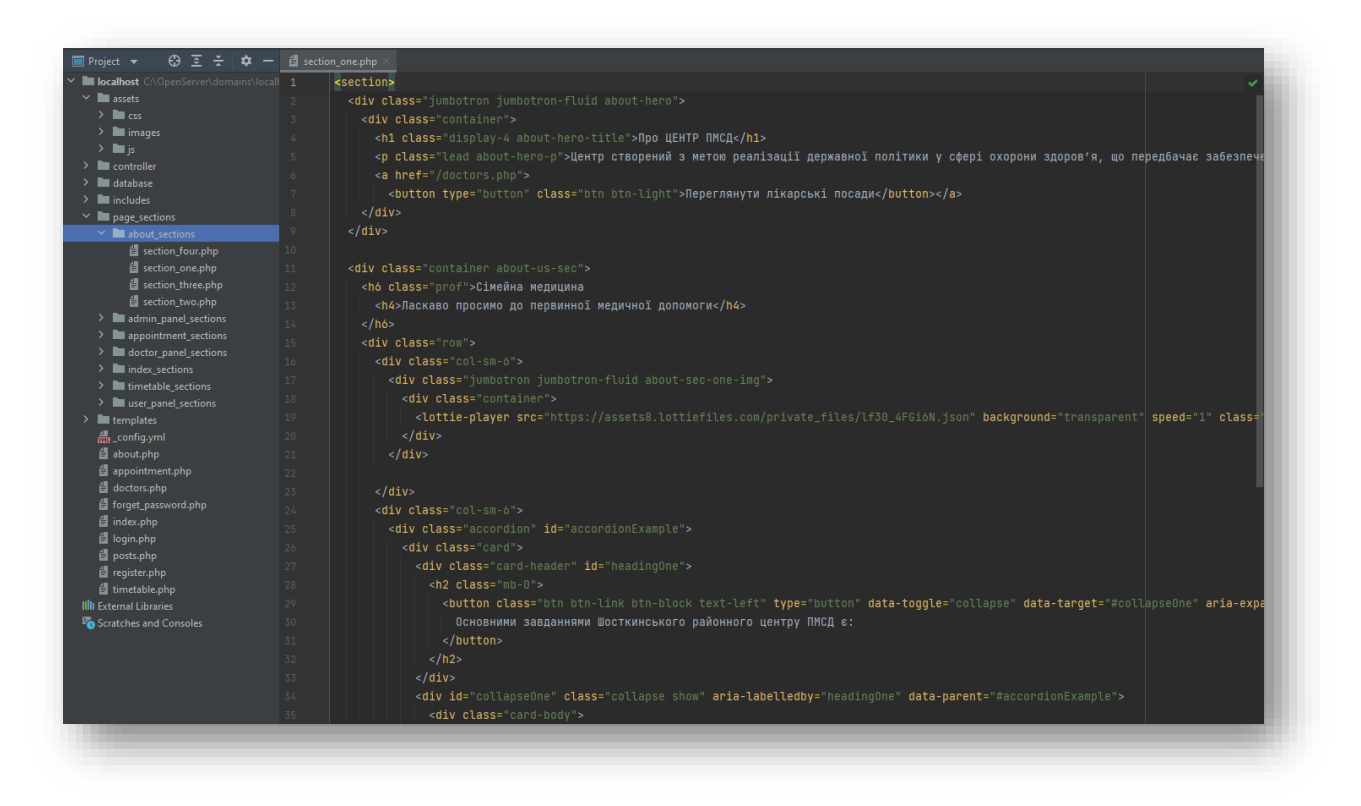

Рисунок 4.7 – Код section\_one.php

Також на секції розподілені головна, запису на прийом та сторінка розклад сайту.

Аналогічно створенню сторінки»Про Центр» продовжується роботи з залишившимися сторінками сайту. Частина кореневого каталогу проєкту тепер має вигляд, зображений на рис. 4.8.

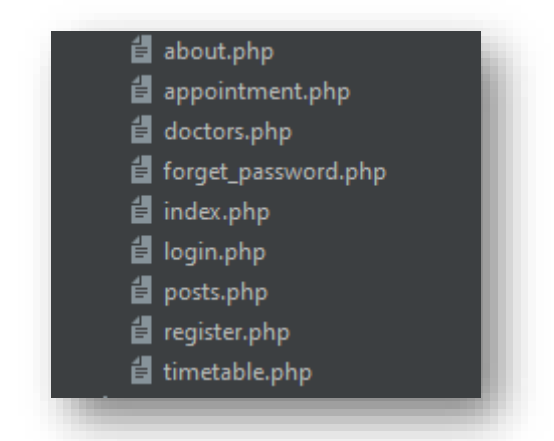

Рисунок 4.8 – Сторінки сайту

Слідуючим етапом є виконання системи запису на прийом до лікаря. Оскільки даний Центр направлений на сімейну медицину, тому послугами можуть стати лише прийом до лікаря або запис на вакцинацію. Проаналізувавши роботу, всі думки перетворивши в код, фрагмент виконання представлений на рис. 4.9.

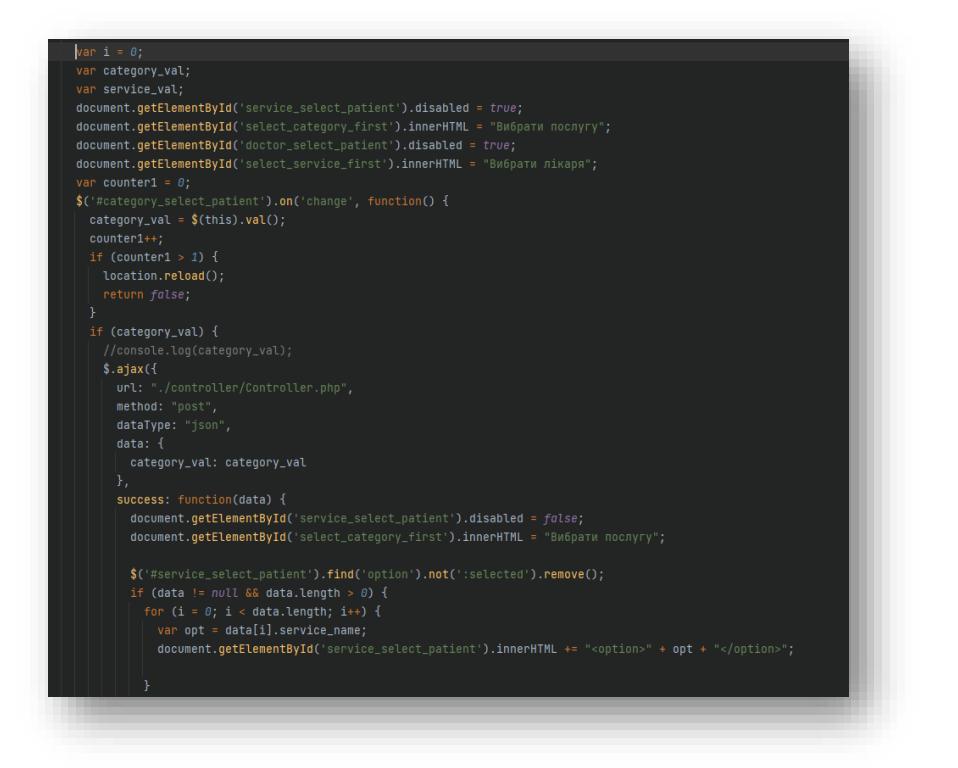

Рисунок 4.9 – Код appointment\_sectіons

Наступним, не менш важливим пунктом реалізації є реєстрація та авторизація користувачів. Створюється логіка процесу та стилізація виду сторінки. Весь код представлений в додатку В, а на рис. 4.10 представлений фрагмент створення реєстрації користувача.

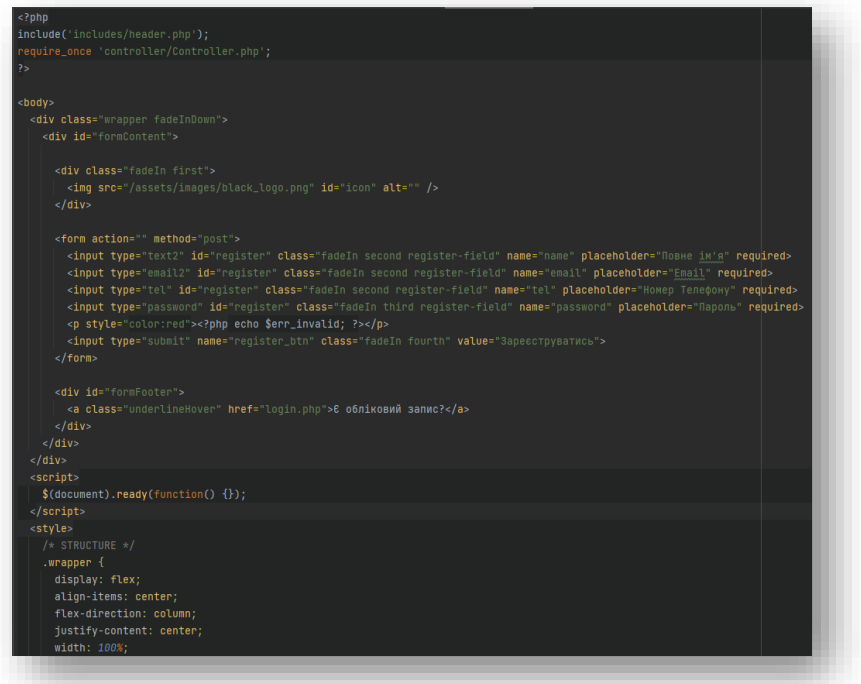

Доданий необхідний для існування та передбачений при проектуванні проєкту контент сайту, тобто різні зображення, новини, інформація про заклад, лікарів, тощо.

В завершенні проєкт необхідно розмістити з локального серверу в Інтернет. Для цього я обрала український хостинг-провайдер CityHost.ua. Робота з ним досить проста та зрозуміла, а це найголовніше. Керування хостингом виглядає наступним чином, показано на рис. 4.11.

| ٠<br>XOCTMHI 2.0                        |                                                                |                       |                                       |                                 |
|-----------------------------------------|----------------------------------------------------------------|-----------------------|---------------------------------------|---------------------------------|
| ٠<br><b>©</b> Домени                    | $\Omega$<br>medcenter.pp.ua                                    | 2022-12-09            | Smart (30 M6 8 / 5 F6) <sup>(2)</sup> | Θ<br>змінити власника           |
| 量 MolVDS<br>÷                           | САЙТИ<br><b>FTP</b><br>SSH<br>CRON                             | <b>MYSQL</b><br>ПОШТА | <b>BACKUP</b><br>PECYPCM              | дод послуги<br><b>КЕРУВАННЯ</b> |
| <b>В</b> Орендовані сервери             |                                                                |                       |                                       |                                 |
| ■ DNS                                   | <b>МОЇ САЙТИ</b>                                               |                       |                                       | + Додати сайт                   |
| $B$ sst.<br>$\rightarrow$               |                                                                |                       |                                       |                                 |
| +2. Mol npoderi                         | MEDCENTER.PP.UA D                                              |                       | Е Керування                           | û                               |
| M SMS-cepeic                            | <b>ПАРАМЕТРИ</b>                                               | <b>SSL</b>            |                                       | БЕЗПЕКА                         |
| せ Callback                              | Bencia PHP                                                     |                       |                                       | 5.4<br>$\scriptstyle\star$      |
| Бонуси та акції                         | Кодування Веб-серверу                                          |                       |                                       | За замовчуванням<br>۰           |
| <b>B</b> Onnara                         | Параметри РНР                                                  |                       |                                       | Редагувати                      |
| додатково                               | Оптимізація PageSpeed Hour                                     |                       |                                       | Керувания                       |
| <b>13</b> Hanaunysanna<br>$\rightarrow$ | Псевдоніми                                                     |                       |                                       | Редагувати                      |
|                                         | Корнева директорія<br>/var/www/che98e7653/www/medcenter.pp.ua/ |                       |                                       | Редагувати                      |
| • Підтримка<br>٠.                       | Тестовий домен<br>chmedce27107.teana.chost.com.ua              |                       |                                       | <b>VENDED</b>                   |
| <u>≗</u> Реферальна програма            | Стиснения Gzip                                                 |                       |                                       | <b>Vince</b>                    |
| $\boxed{9}$ Biodg                       | Напаштування Nginx                                             |                       |                                       | Редагувати                      |
|                                         | Автоустановка CMS                                              |                       |                                       | Встановити                      |
|                                         | OPCachelmemcached                                              |                       |                                       | Замовити                        |
|                                         | Конструктор сайтів                                             |                       |                                       | Запустити                       |
|                                         | Відкрити в файловому менеджері                                 |                       |                                       | Відкрити                        |

Рисунок 4.11 – Панель керування послугами CityHost

#### **4.3 Результат реалізації**

<span id="page-35-0"></span>При введенні адресу в строці браузера, користувач відразу потрапляє на «Головну» сторінку, зображену на рис. 4.12.
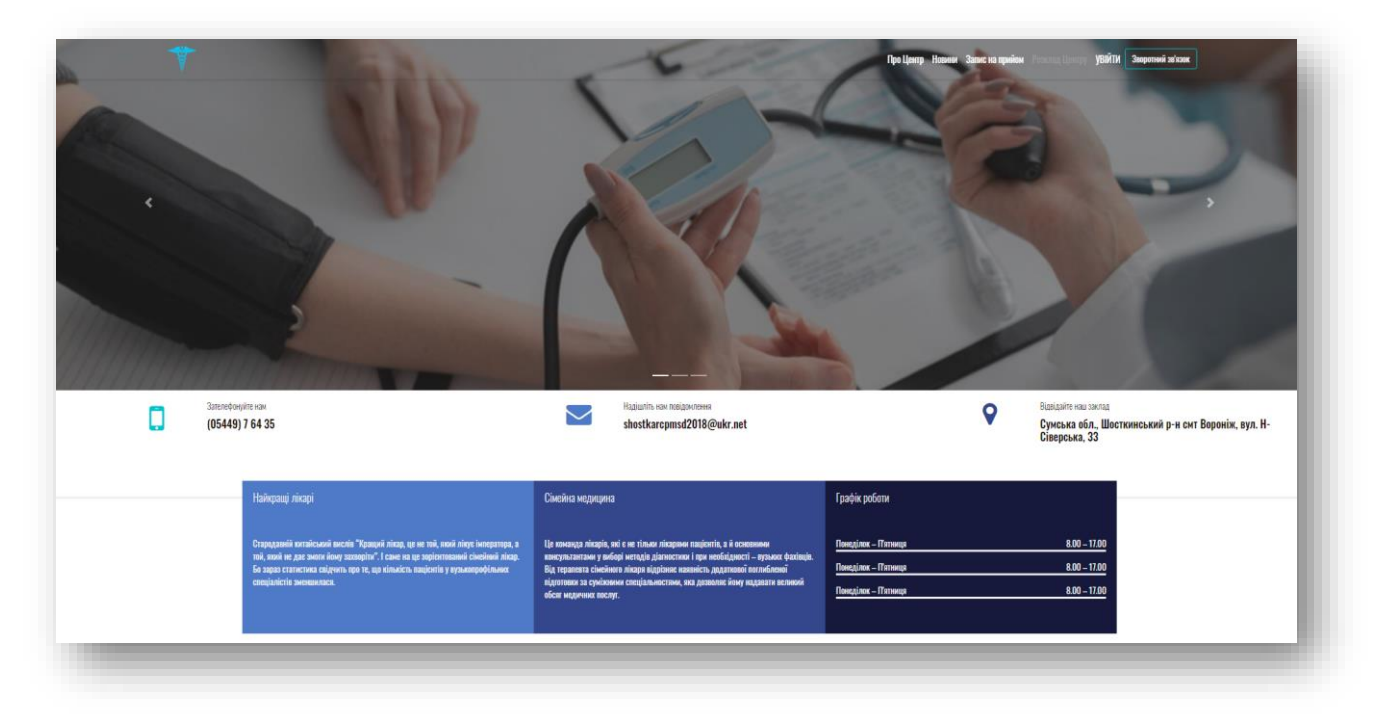

Рисунок 4.12 – Сторінка «Головна»

На представленій сторінці користувач може ознайомлюватись та використовувати наступну інформацію:

- в шапці розміщене меню для переходу по сторінкам;
- міститься основна контактна інформація;
- графік роботи Центру;
- інформація про сімейну медицину;
- рекомедовані найактуальніши новини;
- статистичні дані роботи закладу;
- штатні посади лікарів з детальним описом досвіду та досягнень;
- винесений окремо бланк запису до лікаря;
- відповіді на найчастіші запитання від пацієнтів;

Обравши сторінку «Про Центр» користувач може дізнатись все про обраний заклад. А саме: ознайомитись з основними завданнями Шосткинського районного центру ПМСД, переглянути детальну інформацію про всіх лікарів закладу. Кожен пацієнт має знати свої права та обов'язки. І тому саме тут вони всі зібрані для демонстраціїї пацієнтам та користувачам сайту.

В самому низу сторінки розміщене місце розташування закладу на Google Maps. Також продубльовані головні частини меню та швидкий запис на прийом до лікаря. Сторінка зображена рис.4.13.

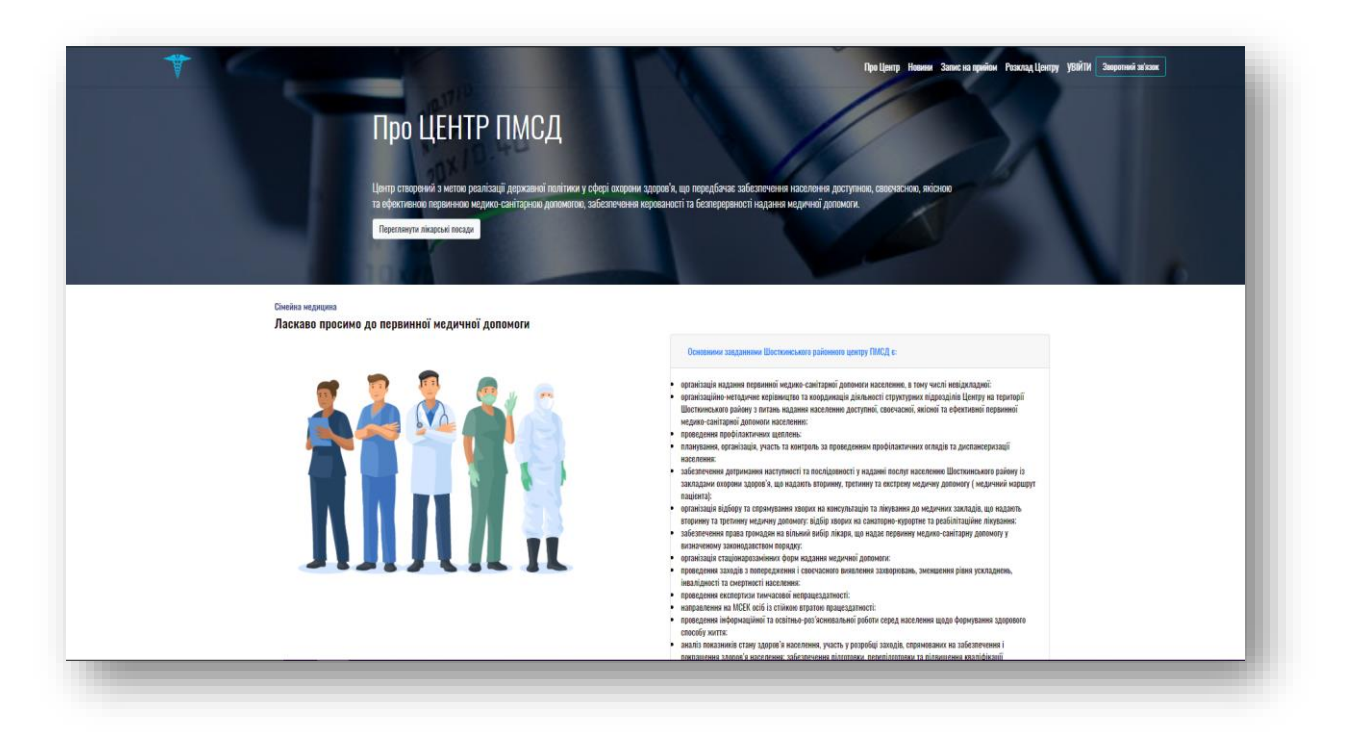

Рисунок 4.13 – Сторінка «Про Центр»

Перейшовши на сторінку «Новини» пацієнт отримає змогу переглянути останні новини та події в медицині. Стислу та влучну інформацію про лікування або запобігання хворобам. Зміни в закодавстві щодо укладання договорів, виплату пільгових рецептів пацієнтам. Залучення до благодійних акцій та зборів на допомогу хворим чи закупівлю необхідного обладнання. В зв'язку з пандемією, розміщена велика кількість корисної інформацію щодо коронавірусної хвороби. Впровадження інноваційних технологій, список випадків виклику сімейного лікаря на дом. Все що необхідно знати про медицину на сьогоднішній час можна знайти на даній сторінці. Сторінка представлена рис.4.14 та рис.4.15.

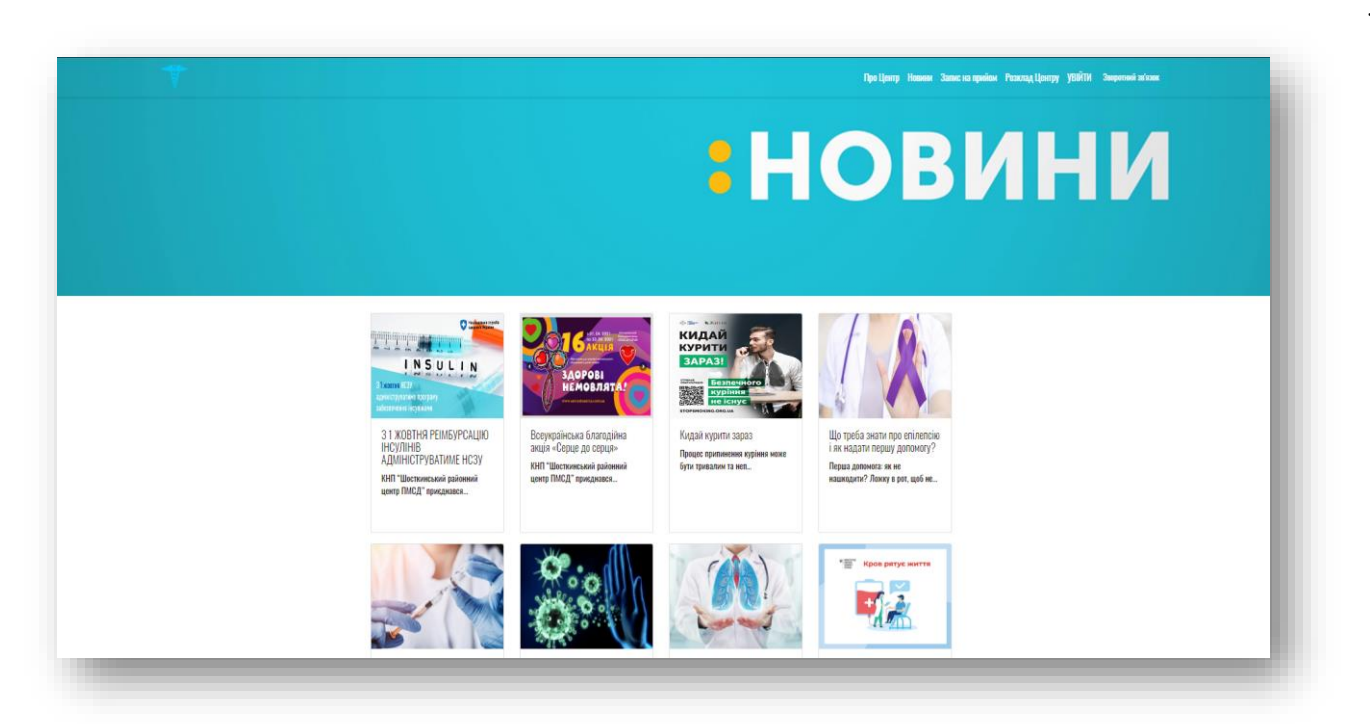

Рисунок 4.14 – Сторінка «Новини»

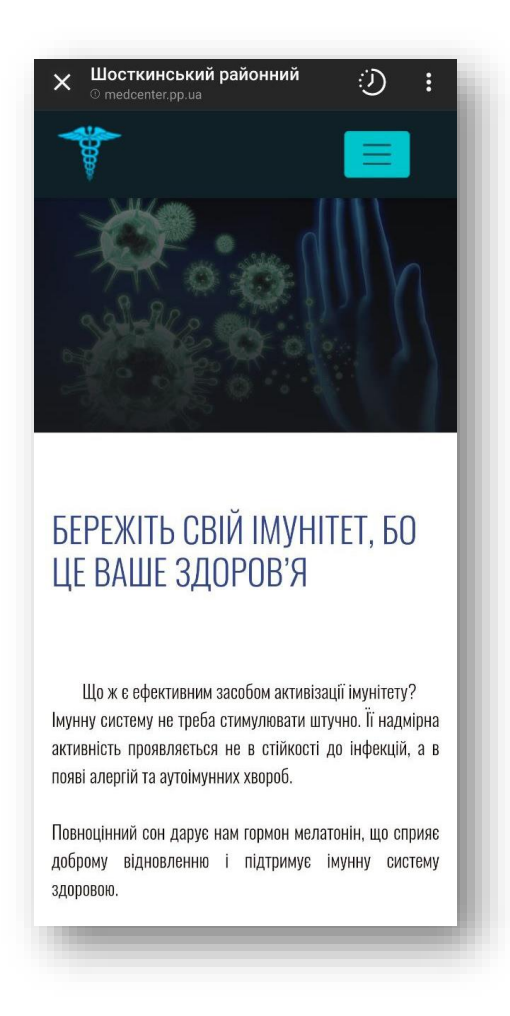

Рисунок 4.15 – Адаптація сторінки «Новини» до мобільних пристроїв

Для того, щоб записатись в електронну чергу на прийом до лікаря необхідно в меню вибрати наступну сторінку. Вона переносить на заповнення форми, де необхідно вказати свої дані та вибрати лікар, а також послугу, за якою звертається пацієнт. Нижче форми розташовані найпоширеніші запитання про сімейну медицину та обслуговування у сімейного лікаря. Запитання сформовані на основі поставлених питань на прийомі, а також при виїзді додому. Для зручності вони зібрані на сайті для щоденного відкритого доступу громадянам. Сторінка зображена рис.4.16.

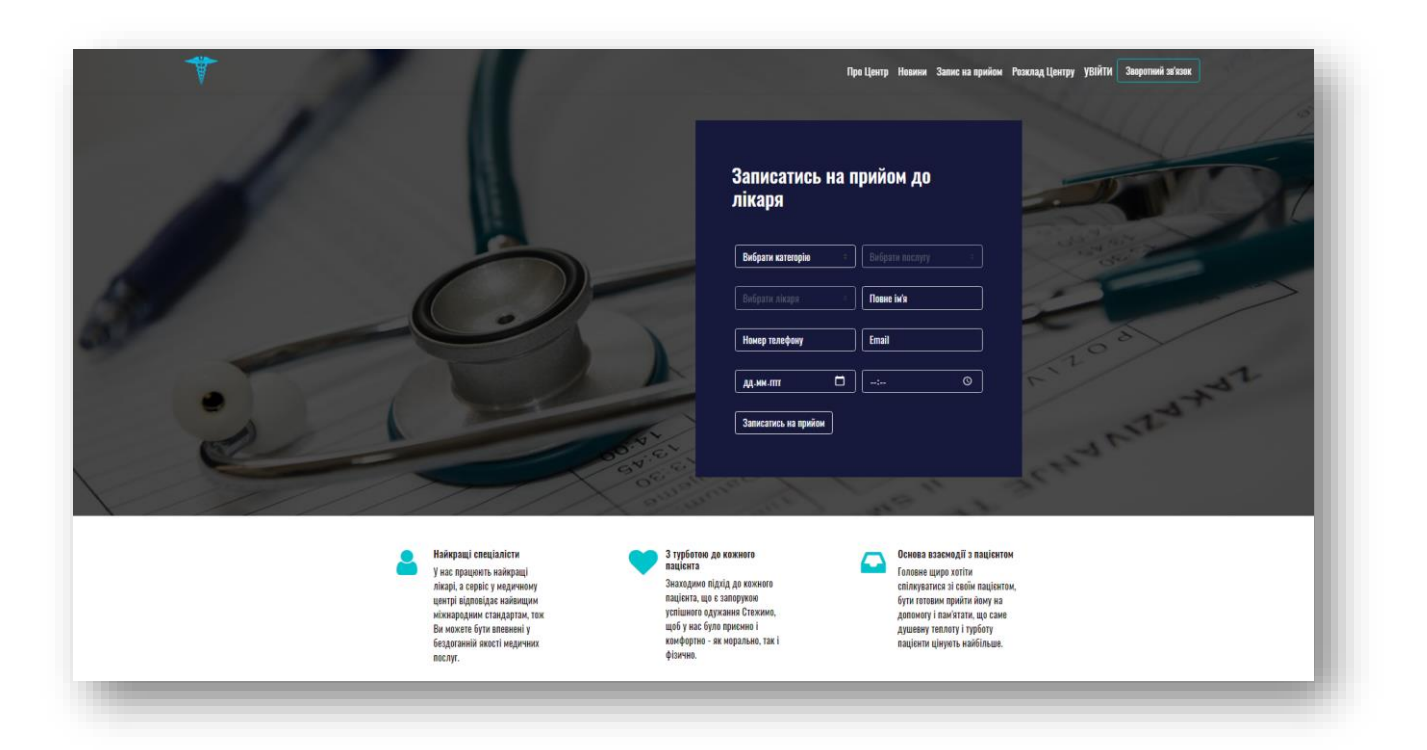

Рисунок 4.16 – Сторінка «Запис на прийом»

Не завжди буває зручно заходити на сайт з комп'ютера, тому створена адаптація під мобільний екран, і у випадку послуги – запису на прийом до лікаря, екран мобільного телефону набуває наступного виду, представленого на рис. 4.17. Відобразиться все те ж, що й з стаціонарного комп'ютера, і тому отримаємо в своїй кишені в постійному доступі маленький, особистий реєстратор. Після декілької разів користуванням цим механізмом, вже не захочеться приюігати до старих методів запису до лікаря, і це правильно, адже необхідно йти в ногу з сучасністю.

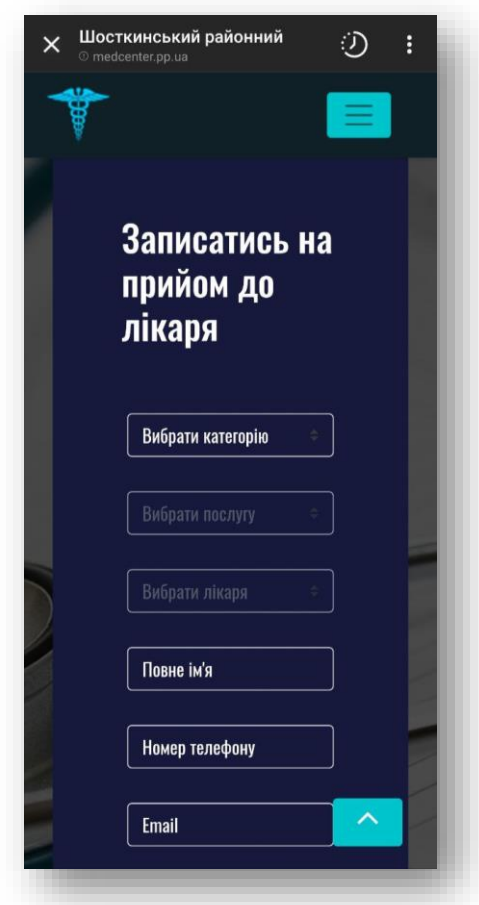

Рисунок 4.17 – Адаптація сторінки «Запис на прийом» до мобільних пристроїв

За лічені секунди, завітавши на дану сторінку, можна отримати повністю весь розклад, за яким працює заклад. В будь-який час знати розпорядок дня та вміло ним оперувати на протязі доби, це досить непогано. У разі зміни годин прийому якогось лікаря, адміністратор сайту одразу ж внесе необхідні виправлення. Сімейні лікарі приймають щодня, окрім вихідних днів. А стоматолог навпаки, так як він веде власний прийом та працює сам на себе, то він може приймати в будь-який час на протязі всього тижня. Сторінка представлена рис.4.18. Також як показана адаптація екрану при запису на прийом, на рис. 4.19 зображена адаптована до мобільного екрану сторінка розпорядку дня медичного Центру.

| <b>РОЗКЛАД</b>                                                                                                    |                                                                                                    |                                                                                                    |                                                                                                    |                                                                                                    |                                                          | Про Центр Новини Залис на прийом Розкубад Центру УВИТИ Зворотний за как |  |  |
|----------------------------------------------------------------------------------------------------|----------------------------------------------------------------------------------------------------|----------------------------------------------------------------------------------------------------|----------------------------------------------------------------------------------------------------|----------------------------------------------------------------------------------------------------|----------------------------------------------------------|-------------------------------------------------------------------------|--|--|
| Понеділок<br>Забір лабораторних<br>avanizia<br>08.00<br>09.00<br>Лаборант<br>Прийом пацієнтів<br>09.00<br>11.00<br><b>Nypiec O.O.</b> | Вівторок<br>Забір лабораторних<br>аналізів<br>08.00<br>09.00<br>Лаборант<br>Прийом вацієнтів<br>09.00<br>11.00<br>Пурис О.О. | Середа<br>Забір лабораторних<br>аналізів<br>08.00<br>09.00<br>Лаборант<br>лкк<br>Виписка лікарняних<br>10.00<br>13.00<br><b>Пурис О.О.</b> | Четверг<br>Забір лабораторних<br>axaniais<br>08.00<br>09.00<br>Лаборант<br>Прийом пацієнтів<br>09.00<br>11.00 | Пятниця<br>Забір лабораторних<br>аналізів<br>08.00<br>09.00<br>Лаборант<br>Консультація<br>09.00<br>11.00<br>Рябико Б.М. | Субота<br>Консультація<br>09.00<br>11.00<br>Галенко Ю.В. |                                                                         |  |  |
| Вакцинація від<br>Covid <sub>19</sub><br>13.00<br>16.00<br>Patiento <b>6.M.</b>                                                       | Вакцинація від<br>Covid <sub>19</sub><br>11.00<br>13.00<br>Рябико Б.М.                                                       | Вакцинація від<br>Covid 19<br>11.00<br>13.00<br>Рябико Б.М.                                                                                | <b>Пурис 0.0.</b>                                                                                             | Вакцинація від<br>Covid <sub>19</sub><br>11.00<br>14.00<br>Рябико Б.М.                                                   | Прийом пацієнтів<br>11.00<br>16.00<br>Галенко Ю.В.       |                                                                         |  |  |

Рисунок 4.18 – Сторінка «Розклад Центру»

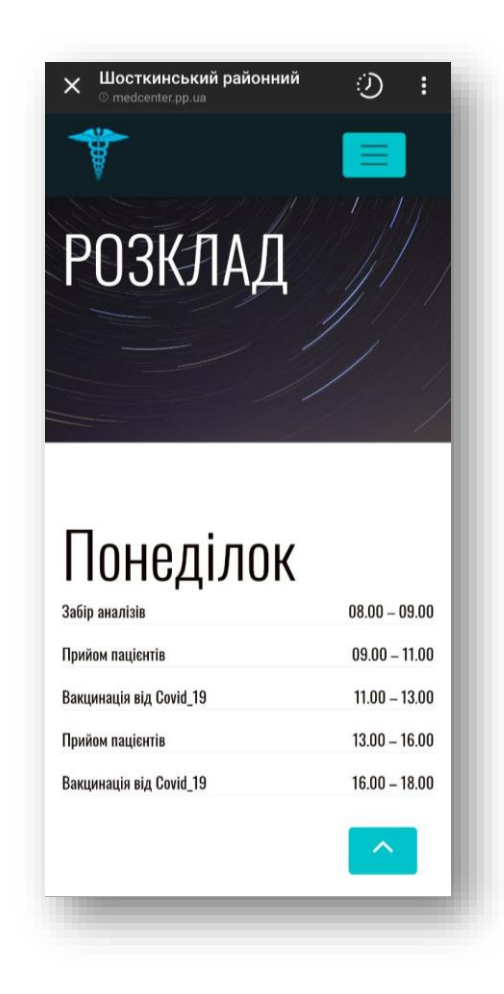

Рисунок 4.19 – Адаптація сторінки «Розклад» до мобільних пристроїв

На початку взаємодії з сайтом закладу, необхідно авторизуватись. Для цього треба ввести в відповідні поля свій логін та пароль, як показано на рис. 4.20 та 4.21.

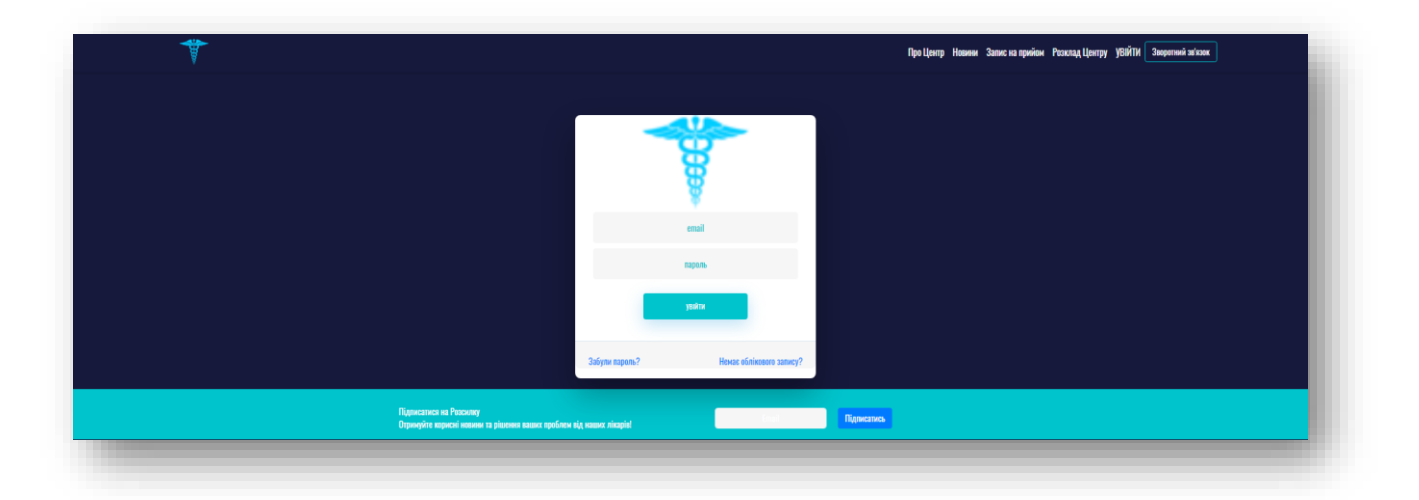

Рисунок 4.20 – Сторінка «Увійти»

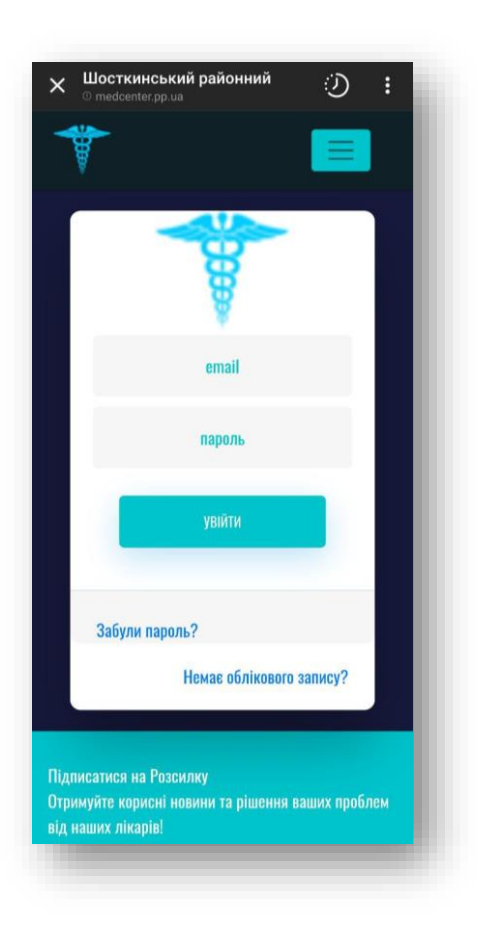

Рисунок 4.21 – Адаптація сторінки «Увійти» до мобільних пристроїв Якщо користувач вперше потрапив на сайт, то йому необхідно зареєструватись, тобто створити свій обліковий запис. Після успішного входу, пацієнт потрапить на особистий кабінет, на якому розміщені його дані про звернення до лікаря, статус про запис на прийом, налаштування сторінки. Кабінет зображений на рис. 4.22 та рис. 4.23. У разі авторизації лікаря, то він потрапить на свій особистий кабінет.

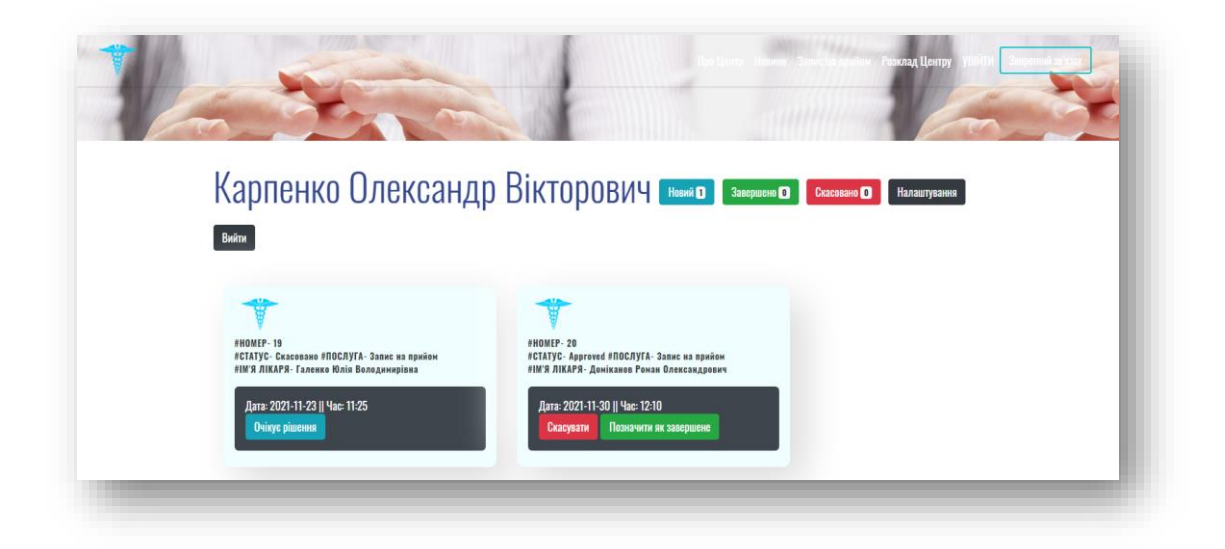

Рисунок 4.22 – Особистий кабінет пацієнта

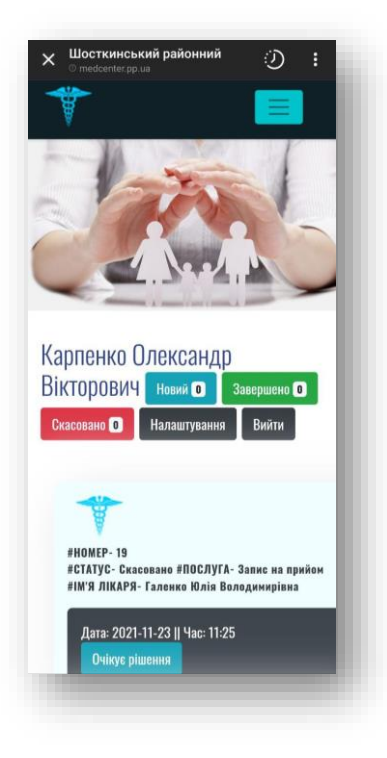

Рисунок 4.23 – Адаптація кабінета пацієнта до мобільних пристроїв

#### **ВИСНОВКИ**

В цьому дипломному проєкті була розроблена медична інформаційна система медцентру Шосткинського району.

Було проведено дослідження та детальний аналіз процесу запису пацієнтів на прийом до лікаря в медичних закладах, а також аналіз існуючих програмних аналогів, які надають можливість користувачу записатися на прийом до лікаря.

Метою роботи є розробка власного програмного продукту, який би надавав можливість реєструватися на прийом до лікаря в медичних закладах, з урахуванням усіх переваг та недоліків проаналізованих продуктів-аналогів.

Взявши за основу мету сформульоване технічне завдання (Додаток А).

Створена організаційна структура роботи по розробленню продукту, з визначенням відповідальних сторін за реалізацію конкретних процесів та виконання етапів робіт; матрицю відповідальності та інше (Додаток Б).

Результати процесу проектування інформаційної системи: визначені головні етапи проектування роботи за допомогою структурно-функціонального моделювання, в результаті якого створена та деталізована шляхом декомпозиції контекстна діаграма; побудована діаграма варіантів використання, попередньо визначившись з кількістю акторів і можливих варіантів використання; підготовлені прототипи сторінок для проектування інтерфейсу.

Кінцевим етапом став процес реалізації інформаційної системи: формування архітектури програмного продукту, програмна реалізація з представленими фрагментами коду, повністю ж він наведений в Додатку В та проілюстрована демонстрація МІС Шосткинського медичного Центру.

Впровадження інформаційної системи в роботу Центру ПМСД дозволить автоматизувати роботу закладу, що значно спростить виконання службових обов'язків лікарям, реєстратору, а також скоротить час звернення до реєстратури пацієнту. Акт впроваджений наведений в додатках.

# **СПИСОК ВИКОРИСТАНИХ ДЖЕРЕЛ**

1. Web-сайт інформаційної системи приватної поліклініки [Електронний ресурс]. – Режим доступу:

https://er.nau.edu.ua/bitstream/NAU/51890/1/ФККПІ 2021 122 Федько Є O.pdf

- 2. Електронна реєстратура: Запитання та відповіді [Електронний ресурс]. Режим доступу: [http://medrivne.com.ua/ua/news-1-24-385-elektronna-reestratura](http://medrivne.com.ua/ua/news-1-24-385-elektronna-reestratura-zapitannya-ta-vidpovidi)[zapitannya-ta-vidpovidi](http://medrivne.com.ua/ua/news-1-24-385-elektronna-reestratura-zapitannya-ta-vidpovidi)
- 3. Медична інформаційна система [Електронний ресурс]. Режим доступу: <http://molfar.org/nashi-proekty/medychna-informatsiina-systema>
- 4. Medicine and health science-Medical information systems. // Institute for Technology in Health Care, Washington, DC. August 2020.
- 5. Медичні інформаційні системи: огляд можливостей і приклади використання [Електронний ресурс]. – Режим доступу: <https://evergreens.com.ua/ua/articles/medical-information-systems.html>
- 6. Планування проекту (основи проектного менеджменту) [Електронний ресурс]. Режим доступу:

https://pptonline.org/186427? cf chl\_managed\_tk\_=pmd\_RYJNDEvQkiHm7m5Ini [3fhVXGUPNJzov1w1duMZihUbc-1633606481-0-gqNtZGzNAuWjcnBszQjR](https://pptonline.org/186427?__cf_chl_managed_tk__=pmd_RYJNDEvQkiHm7m5Ini3fhVXGUPNJzov1w1duMZihUbc-1633606481-0-gqNtZGzNAuWjcnBszQjR)

- 7. Переваги PHP [Електронний ресурс]. Режим доступу: [http://site](http://site-konstruktor.com.ua/php/perevagy_php/)[konstruktor.com.ua/php/perevagy\\_php/](http://site-konstruktor.com.ua/php/perevagy_php/)
- 8. Healthcare Information Systems. // Edited By Kevin Beaver Copyright Year 2019.
- 9. Мова JavaScript та її можливості PHP [Електронний ресурс]. Режим доступу: [https://sites.google.com/site/webtehnologiietawebdizajn/mova-javascript-ta-ieie](https://sites.google.com/site/webtehnologiietawebdizajn/mova-javascript-ta-ieie-mozlivosti)[mozlivosti](https://sites.google.com/site/webtehnologiietawebdizajn/mova-javascript-ta-ieie-mozlivosti)
- 10.HTML5+CSS3 [Електронний ресурс]. Режим доступу: <https://astwellsoft.com/uk/blog/tehnology/html5-css3.html>
- 11.Каскадні таблиці стилів (Cascading Style Sheets) (CSS) [Електронний ресурс]. Режим доступу:

[https://docs.google.com/presentation/d/1ixseFDWGxUN4Qh9Q3iSkc2420e-](https://docs.google.com/presentation/d/1ixseFDWGxUN4Qh9Q3iSkc2420e-1Ye5kqw7nbPut6CY/htmlpresent)[1Ye5kqw7nbPut6CY/htmlpresent](https://docs.google.com/presentation/d/1ixseFDWGxUN4Qh9Q3iSkc2420e-1Ye5kqw7nbPut6CY/htmlpresent)

- 12. Чому JavaScript перспективна мова програмування? [Електронний ресурс]. Режим доступу: <https://dou.ua/forums/topic/35184/>
- 13. Скриптова мова PHP [Електронний ресурс]. Режим доступу: <https://sites.google.com/site/da21svietlova/skriptova-mova-php>
- 14.Качмар В. О. Електронна медична карта пацієнта. Взаємосумісність та стандартизація / В. О. Качмар, А.І. Хвищун // Український журнал телемедицини та медичної телематики. — 2008. — Том 6, № 1.
- 15. Какой локальный сервер лучше: OpenServer или Denwer [Електронний ресурс]. – Режим доступу: [https://vseprost.ru/kakoj-lokalnyj-server-luchshe-openserver-ili](https://vseprost.ru/kakoj-lokalnyj-server-luchshe-openserver-ili-denwer.html)[denwer.html](https://vseprost.ru/kakoj-lokalnyj-server-luchshe-openserver-ili-denwer.html)
- 16.Електронна система охорони здоров'я eHealth. // Мартишин О.О. «Український медчний часопис» 6(1)(128)–XI/XII 2018.
- 17. МЕТОДОЛОГІЯ ФУНКЦІОНАЛЬНОГО МОДЕЛЮВАННЯ SADT [Електронний ресурс]. – Режим доступу: [https://stud.com.ua/87183/ekonomika/metodologiya\\_funktsionalnogo\\_modelyuvannya](https://stud.com.ua/87183/ekonomika/metodologiya_funktsionalnogo_modelyuvannya_sadt) [\\_sadt](https://stud.com.ua/87183/ekonomika/metodologiya_funktsionalnogo_modelyuvannya_sadt)
- 18. МОДЕЛЮВАННЯ БІЗНЕС-ПРОЦЕСІВ АБО ІСТОРІЯ ДІАМАНТА [Електронний ресурс]. – Режим доступу: [https://kebeta.agency/article/modelirovanie\\_biznesprocessov\\_ili\\_istoriya\\_brillianta](https://kebeta.agency/article/modelirovanie_biznesprocessov_ili_istoriya_brillianta)
- 19.The Evidence Base for Health Information Exchange. // William R. Hersh, ... Marian S. McDonagh, in [Health Information Exchange,](https://www.sciencedirect.com/book/9780128031353/health-information-exchange) 2016.
- 20. Основи програмної інженерії [Електронний ресурс]. Режим доступу: <https://sites.google.com/site/osnoviprogramnoieinzeneriie/lekciie/lekcia-6>
- 21. UML для бізнес-моделювання: для чого потрібні діаграми процесів [Електронний ресурс]. – Режим доступу: [https://evergreens.com.ua/ua/articles/uml](https://evergreens.com.ua/ua/articles/uml-diagrams.html)[diagrams.html](https://evergreens.com.ua/ua/articles/uml-diagrams.html)
- 22. USE CASE-діаграма. [Електронний ресурс]. Режим доступу: [https://hi](https://hi-news.pp.ua/kompyuteri/8924-use-case-dagrama-prikladi-vikoristannya.html)[news.pp.ua/kompyuteri/8924-use-case-dagrama-prikladi-vikoristannya.html](https://hi-news.pp.ua/kompyuteri/8924-use-case-dagrama-prikladi-vikoristannya.html)
- 23.Essentials of Health Information Systems and Technology. // Balgorsky,Jeffrey C Pommerville,Jean A Balgrosky.
- 24. Інструменти для створення прототипів від макета, зібраного на швидку руку, до повнофункціональних [Електронний ресурс]. – Режим доступу: <https://ua.waykun.com/articles/instrumenti-dlja-stvorennja-prototipiv-vid-maketa.php>
- 25. Архітектура інформаційних систем [Електронний ресурс]. Режим доступу:https://elearning.sumdu.edu.ua/free\_content/lectured:de1c9452f2a161439391 120eef364dd8ce4d8e5e/20160217112601/170356/02\_is\_architecture.pdf
- 26. Bootstrap 3 Tutorial [Електронний ресурс]. Режим доступу: <https://www.w3schools.com/bootstrap/>
- 27. Медичні інформаційні системи: огляд можливостей і приклади використання [Електронний ресурс]. – Режим доступу: <https://evergreens.com.ua/ua/articles/medical-information-systems.html>
- 28. Середовище для розробки [Електронний ресурс]. Режим доступу: <https://sites.google.com/site/sashadkeem1502/seredovise-dla-rozrobki>
- 29.What is a Health Information System? // by [Chris Brook](https://digitalguardian.com/author/chris-brook) on Tuesday December 1, 2020.
- 30. Гусев А. Тенденции развития рынка медицинских информационных систем / А. Гусев // PC Week/RE. — 23−29 октября 2007. — № 39 (597).

### **ДОДАТОК A**

#### **ТЕХНІЧНЕ ЗАВДАННЯ**

#### **1 Призначення й мета створення інформаційної системи**

### 1.1 Призначення інформаційної системи

Інформаційна система призначена для автоматизації базових процесів функціонування медичного закладу з метою підвищення ефективності роботи та покращення рівня задоволеності користувачів послуг Центру. База даних дозволить здійснювати додавання, зміну, пошук даних, а також перегляд цих даних. В час інформаційних технологій, стало досить доступним перетворити документацію в електронний вигляд, щоб реєстратор в лічені хвилини знайшов потрібні відомості.

Метою дипломного проекту є створення медичної інформаційної системи для Шосткинського Центру ПМСД. Об'єктом є автоматизована система управління Медичного Центру. Предметом – його створення.

#### **2 Вимоги до інформаційної системи в цілому**

2.1 Вимоги до структури й функціонування інформаційної системи

Інформаційна система проекту повинна бути реалізована у вигляді web-сайту з загальною інформацією про медичний заклад, список лікарів закладу, графіки роботи лікарів, з можливістю подальшого запису на прийом до обраного спеціаліста через особистий кабінет пацієнта.

2.2 Вимоги до персоналу

Для підтримки сайту й експлуатації web - інтерфейсу системи керування сайтом від персоналу не вимагається спеціальних технічних навичок, знання технологій чи програмних продуктів, за винятком загальних навичок роботи з персональним комп'ютером та стандартним web-браузером.

### 2.3 Вимоги до стилістичного оформлення сайту

Сайт повинен бути розроблений з використанням мови html і php, а також містити елементи JavaScript та обов'язково мати гарно розроблену каскадну таблицю стилів CSS. Дизайн повинен бути контрастним, для зрозумілого розмежування, в діловому форматі та в строгих тонах.

# **3 Основні вимоги**

3.1 Структура інформаційної системи

Інформаційна система повинна складатися з наступних розділів:

- Головна сторінка
- Особистий кабінет пацієнта (медична карта пацієнта)
- Особистий кабінет лікаря (дані задекларованих пацієнтів)
- Вхід для адміністратора
- Сторінка перегляду розкладу лікарів
- Сторінка запису на прийом
- Стрічка новин (актуальні новини медицини)
- Контактна інформація
- Сторінка Центру (основна інформація про заклад )

3.2 Навігація

Користувацький інтерфейс сайту повинен надавати наочне, підсвідомо зрозуміле відображення структури представленої на ньому інформації, швидкий та логічний перехід до розділів та сторінок. Присутність навігації на усіх сторінках сайту. Влучно підібране наповнення сторінок дає можливість користувачам без зайвих зусиль виконати необхідні дії.

3.3 Вимоги до програмного забезпечення

Програмне забезпечення клієнтської частини необхідне задовольняти наступним вимогам:

Веб-браузер: Mozilla Firefox 91.0, Opera 79.0 чи Chrome 93,0;

Включена підтримка javascript і HTML5.

3.4 Функціональні вимоги

вибір лікаря та запис на прийом;

- перегляд актуальних новин;
- зворотній зв'язок;
- реєстрація користувача;
- авторизація користувача;
- адаптація екрану до мобільного телефону.
- 3.5 Наповнення сайту (контент)

Первинна розробка та верстка контенту (інформаційного вмісту) web-сайту мусить проводитися виконавцем з участю замовника. Від замовника надаються усі необхідні виконавцю текстові і графічні матеріали, а також коментарі щодо їх змісту, обсягу, оформлення та розміщення. Сайт має бути україномовним. Повинен мати зручну навігацію.

### **ДОДАТОК Б**

#### **ПЛАНУВАННЯ РОБІТ**

1 Ідентифікація ідеї проекту

Основною метою медичних ІС є інформаційна підтримка надання медичної допомоги населенню, управління медичним закладом та інформаційне забезпечення системи охорони здоров'я.

Метою проекту є автоматизація базових процесів функціонування медичного закладу з метою підвищення ефективності роботи та покращення рівня задоволеності користувачів послуг Центру.

Інформаційна система повинна бути створена у вигляді сайту, який буде доступний в мережі Інтернет. Сайт повинен складатись з взаємозалежних розділів з чітко розділеними функціями.

2 Деталізація мети проекту методом SMART

В ході роботи над проектом потрібно створити інформаційну систему. Конкретизуємо мету проекту, скориставшись методом SMART табл.Б.1. П'ять букв у слові SMART позначають 5 ключових, вимог до ефективного визначення цілі при створенні проектів.

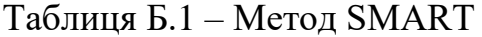

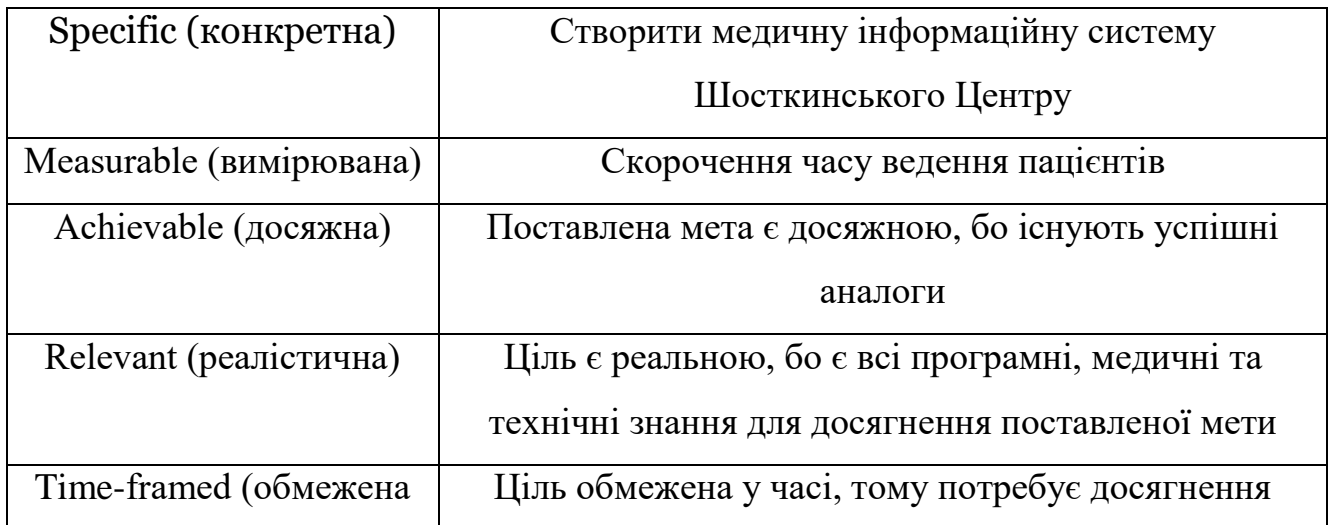

Проаналізувавши дані з таблиці Б.1 можемо визначити кінцеву мету.

Мета: створити медичну інформаційну систему для автоматизації роботи Шосткинського медичного Центру.

Описання фази розробки ІТ-проекту

3 Планування змісту структури робіт ІТ-проекту (WBS)

WBS – це графічне подання згрупованих елементів проекту у вигляді пакета робіт, які ієрархічно пов'язані з продуктом проекту.[4]

- 1. Аналіз предметної області
	- 1.1 Структура ІС
	- 1.2 Порядок розробки ІС
	- 1.3 Цілі і завдання ІС
		- 1.3.1 Відносно користувачів
		- 1.3.2 Відносно адміністраторів
- 2. Проектування засобів для реалізації системи
	- 2.1 Розробка концепції проекту
	- 2.2 Пошук варіантів реалізації задачі
	- 2.3 Планування інтерфейсу системи
	- 2.4 Розробка технічного завдання
- 3. Реалізація компонентів інформаційної системи
	- 3.1 Створення інтерфейсу
	- 3.2 Створення необхідних web-сторінок
		- 3.2.1 Сторінки перегляду
		- 3.2.2 Сторінки запиту
		- 3.2.3 Сторінки редагування
		- 3.2.4 Сторінки обробки результатів
	- 3.3 Створення модулю авторизації
	- 3.4 Створення модулю особистого кабінету пацієнта
- 3.5 Створення модулю особистого кабінету лікаря
- 3.6 Створення модулю запису на прийом
- 3.7 Реалізація доступу до даних
- 3.8 Реалізація функцій обраних даних
- 4. Впровадження в експлуатацію
	- 4.1 Розробка і створення документації
	- 4.2 Тестування і налагодження системи
	- 4.3 Розміщення на сервері

На рисунку Б.1 представлена WBS-структура для даного проекту.

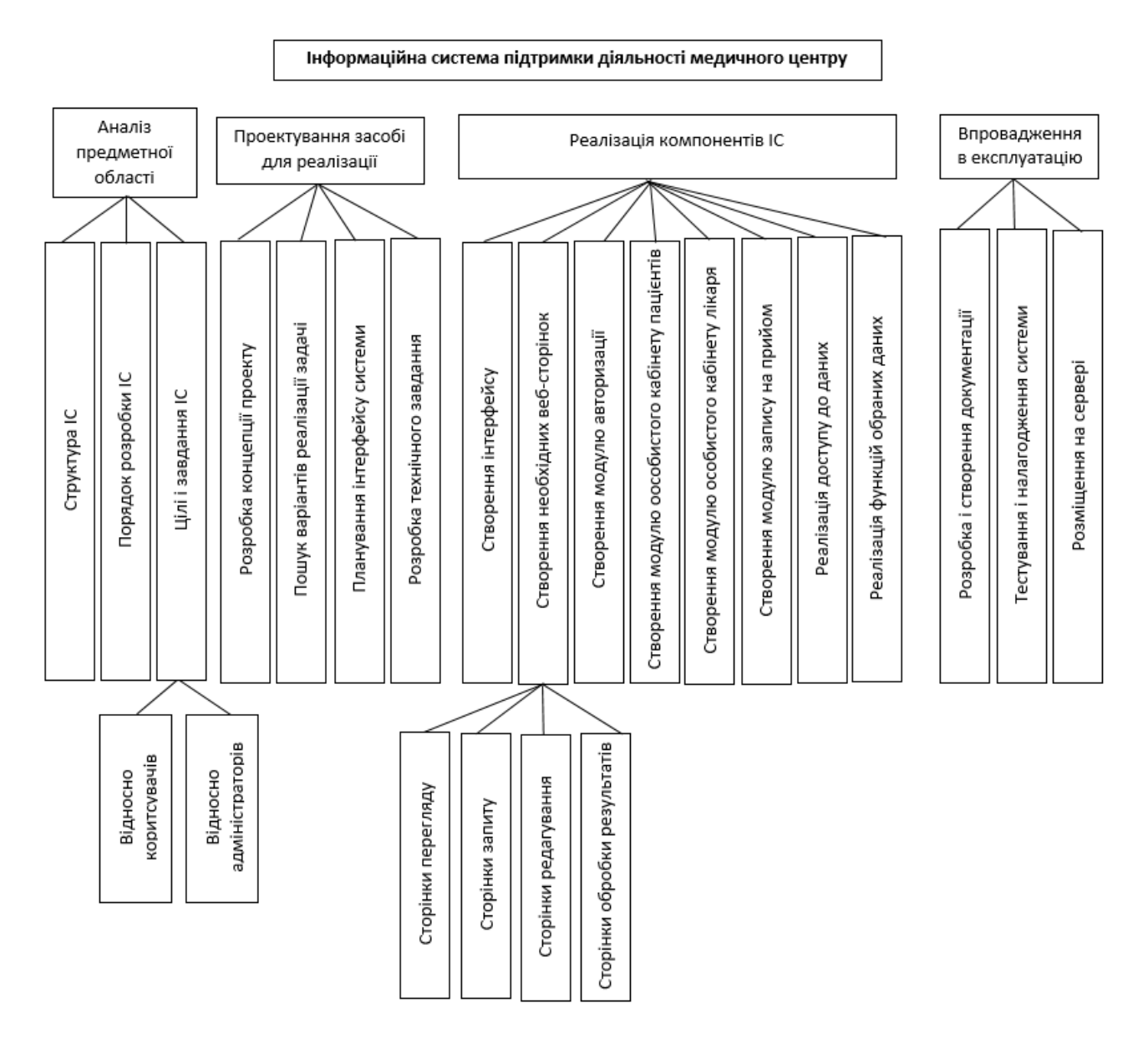

Рисунок Б.1 – WBS для інформаційної системи

4 Планування структури організації, для впровадження готового проекту (OBS)

OBS-структура проекту – організаційна структура виконавців проекту (рис.Б.2). Визначається за переліком робіт нижнього рівня кожної гілки WBS-структури. Представляється відповідальними за виконання пакетів робіт.

В даному випадку функціонують такі виконавці:

- 1. Подоляко Вероніка Ігорівна розробник ІТ.
- 2. Марченко Анна Вікторівна замовник проекту.

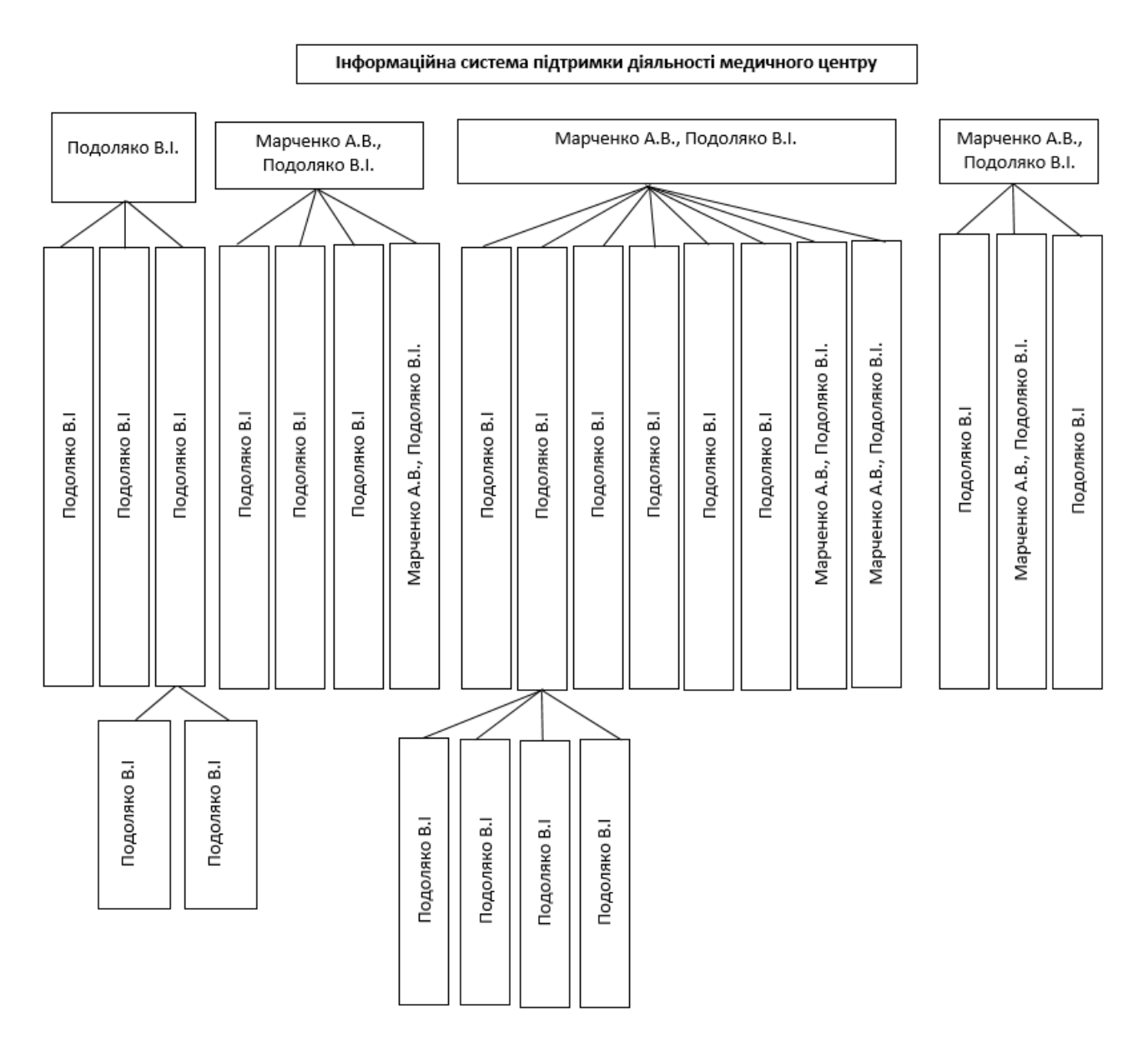

Рисунок Б.2 – OBS-структура інформаційної системи

### 5 Побудова матриці відповідальності

Будується на підставі попередньо розробленої WBS-структури (ієрархічної основи для вироблених робіт) та OBS-структури (організаційної конструкції за виконавцями). Вона застосовується для здійснення керівних впливів шляхом введення принципу відповідальності (Principle Responsibility).

Матриця відповідальності дає уявлення про те, хто керує виконанням кожної ланки ієрархічної структури більш низького рівня. (таб.Б.2)

- 1. Аналіз предметної області Подоляко В.І.
	- 1.1 Структура ІС Подоляко В.І.
	- 1.2 Порядок розробки ІС Подоляко В.І.
	- 1.3 Цілі і завдання ІС Подоляко В.І.
		- 1.3.1 Відносно користувачів Подоляко В.І.
		- 1.3.2 Відносно адміністраторів Подоляко В.І.
- 2. Проектування засобів для реалізації системи Марченко А.В., Подоляко В.І.
	- 2.1 Розробка концепції проекту Подоляко В.І.
	- 2.2 Пошук варіантів реалізації задачі Подоляко В.І.
	- 2.3 Планування інтерфейсу системи Подоляко В.І.
	- 2.4 Розробка технічного завдання Марченко А.В., Подоляко В.І.
- 3. Реалізація компонентів інформаційної системи–Марченко А.В.,Подоляко В.І.
	- 3.1 Створення інтерфейсу Подоляко В.І.
	- 3.2 Створення необхідних web-сторінок Подоляко В.І.
		- 3.2.1 Сторінки перегляду Подоляко В.І.
		- 3.2.2 Сторінки запиту Подоляко В.І.
		- 3.2.3 Сторінки редагування Подоляко В.І.
		- 3.2.4 Сторінки обробки результатів Подоляко В.І.
	- 3.3 Створення модулю авторизації Подоляко В.І.
	- 3.4 Створення модулю особистого кабінету пацієнта Подоляко В.І.
	- 3.5 Створення модулю особистого кабінету лікаря Подоляко В.І.
	- 3.6 Створення модулю запису на прийом Подоляко В.І.
- 3.7 Реалізація доступу до даних Марченко А.В., Подоляко В.І.
- 3.8 Реалізація функцій обраних даних Марченко А.В., Подоляко В.І.
- 4. Впровадження в експлуатацію Марченко А.В., Подоляко В.І.
	- 4.1 Розробка і створення документації Подоляко В.І.
	- 4.2 Тестування і налагодження системи Марченко А.В., Подоляко В.І.
	- 4.3 Розміщення на сервері Подоляко В.І.

Таблиця Б.2 – Матриця відповідальності

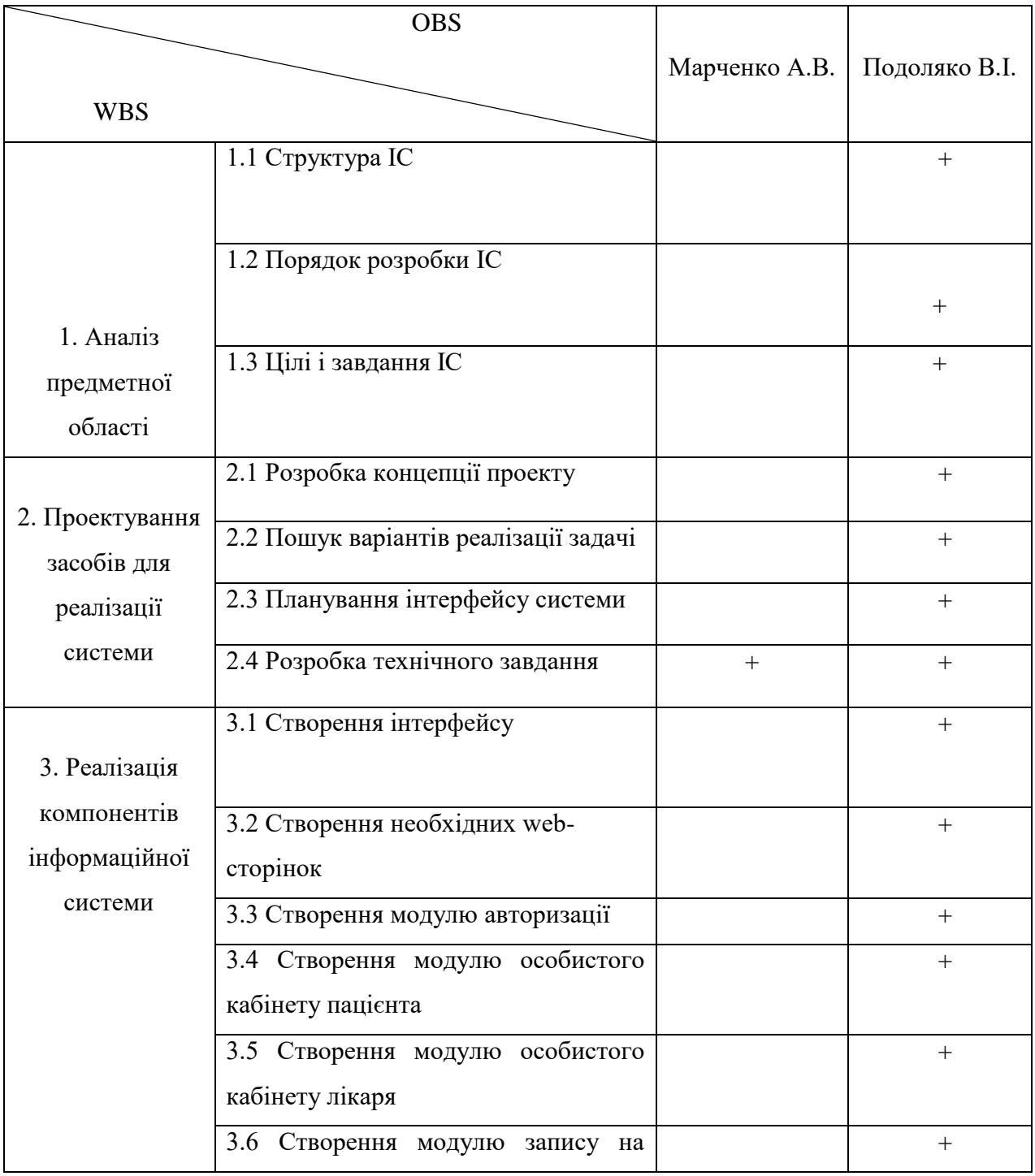

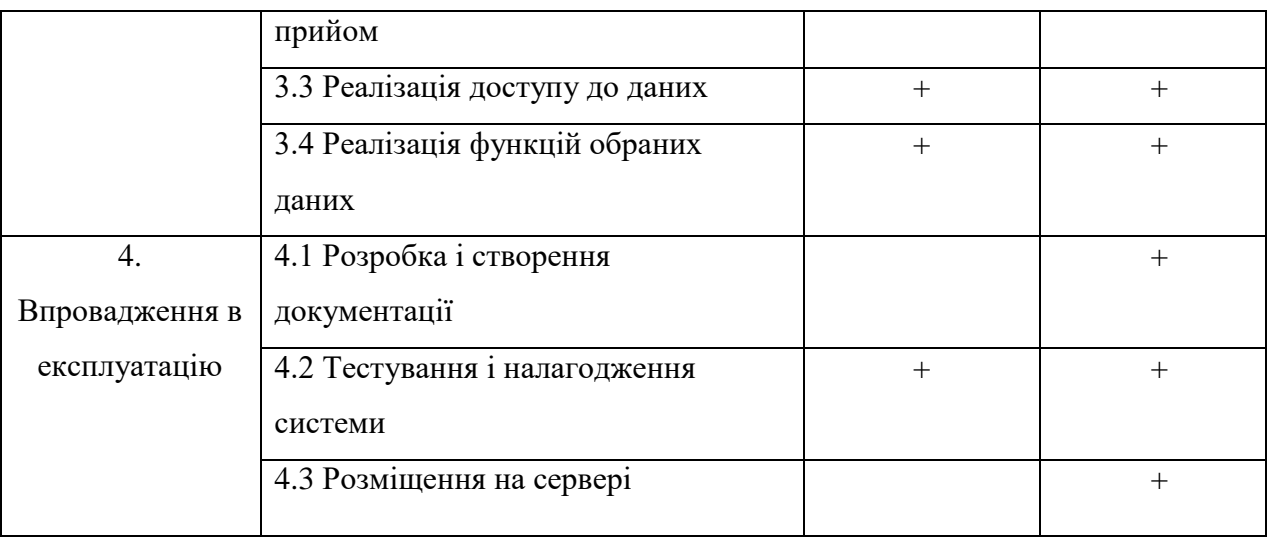

# 6 Розробка PDM-мережі

PDM (метод попередніх діаграм) - це метод побудови сітьових діаграм проекту з використанням вузлів із зазначенням робіт і стрілок для ілюстрації залежності між ними.

Для створення PDM мережі скористаємось програмним продуктом Microsoft Project (рис.Б.3-Б.5).

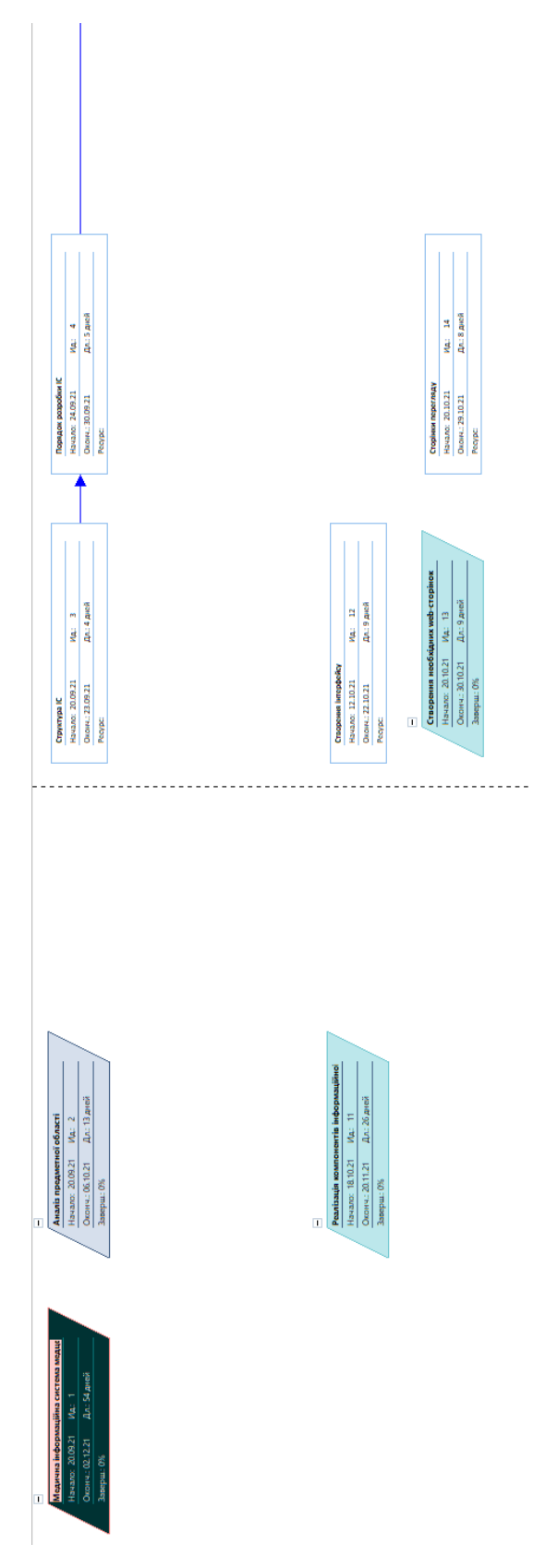

Рисунок Б.3 – Загальна структура PDM-мережі проект(частина 1)

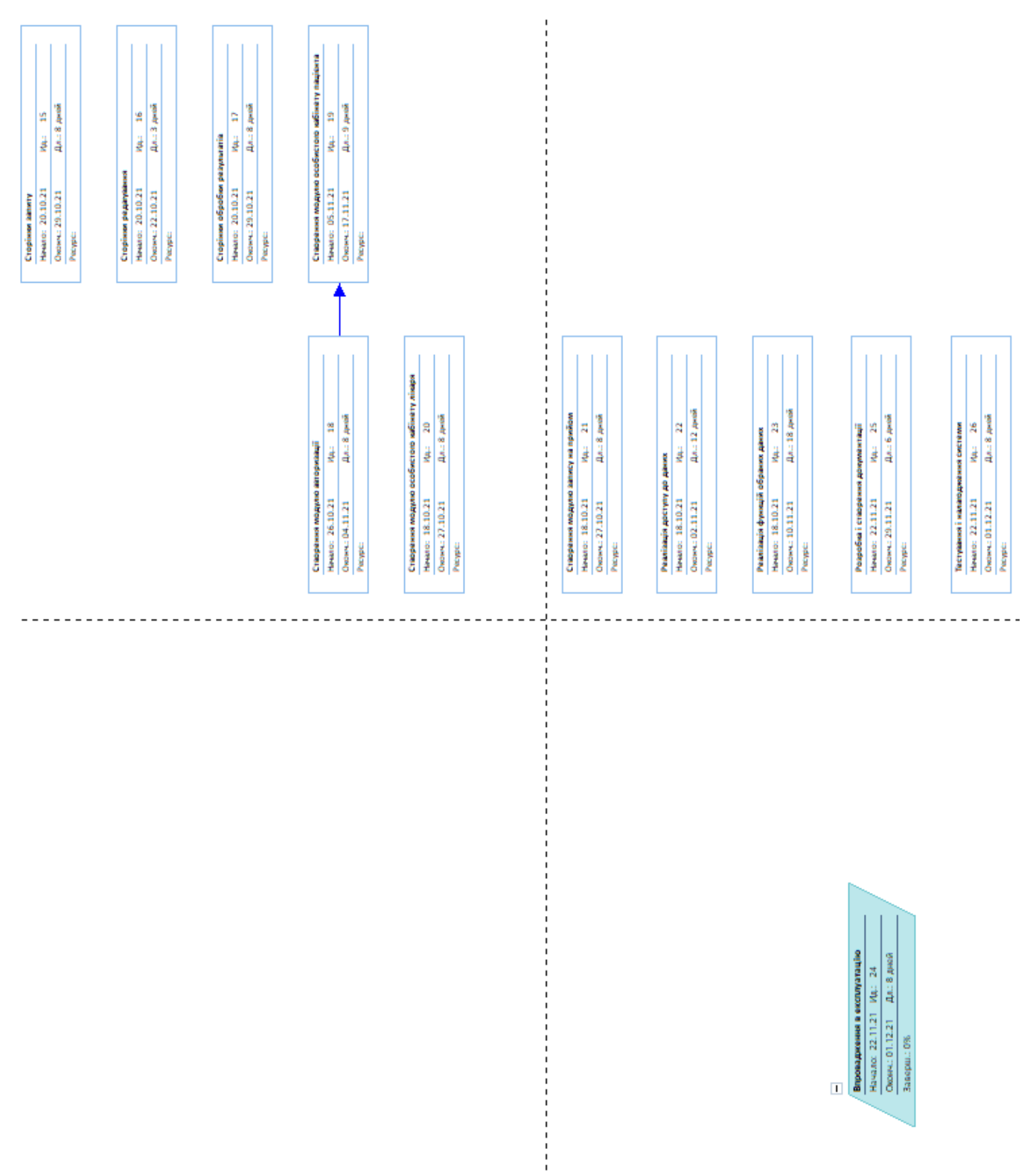

Рисунок Б.4 – Загальна структура PDM-мережі проект(частина 2)

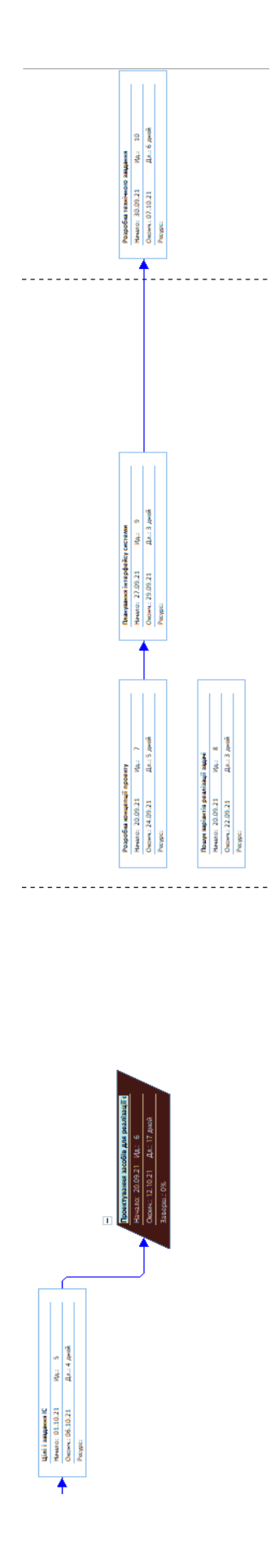

Рисунок Б.5 – Загальна структура PDM-мережі проект(частина 3)

### 7 Побудова календарного графіку виконання ІТ-проекту

Після того, як визначена мета проекту, слід зайти кращий шлях її досягнення. Щоб зробити це, необхідно скласти список робіт, які потрібно виконати для досягнення мети і встановити тривалість кожної роботи. Потім ця інформація повинна бути введена в програму MS Project для створення графіка виконання робіт.

Календарний графік – графічне зображення планових і фактичних даних про початок, кінець, тривалість і взаємозв'язок робочих пакетів проекту.

Календарний графік виконання ІТ-проекту представимо у вигляді діаграми Ганта.

При побудові діаграм Ганта використовують такі програмні продукти: MS Project; MS Visio; MS Excel та інші.

Створення графіку являється важливим елементом визначення робіт і обов'язковим етапом роботи над проектом. Система управління проектами Project дає користувачам широкі можливості для створення графіків, причому це можна робити «вручну» – за допомогою клавіатури чи шляхом копіювання інформації із файлів, створених іншими програмами.

Перевагами Microsoft Project є:

– зручні засоби створення звітів, основні типи яких вибираються з множини шаблонів звітів;

– покрокова розробка ІТ-проекту;

– інтелектуальна підказка.

Використаємо MS Project та побудуємо діаграму (рис.Б.7).

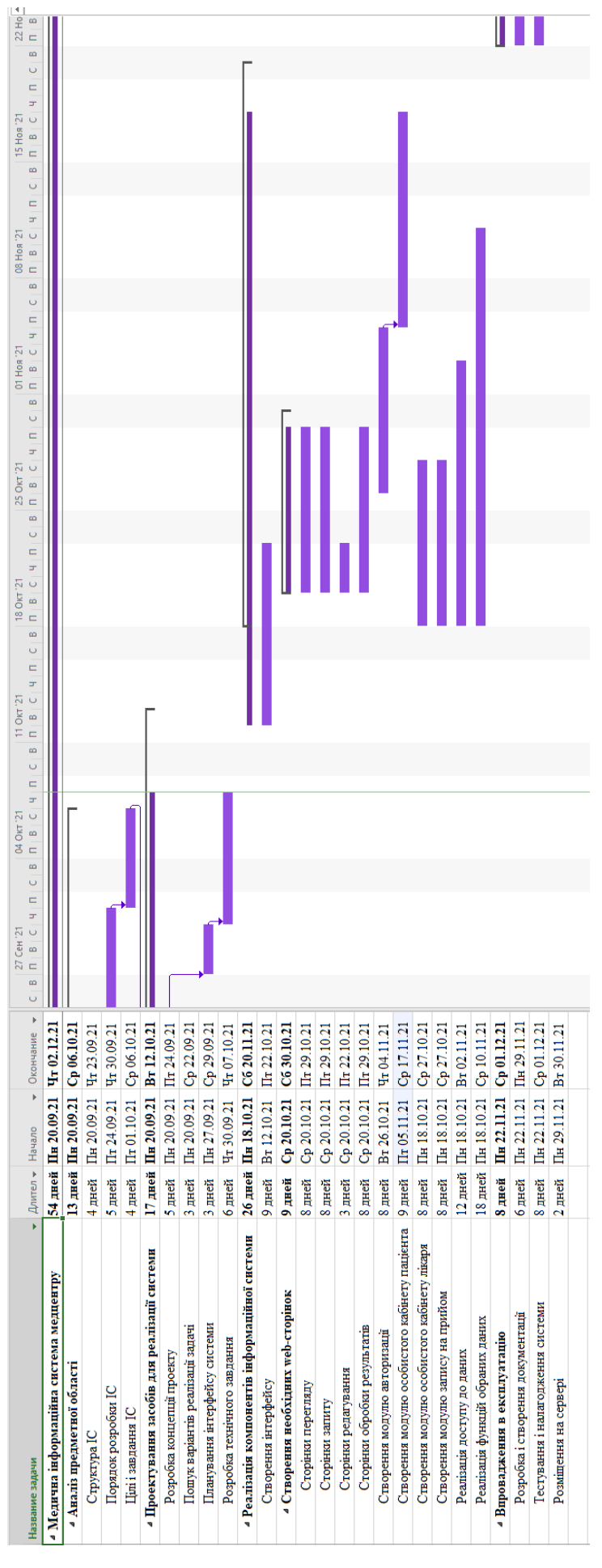

Рисунок Б.7 – Вигляд діаграми Ганта

8 Розрахунок бюджету проекту

Це кошторис продукту проекту, розподілений в часі на основі календарного плану реалізації робіт або за окремими WBS елементами.

Створення ІС складається з декількох етапів, які представлено в таблиці Б.3. Вартість робіт сформована на основі статистичних даних по реалізації аналогічних проектів. В більшості випадків ціна залежить від верстки і складності дизайну.

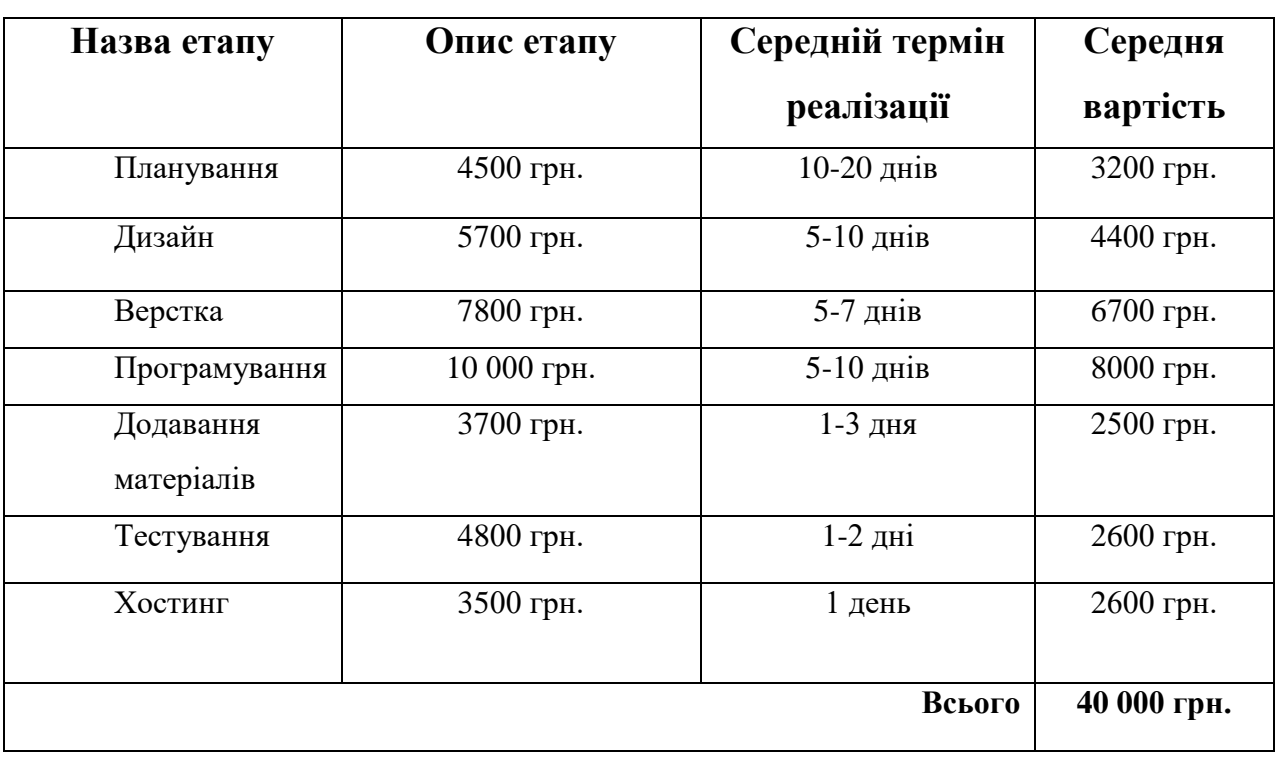

Таблиця Б.3 – Орієнтована вартість робіт по створенню сайту

Отже, можна сказати що створення інформаційної системи є досить затратним проектом, вартість якого може змінюватись в залежності від способу створення, складності дизайну, підтримки та інших факторів.

9 Ідентифікація ризиків

В результаті аналізу ймовірних ситуацій, які можуть вплинути на хід виконання проекту та його якість, був сформований наступний список можливих ризиків:

- 1. Зміна термінів здачі проекту
- 2. Недоліки календарного планування
- 3. Хвороба яка вплине на працездатність
- 4. Технічні неполадки з робочим ПК
- 5. Реалізація проекту не вкладається в заданий термін
- 6. Удар блискавки в сервер баз даних
- 7. Перебої з електроживлення під час роботи над проектом
- 8. Прийняття неочікуваного законопроекту, що матиме вплив на ефективність реалізації проекту
- 9. Ураження робочого ПК шкідливим програмним забезпеченням
- 10.Недостатнє фінансування

# Класифікація ризиків

Для того аби класифікувати ризики за вірогідністю їх появи використовується відповідна шкала :

- 1) слабо ймовірні (ризик 8);
- 2) малоймовірні (ризики 6, 10,1);
- 3) вірогідні (ризики 4,7,9);
- 4) дуже ймовірні (ризики 3,5,);
- 5) майже ймовірні (ризик 2);

Наступним етапом проведемо класифікацію ризиків за величиною втрат від їх появи. Шкала втрат складається з п'яти ступенів і має наступний вигляд

- 1) мінімальні (8);
- 2) низькі (ризики 2,10 );
- 3) середні (ризики 1,7);
- 4) високі (ризики 4,6,9 );
- 5) максимальні (ризики 3,5);

На основі проведених класифікацій створимо матрицю для наочного представлення ризиків за рівнем їх важливості. Отримана матриця наведена на рис. Б.8

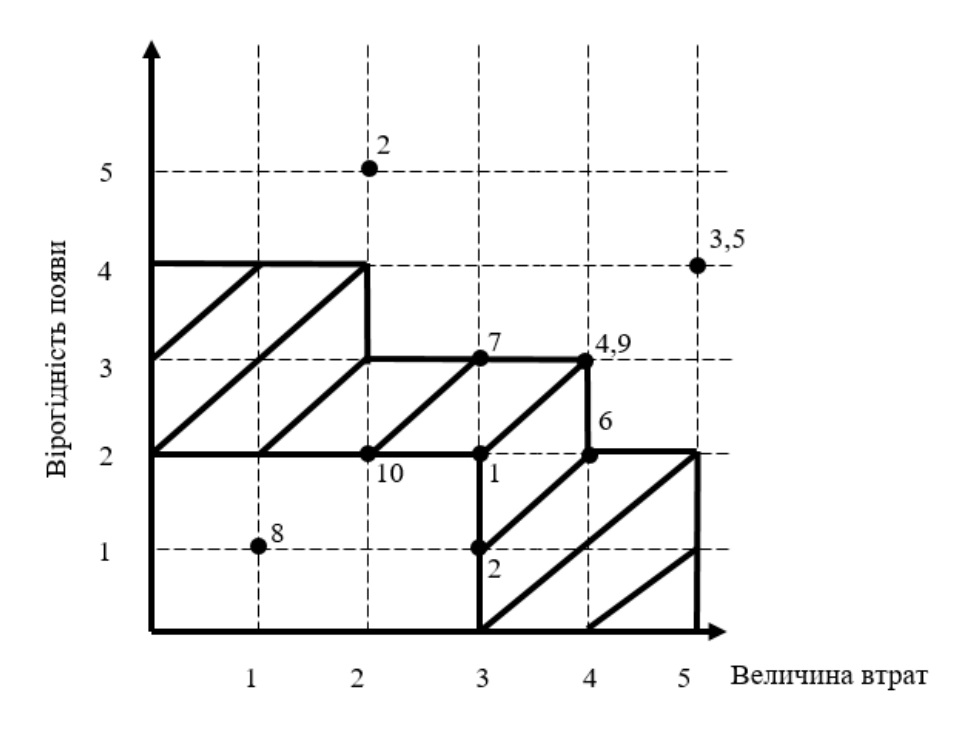

Рис. Б.8 - Матриця вірогідності і втрат

Після складання класифікації ризиків та складання матриці вірогідності і втрат перейдемо до аналізу найважливіших ризиків. Для цього необхідно отримати сукупну бальну оцінку кожного ризику та оцінити її за відповідною шкалою.

# **Рівень ризиків**

1< прийнятні <4 - ризики 8,10 5< виправдані <10 - ризики 1,2,6,7 11<недопустимі <25 -ризики 3,4,5,9, **Ступінь впливу** 1< ті, що ігноруються<4 - ризик 2,8,10 5< незначні<8 - ризики 1,6 9< помірні<10 - ризик 7 11< вагомі<16 - ризики 4,9 17< критичні<25 –ризик 3,5

В результаті аналізу наявних ризиків, був отриманий список тих, які найбільш вагомими. Це недопустимі ризики а також вагомі та критичні. Розглянемо їх детальніше та проаналізуємо можливі кроки з їх усунення:

Хвороба яка вплине на працездатність. Є дуже серйозним ризиком, адже успіх проекту на пряму залежить від почуття виконавців проекту. Для запобігання захворюванню треба слідкувати за почуттям виконавців і при виявлені симптомів хвороби, провести термінове лікування.

Ризик технічних неполадок з робочим ПК на жаль є частою проблемою під час виконання проектних робіт. Для запобігання даного ризику потрібно регулярно слідкувати за станом свого ПК, при потребі звертатись до сервісного центру для діагностики поточного стану, а також відповідально ставитись до техніки, щоб в якийсь момент вона не підвела Вас.

Виконання проекту не вкладається в задані часові межі. Для усунення цього ризику необхідно чітко слідувати графіку виконання проекту згідно діаграми Ганта, при виявленні затримки звертатись до керівника для вирішення спірних питань.

Ризик ураження робочого ПК шкідливим ПЗ. Виникнення такої ситуації може призвести до виходу з ладу операційної системи, а також понесе за собою втрату важливих даних пов'язаних з проектом. Гарний і ліцензований антивірус, а також обережна робота в інтернеті нейтралізує цей ризик.

### **ДОДАТОК В**

# **ЛІСТИНГ ПРОГРАМНОГО КОДУ**

// (С)Подоляко В.І., СумДу, 2021

// Медична інформаційна система медцентру

#### **index.php**

<?php include('includes/header.php'); ?>

<body>

<?php

```
 include('page_sections/index_sections/section_one.php');
include('page sections/index sections/section two.php');
include('page sections/index sections/section three.php');
include('page sections/index sections/section four.php');
include('page_sections/index_sections/section_five.php');
 include('page_sections/index_sections/section_six.php');
include('page_sections/index_sections/section_seven.php');
 include('page_sections/index_sections/section_eight.php');
 ?>
```

```
</body>
<?php
include('includes/footer.php');
?>
```
#### **section\_one.php**

```
<section>
   <div id="carouselExampleCaptions" class="carousel slide" data-ride="carousel">
     <ol class="carousel-indicators">
       <li data-target="#carouselExampleCaptions" data-slide-to="0" class="active"></li>
       <li data-target="#carouselExampleCaptions" data-slide-to="1"></li>
```

```
69
       <li data-target="#carouselExampleCaptions" data-slide-to="2"></li>
    \langle/\cap] >
     <div class="carousel-inner">
       <div class="carousel-item active">
         <img src="/assets/images/sem1.jpg" class="d-block w-100" alt="">
         <div class="carousel-caption d-none d-md-block">
         </div>
       </div>
       <div class="carousel-item">
         <img src="/assets/images/person-in-white-hand-gloves-writing-on-white-paper-
207601.jpg" class="d-block w-100" alt="">
         <div class="carousel-caption d-none d-md-block">
         </div>
      \langle div>
       <div class="carousel-item">
         <img src="/assets/images/pictu-69re2_kak-sozdavalas-el_337408_p0.jpg" class="d-
block w-100" alt="">
         <div class="carousel-caption d-none d-md-block">
         </div>
       </div>
    \langle div\rangle <a class="carousel-control-prev" href="#carouselExampleCaptions" role="button" 
data-slide="prev">
      <span class="carousel-control-prev-icon" aria-hidden="true"></span>
       <span class="sr-only">Previous</span>
    \langlea>
     <a class="carousel-control-next" href="#carouselExampleCaptions" role="button" 
data-slide="next">
       <span class="carousel-control-next-icon" aria-hidden="true"></span>
       <span class="sr-only">Next</span>
     </a>
   </div>
</section>
                                          section_two.php
```

```
<section>
   <div class="container blurb">
     <div class="row">
       <div class="col-sm">
         <div class="row no-gutters">
           <div class="col-md-4">
             <i class="fa fa-mobile fa-fw fa-4x" aria-hidden="true"></i>
```

```
 </div>
            <div class="col-md-8">
              <div class="card-body">
                 <h6 class="card-title">Зателефонуйте нам</h6>
                 <h5 class="card-text">(05449) 7 64 35</h5>
              \langlediv>\langle/div\rangle\langle/div\rangle\langle div>
       <div class="col-sm">
          <div class="row no-gutters">
            <div class="col-md-4">
               <i class="fa fa-envelope fa-fw fa-3x" aria-hidden="true"></i>
           \langle/div\rangle <div class="col-md-8">
              <div class="card-body">
                 <h6 class="card-title">Надішліть нам повідомлення</h6>
                 <h5 class="card-text">shostkarcpmsd2018@ukr.net</h5>
              </div>
            </div>
         \langle div>
       </div>
       <div class="col-sm">
          <div class="row no-gutters">
            <div class="col-md-4">
              <i class="fa fa-map-marker fa-fw fa-3x" aria-hidden="true"></i>
           \langle/div\rangle <div class="col-md-8">
               <div class="card-body">
                 <h6 class="card-title">Відвідайте наш заклад </h6>
<h5 class="card-text">Сумська обл., Шосткинський р-н
                                          смт Вороніж, вул. Н-Сіверська, 33</h5>
              \langle/div\rangle\langle/div\rangle\langle/div\rangle\langle/div\rangle\langle/div>
   </div>
   <div class="container box_card">
     <div class="row">
       <div class="col-sm box-col">
          <div class="card-body card_box card_box_1">
            <h5 class="card-title card-body-title">Найкращі лікарі</h5>
```
 <p class="card-text card-body-text">Стародавній китайський вислів "Кращий лікар, це не той, який лікує імператора, а той, який не дає змоги йому захворіти". І саме на це зорієнтований сімейний лікар.</p>

```
\langle/div\rangle
```

```
 </div>
             <div class="col-sm box-col">
               <div class="card-body card_box card_box_2">
                 <h5 class="card-title card-body-title">Сімейна медицина</h5>
                 <p class="card-text card-body-text">Це команда лікарів, які є не тільки 
лікарями пацієнтів, а й основними консультантами у виборі методів діагностики і при 
необхідності – вузьких фахівців.</p>
               </div>
             </div>
             <div class="col-sm box-col">
               <div class="card-body card_box card_box_3">
                 <h5 class="card-title card-body-title">Графік роботи</h5>
                 <p class="card-text card-body-text card-body-text-li">Понеділок –
П'ятниця <span class="card-body-text" style="float:right;"> 8.00 – 17.00</span></p>
                 <p class="card-text card-body-text card-body-text-li">Понеділок –
П'ятниця <span class="card-body-text" style="float:right;"> 8.00 – 17.00</span></p>
                 <p class="card-text card-body-text card-body-text-li">Понеділок –
```

```
П'ятниця <span class="card-body-text" style="float:right;"> 8.00 – 17.00</span></p>
                 \langle/div\rangle\langle/div\rangle
```

```
 </div>
```

```
</section>
```
#### **section\_three.php**

```
<section>
  <div class="jumbotron jumbotron-fluid">
     <div class="container jumbotron-contain">
       <h3 class="jumbtron-head"> </h3>
     </div>
  </div>
   <div class="four-blurb-back">
     <div class="container four-blurb-contain">
       <div class="row ">
         <div class="col-sm">
```
71

```
 <div class="card four-blurb-card <img src="/assets/images/pharmacy.png" 
class="card-img-top card-img-top-four-blurb" alt="">
             <div class="card-body">
               <h5 class="card-title"> </h5> <p class="card-text">Сімейний лікар стежить
за станом Вашого здоров'я або здоров'я Вашої сім'ї.</p>
            \langle/div\rangle </div>
         </div>
         <div class="col-sm">
           <div class="card four-blurb-card"> <img src="/assets/images/emergency.png" 
class="card-img-top card-img-top-four-blurb" alt="">
             <div class="card-body">
               <h5 class="card-title"> </h5>
                <p class="card-text">Сімейний лікар виписує рецепти на медикаменти за 
державною програмою "Доступні ліки".</p>
            \langle/div\rangle </div>
        \langle/div\rangle <div class="col-sm ">
           <div class="card four-blurb-card"><img src="/assets/images/heart.png" 
class="card-img-top card-img-top-four-blurb" alt="">
             <div class="card-body">
               <h5 class="card-title"> </h5>
                <p class="card-text">Сімейний лікар Підбирає схему діагностики та
лікування з урахуванням Вашої історії хвороби і способу життя.</p>
            \langle/div\rangle </div>
        \langlediv>
         <div class="col-sm ">
           <div class="card four-blurb-card"><img src="/assets/images/doctor.png" 
class="card-img-top card-img-top-four-blurb" alt="">
             <div class="card-body">
    <h5 class="card-title"> </h5>
    <p class="card-text">Сімейний лікар проводить вакцинацію Вас і Ваших дітей.</p>
            \langlediv>
           </div>
        \langle/div\rangle\langle/div\rangle </div>
```
72
</div> </section>

# **section\_four.php**

```
<?php
require once './controller/Controller.php';
$posts = getAllPost();?>
<section>
   <div class="container news-cour">
     <div class="row">
       <div class="col-sm side-news">
         <ul class="list-group list-group-flush news-cat">
           <li class="list-group-item cat-main-news">Рекомендовані новини</li>
           <?php
          $limit = 0; if ($posts > 0) {
             foreach ($posts as $post) {
              if ($limit > 3 && $limit < 7) {
               echo "<a href='./templates/blog_post_template.php?id=" . $post["post_id"] 
. "' name='id'>";
echo " <li class='list-group-item'>" . $post["post title"] . "</li>";
                echo " </a>";
 }
               $limit++;
 }
           } ?>
        \langle \rangleul>
      \langle div>
       <div class="col-sm">
         <div class="container cour-news ">
           <div class="row ">
             <?php
            $limit = 0;if (\text{Sposts} > 0) {
               foreach ($posts as $post) {
                if (\text{Similar} < 3) {
                   echo "<div class='col-sm-4'>";
```

```
echo "<div class='qrid-loop'>";
                  echo "<a href='templates/blog_post_template.php?id="
$post["post_id"] . "' name='id'>";
                   echo "<div class='card single-blog-direct-loop'>";
                  echo "<img src='../../assets/images/uploaded images/post images/" .
$post["post_dir"] . "' class='card-img-top' alt=''>";
                  echo "<div class='card-body'>";
                  echo "<h5 class='card-title'>" . $post["post title"] . "</h5>";
                  $truncated = (strlen($post["post_description"]) > 95) ?
substr($post["post description"], 0, 95) . '...' : $post["post description"];
                  echo "<p class='card-text loop-text'>" . $truncated . "</p>";
                   echo " </div>
                   </div>
                   \langlea>
                 \langle/div\rangle\langle/div>";
 }
                 $limit++;
 }
             } ?>
           </div>
         </div>
      \langle/div\rangle</section>
                               section_six.php
<section>
     <div class="sectiontitle">
     </div>
     <div id="projectFacts" class="sectionClass">
         <div class="fullWidth eight columns">
             <div class="projectFactsWrap ">
                 <div class="item wow fadeInUpBig animated animated" data-number="6" 
style="visibility: visible;">
                     <i class="fa fa-briefcase"></i>
                     <p id="number1" class="number">6</p>
                     <span></span>
                     <p>Структурних підрозділів</p>
                \langle/div\rangle <div class="item wow fadeInUpBig animated animated" data-number="12600" 
style="visibility: visible;">
                     <i class="fa fa-smile-o"></i>
                     <p id="number2" class="number">12600</p>
                     <span></span>
```

```
 <p>Задекларовано пацієнтів</p>
                  </div>
                  <div class="item wow fadeInUpBig animated animated" data-number="14" 
style="visibility: visible;">
                       <i class="fa fa-hospital-o"></i>
                       <p id="number3" class="number">14</p>
                       <span></span>
                      p > \Phi A \Pi / \Phi \Pi</p>
                 \langle/div\rangle <div class="item wow fadeInUpBig animated animated" data-
number="150339" style="visibility: visible;">
                       <i class="fa fa-users"></i>
                       <p id="number4" class="number">150339</p>
                       <span></span>
                       <p>Звернень за рік</p>
                 \langle/div\rangle </div>
        \langle/div\rangle </div>
     <script>
          $.fn.jQuerySimpleCounter = function(options) {
             var settings = $.extend({} start: 0,
                  end: 100,
                  easing: 'swing',
                  duration: 400,
                  complete: ''
              }, options);
             var thisElement = $ (this);$ ({
                  count: settings.start
              }).animate({
                  count: settings.end
             }, { } duration: settings.duration,
                  easing: settings.easing,
                  step: function() {
                     var mathCount = Math.ceil(this.count);
                       thisElement.text(mathCount);
                  },
                  complete: settings.complete
              });
         };
```

```
 $('#number1').jQuerySimpleCounter({
              end: 6,
              duration: 3000
         });
         $('#number2').jQuerySimpleCounter({
              end: 12600,
              duration: 3000
         });
         $('#number3').jQuerySimpleCounter({
              end: 14,
              duration: 2000
         });
         $('#number4').jQuerySimpleCounter({
              end: 150339,
              duration: 2500
         });
     </script>
</section>
```
### **section\_seven.php**

```
<?php
require once './controller/Controller.php';
\text{Sdoctors} = \text{getAllDoctors}();
?>
<section class="doctor-section">
   <div class="container doctor-container">
     <h6 class="prof">Спеціалісти
       <h4>Всі лікарі</h4>
    \langle/h6>
     <div class="row">
       <?php
      $limit = 0; if ($doctors > 0) {
         foreach ($doctors as $doctor) {
          if ($limit < 3) {
             echo "<div class='col-sm-4'>";
            echo "<a href='templates/doctor profile template.php?id=" . $doctor["id"] .
"' name='id'>";
             echo "<div class='card single-doctor-direct-loop'>";
            echo " <img src='../../assets/images/uploaded_images/doctor_images/" .
$doctor["profile picture"] . "' class='card-img-top' alt=''>";
             echo "<div class='card-body'>";
            echo "<h5 class='card-title'>" . $doctor["full_name"] . "</h5>";
```

```
 $truncated = (strlen($doctor["description"]) > 95) ? 
substr($doctor["description"], 0, 95) . '...' : $doctor["description"];
           echo "<p class='card-text loop-text'>" . $truncated . "</p>";
           echo "<br>>>";
           echo " <a href='tel:" . $doctor["phone"] . " ' class='card-link'>" .
$doctor["phone"] . "</a>";
          echo " <a href='mailto: " . $doctor["email"] . " ' class='card-link'>" .
$doctor["email"] . "</a>";
            echo "</div>
             </div>
               </a>
            \langle div>
               ";
          }
          $limit++;
        }
      } ?>
   \langle/div\rangle </div>
</section>
```

```
section_eight.php
```

```
<?php
      require once './controller/Controller.php';
      $patients = getAllPatients();
      \text{Sdoctors} = \text{getAllDoctors}();
      $categories = getAllCategory();
      $services = getAllService();
      $appointments = getAllAppointments();
      ?>
      <section class="form-section">
         <div class="container form-container">
           <div class="row">
             <div class="col-sm-6">
               <form id="appointment_from">
                 <div class="form-row">
                 <h2 class="appointment-head">Записатись на прийом до лікаря</h2>
                 <div class="col-md-6">
                   <select class="custom-select mr-sm-2 form-trans" 
id="category_select_patient" required>
              <option value="" disabled selected>Виберіть категорію</option>
                       <?php
                       if ($categories > 0) {
                         foreach ($categories as $category) {
```

```
echo "<option>" . $category["category_name"] . "</option>";
      }
                     } ?>
                   </select>
                   </select>
                \langlediv> <div class="col-md-6">
                   <select class="custom-select mr-sm-2 form-trans" 
id="service_select_patient" required>
                     <option value="" id="select_category_first" disabled 
selected>Виберіть послугу</option>
                   </select>
                   </select>
                 \langle div>
                  <div class="col-md-6">
                   <select class="custom-select mr-sm-2 form-trans" 
id="doctor_select_patient" required>
                     <option value="" id="select_service_first" disabled 
selected>Виберіть лікаря</option>
                   </select>
                  </div>
                 <div class="col-md-6">
                   <input type="text" class="form-control form-trans" 
placeholder="Повне ім'я" id="patient name patient" required>
                 </div>
                 <div class="col-md-6">
                   <input type="tel" class="form-control form-trans" 
placeholder="Номер телефону" id="phone number patient" required>
                \langle/div>
                  <div class="col-md-6">
                   <input type="email" class="form-control form-trans" 
placeholder="Email" id="email_patient" required>
                 \langle div>
                  <div class="col-md-6">
                   <input type="date" class="form-control form-trans" 
placeholder="Дата" id="date patient" required>
                 </div>
                  <div class="col-md-6">
                   <input type="time" class="form-control form-trans" name="Час" 
id="time_patient" required>
                 \langle div>
                  <div class="col-md-6" id="payDiv">
                   <button type="button" class="btn btn-outline-light" 
id="payBtn">Записатись</button>
```

```
79
                   </div>
              \langle/form>
            \langle div>
           </div>
           <div class="col-sm-6">
             <h6 class="prof">FAQ
              Виникли питання?<b>h4</b>\langle/h6>
             <div class="accordion" id="accordionExample">
               <div class="card">
                 <div class="card-header" id="headingOne">
                   <h2 class="mb-0">
                     <button class="btn btn-link btn-block text-left" type="button" 
data-toggle="collapse" data-target="#collapseOne" aria-expanded="true" aria-
controls="collapseOne">
                       Чи буде сімейний лікар виїжджати на виклики пацієнтів?
                     </button>
                  \langle/h2>
                 </div>
                 <div id="collapseOne" class="collapse show" aria-
labelledby="headingOne" data-parent="#accordionExample">
                   <div class="card-body">
                    Лікар первинної меддопомоги (сімейний лікар, педіатр, терапевт) на
власний розсуд приймає рішення про надання окремих послуг за місцем проживання або
перебування пацієнта або телефом чи по Інтернету.
                  \langle div>
                \langle/div\rangle </div>
               <div class="card">
                 <div class="card-header" id="headingTwo">
                   <h2 class="mb-0">
                     <button class="btn btn-link btn-block text-left collapsed" 
type="button" data-toggle="collapse" data-target="#collapseTwo" aria-expanded="false" 
aria-controls="collapseTwo">
                       Скільки триватиме прийом одного пацієнта та робочий день 
сімейного лікаря?
                     </button>
```

```
\langle/h2>
```
 $\langle$ /div $\rangle$ 

 <div id="collapseTwo" class="collapse" aria-labelledby="headingTwo" data-parent="#accordionExample">

<div class="card-body">

Оптимальний формат та довжину прийому пацієнта обирає лікар.

 $\langle$ /div $\rangle$ 

```
 </div>
\langle/div>
 <div class="card">
   <div class="card-header" id="headingThree">
     <h2 class="mb-0">
       <button class="btn btn-link btn-block text-left collapsed"
```
type="button" data-toggle="collapse" data-target="#collapseThree" aria-expanded="false" aria-controls="collapseThree">

```
 Чи залишатимуться вузькі спеціалісти при поліклініках?
```
80

</button>

 $\langle$ /h2>

 $\langle$  div>

 <div id="collapseThree" class="collapse" aria-labelledby="headingThree" data-parent="#accordionExample">

<div class="card-body">

```
 </div>
                \langle/div\rangle </div>
            \langle/div>
          \langle div>
         </div>
      </section>
      \langle!-- Modal -->
      <div class="modal fade pay-modal" id="myModal" role="dialog">
         <div class="modal-dialog">
           <!-- Modal content-->
          <form> <div class="modal-content">
               <div class="modal-header">
       <button type="button" class="close" data-dismiss="modal">&times;</button><h4
class="modal-title">Proccess Payment <span class=lead>Powered by T&C <span></h4>
               </div>
               <div class="modal-body">
                <p class="lead"> Your bill : <span>$<b
id="service_cost">00.00</b><span> <br>
                       Please complete your payment at first. <br>
                       Payment Number: 018999999127
                \langle P \rangle \langle h r \rangle <input type="number" class="form-control pay-form" 
id="patient_payment_number" placeholder="Payment Number" required> <br>
                 <input type="text" class="form-control pay-form" id="patient_trans_id" 
placeholder="Transaction ID" required>
```

```
 </div>
               <div class="modal-footer">
                 <button type="button" class="btn btn-default" data-
dismiss="modal">Close</button>
                 <button type="button" value="1" class="btn btn-primary" 
name="continuebtn_index" id="continuebtn">Pay</button>
              \langle div>
            \langle/div\rangle </form>
         </div>
      \langle div>
      <style>
         .pay-modal {
           z-index: 99999999999999999999;
         }
         .pay-form::placeholder {
           color: black !important;
         }
      </style>
      <script>
         $('document').ready(function() {
          var dtToday = new Date();
          var month = dtToday.getMonth() + 1;
          var day = dtToday.getDate();
          var year = dtToday.getFullYear();
          if (month < 10)
            month = '0' + month.toString();
          if (day < 10)day = '0' + day.toString();
          var maxDate = year + '-' + month + '-' + day; $('#date_patient').attr('min', maxDate);
           $('#time_patient').on('change', function() {
            var doctor checker = $("#doctor select patient").val();
            var date checker = $("#date patient") .val();
            var time checker = $("#time patient") .val();
            no\_doctor\_available = parseInt(time checker);
            if (no doctor available > 8 && no doctor available < 23) {
               $.ajax({
```

```
 url: "./controller/Controller.php",
          method: "post",
          dataType: "json",
          data: {
           doctor checker: doctor checker,
           date checker: date checker,
            time_checker: time_checker
           },
           success: function(data) {
            if (data[0].count != "0") {
               $('#payBtn').attr("disabled", "disabled");
               $('#payBtn').removeClass("btn-outline-light");
               $('#payBtn').addClass("btn-danger");
               $('#payDiv').removeClass("col-md-6");
               $('#payDiv').addClass("col-md-12");
             $('#payBtn').text("This time is not available for this doctor");
             } else {
               $("#payBtn").removeAttr("disabled");
               $('#payBtn').removeClass("btn-danger");
               $('#payBtn').addClass("btn-outline-light");
               $('#payDiv').removeClass("col-md-12");
               $('#payDiv').addClass("col-md-6");
               $('#payBtn').text("Book an Appointment");
 }
 }
         });
       } else {
         $('#payBtn').attr("disabled", "disabled");
         $('#payBtn').removeClass("btn-outline-light");
         $('#payBtn').addClass("btn-info");
         $('#payDiv').removeClass("col-md-6");
         $('#payDiv').addClass("col-md-12");
        $('#payBtn').text("All Doctor will be available from 9AM - 10 PM");
      }
    });
   var i = 0;
   var category val;
   var service val;
    document.getElementById('service_select_patient').disabled = true;
    document.getElementById('select_category_first').innerHTML = "Select Category
```

```
document.getElementById('doctor_select_patient').disabled = true;
document.getElementById('select service first').innerHTML = "Select Service At First";
          var counter1 = 0;
          $('#category_select_patient').on('change', function() {
           category val = $(<i>this</i>) .val(); counter1++;
            console.log(counter1);
           if (counter1 > 1) {
             location.reload();
              return false;
            }
            if (category_val) {
              //console.log(category_val);
              $.ajax({
                url: "./controller/Controller.php",
                method: "post",
                dataType: "json",
                data: {
                 category val: category val
                },
                success: function(data) {
document.getElementById('service select patient').disabled = false;
document.getElementById('select category first').innerHTML = "Select Service";
                $('#service_select_patient').find('option').not(':selected').remove();
                 if (data != null &\& data.length > 0) {
                   for (i = 0; i < data.length; i++) {
                     var opt = data[i].service name;
                     document.getElementById('service select patient').innerHTML +=
"<option>" + opt + "</option>";
                      //console.log(data[i].service_name);
       }
                  } else {
                    var opt = "NO SERVICE AVAILABLE FOR THIS 
CATEGORY";document.getElementById('service_select_patient').innerHTML += "<option 
disabled>" + opt + "</option>";
       }
       }
              });
            }
          });
         var counter2 = 0;
          $('#service_select_patient').on('change', function() {
```

```
84
            service val = $(this).val();
             counter2++;
             console.log(counter2);
            if (counter2 > 1) {
              location.reload();
               return false;
             }
             if (service_val) {
               $.ajax({
                 url: "./controller/Controller.php",
                 method: "post",
                 dataType: "json",
                 data: {
                  service val: service val
                 },
                 success: function(data) {
document.getElementById('doctor_select_patient').disabled = false;
document.getElementById('select service first').innerHTML = "Select Doctor";
                   $('#doctor_select_patient').find('option').not(':selected').remove();
                  if (data != null &\& data.length > 0) {
                    for (i = 0; i < data.length; i++) {
                      var opt = data[i].full name;
                      document.getElementById('doctor_select_patient').innerHTML +=
"<option>" + opt + "</option>";
                      //console.log(data[i].full name);
       }
                   } else {
                     var opt = "NO DOCTOR AVAILABLE FOR THIS SERVICE";
                    document.getElementById('doctor select patient').innerHTML +=
"<option disabled>" + opt + "</option>"; }
                 }
               });
             }
           });
           $('#payBtn').on('click', function(e) {
             e.preventDefault();
            var category = $("#category select patient") .val();
            var service = $("+service select patient").val();
            var doctor = $("#doctor select patient") .val();
            var patient name = $("#patient name pattern") .val();
            var phone number = $("#phone number patient").val();
            var email = $("#email patient") .val();
```

```
var date = $("#date patient") .val();
            var time = $("#time patient") .val();
            if (category == null || category == "", service == null || service == "",
doctor == null || doctor == "", phone number == null || phone number == "", email ==
null || email == "", date == null || date == "" || time == null || time == "") {
               return false;
             } else {
               $.ajax({
                 url: "./controller/Controller.php",
                 method: "post",
                 dataType: "json",
                 data: {
                   service: service,
                 },
                 success: function(data) {
                   console.log(data.cost);
                   document.getElementById('service_cost').innerHTML = data[0].cost;
                   $('#myModal').modal('toggle');
       }
               });
             }
             $('#continuebtn').click(function() {
              var payment verify = $('#continuebtn') .val();
              var payment number = $('#patient payment number');val();
              var trans id = $('#patient trans id').val();
              if (payment number == null || payment number == "", trans id == null ||
trans id == "", payment verify == null || payment verify == "") {
                 return false;
               } else {
                 $.ajax({
                   url: "./controller/Controller.php",
                   method: "post",
                   data: {
                     category: category,
                     service: service,
                     doctor: doctor,
                    patient name: patient name,
                    phone number: phone number,
                     email: email,
                     date: date,
                     time: time,
                    payment verify: payment verify,
                    payment number: payment number,
```

```
86
                    trans id: trans id
                   },
                   success: function(data) {
                     $('form').submit();
                    //console.log(category, service, doctor, patient name,
phone number, email, date, time);
                    //console.log(payment_verify, payment_number, trans_id);
       }
                })
       }
            });
           });
         });
      </script>
                               about.php
      <?php
      include('includes/header.php');
      ?>
      <body>
         <?php
        include('page_sections/about_sections/section_one.php');
        include('page sections/about sections/section two.php');
        include('page_sections/about_sections/section_three.php');
        include('page sections/about sections/section four.php');
         ?>
      </body>
      <?php
      include('includes/footer.php');?>
                                     section.one.php
      <section>
         <div class="jumbotron jumbotron-fluid about-hero">
           <div class="container">
             <h1 class="display-4 about-hero-title">Про ЦЕНТР ПМСД</h1>
             <p class="lead about-hero-p">Центр створений з метою реалізації державної
політики</p>
             <a href="/doctors.php">
               <button type="button" class="btn btn-light">Переглянути лікарські
посади</button></a>
           </div>
```

```
 <div class="container about-us-sec">
           <h6 class="prof">Сімейна медицина
             <h4>Ласкаво просимо до первинної медичної допомоги</h4>
          \langle/h6>
           <div class="row">
             <div class="col-sm-6">
               <div class="jumbotron jumbotron-fluid about-sec-one-img">
                 <div class="container">
                    <lottie-player 
src="https://assets8.lottiefiles.com/private_files/lf30_4FGi6N.json" 
background="transparent" speed="1" class="about-lottie" loop autoplay></lottie-player>
                 </div>
              \langle/div\rangle </div>
             <div class="col-sm-6">
               <div class="accordion" id="accordionExample">
                 <div class="card">
                    <div class="card-header" id="headingOne">
                      <h2 class="mb-0">
                        <button class="btn btn-link btn-block text-left" type="button" 
data-toggle="collapse" data-target="#collapseOne" aria-expanded="true" aria-
controls="collapseOne">
                         Основними завданнями Шосткинського районного центру ПМСД є:
                        </button>
                     \langle/h2>
                    </div>
                    <div id="collapseOne" class="collapse show" aria-
labelledby="headingOne" data-parent="#accordionExample">
                     <div class="card-body">
                     \langle u1 \rangle <li>організація надання первинної медико-санітарної допомоги
населенню, в тому числі невідкладної;</li>
                         \langle/ul>
                     </div>
                  \langle div>
                 </div>
```

```
\langlediv>
    \langle/div\rangle\langle div>
```
 </div> </div> </section>

### **section.two.php**

```
<section>
           <div class="sectiontitle">
          \langle/div\rangle <div id="projectFacts" class="sectionClass">
                <div class="fullWidth eight columns">
                    <div class="projectFactsWrap ">
                        <div class="item wow fadeInUpBig animated animated" data-
number="6" style="visibility: visible;">
                            <i class="fa fa-briefcase"></i>
                            <p id="number1" class="number">6</p>
                            <span></span>
                            <p>Структурних підрозділів</p>
                       \langle div>
                        <div class="item wow fadeInUpBig animated animated" data-
number="12 600" style="visibility: visible;">
                            <i class="fa fa-smile-o"></i>
                            <p id="number2" class="number">12 600</p>
                            <span></span>
                            <p>Задекларовано пацієнтів </p>
                        </div>
                        <div class="item wow fadeInUpBig animated animated" data-
number="14" style="visibility: visible;">
                            <i class="fa fa-hospital-o"></i>
                            <p id="number3" class="number">14</p>
                            <span></span>
                            <p>ФАП/ФП</p>
                       \langle/div\rangle <div class="item wow fadeInUpBig animated animated" data-
number="150350" style="visibility: visible;">
                            <i class="fa fa-users"></i>
                            <p id="number4" class="number">150350</p>
                            <span></span>
                            <p>Звернень за рік</p>
                       \langle/div\rangle\langle/div\rangle </div>
          \langlediv>
           <script>
                $.fn.jQuerySimpleCounter = function(options) {
```

```
var settings = $. extend({
                  start: 0,
                  end: 100,
                  easing: 'swing',
                  duration: 400,
                  complete: ''
              }, options);
             var thisElement = $(this);
             \frac{1}{2} ({
                  count: settings.start
              }).animate({
                  count: settings.end
              }, {
                  duration: settings.duration,
                  easing: settings.easing,
                  step: function() {
                      var mathCount = Math.ceil(this.count);
                       thisElement.text(mathCount);
                  },
                  complete: settings.complete
              });
         };
         $('#number1').jQuerySimpleCounter({
              end: 6,
              duration: 3000
          });
         $('#number2').jQuerySimpleCounter({
              end: 12600,
              duration: 3000
          });
         $('#number3').jQuerySimpleCounter({
              end: 14,
              duration: 2000
         });
         $('#number4').jQuerySimpleCounter({
              end: 150350,
              duration: 2500
         });
     </script>
</section>
```
**section.three.php**

```
<?php
require_once './controller/Controller.php';
```

```
\text{Sdoctors} = \text{getAllDoctors}();
      ?>
      <section class="doctor-section">
         <div class="container doctor-container">
           <h6 class="prof">Сімейні лікарі
             <h4>Ми Піклуємось Про Вашу Сім'ю</h4>
          \langle/h6>
           <div class="row">
             <?php
            $limit = 0; if ($doctors > 0) {
               foreach ($doctors as $doctor) {
                if (Slimit < 3) {
                   echo "<div class='col-sm-4'>";
                  echo "<a href='templates/doctor profile template.php?id="
$doctor["id"] . "' name='id'>";
                   echo "<div class='card single-doctor-direct-loop'>";
                  echo"<img src='../../assets/images/uploaded_images/doctor_images/".
$doctor["profile picture"] . "' class='card-img-top' alt=''>";
                   echo "<div class='card-body'>";
                  echo "<h5 class='card-title'>". $doctor["full_name"] . "</h5>";
                   $truncated = (strlen($doctor["description"]) > 95) ? 
substr($doctor["description"], 0, 95) . '...' : $doctor["description"];
                  echo "<p class='card-text loop-text'>" . $truncated . "</p>";
                  echo "<br>>>";
                  echo " <a href='tel:".$doctor["phone"]. " ' class='card-link'>" .
$doctor["phone"] . "</a>";
                   echo " <a href='mailto:".$doctor["email"]." 'class='card-link'>" 
.$doctor["email"]."</a>";
                   echo "</div>
                   \langle/div\rangle\langlea>
                   \langle/div\rangle ";
       }
                 $limit++;
               }
             } ?>
          \langle div>
        \langle div\rangle</section>
```

```
<section>
   <div class="jumbotron jumbotron-fluid">
      <div class="container">
         <h6 class="prof">Права та обов'язки пацієнтів
           <br/><math>\left\langle h4\right\rangleПрава </h4>
        \langle/h6>
          \langle u1 \rangle
```
 <li>право на медичні профілактичні заходи (ст. 49 Конституції України, ст. 283, ч. 4 ст. 286 Цивільного кодексу України, ч. 1 ст. 3, п. 7 ст. 4, ст. 6, 10, п. "а", "б" ст. 10, ст. 31, 32, 42, ч. 1 ст. 43, ст. 53, п. "а" ст. 78 Закону України "Основи законодавства України про охорону здоров'я");</li> </ul>

<h4>Обов'язки</h4>

 $\langle$ /h6>

<li>піклуватися про своє здоров'я та дітей, не шкодити здоров'ю інших громадян (п. "а" ст. 10, ст. 32 Закону України "Основи законодавства України про охорону здоров'я");</li>

 $\langle$ /ul $>$ 

 $\langle$ /div $\rangle$ 

 $\langle$ div $>$ <iframe

src="https://www.google.com/maps/embed?pb=!1m14!1m8!1m3!1d4936.706571907816!2d33.455626 !3d51.781429!3m2!1i1024!2i768!4f13.1!3m3!1m2!1s0x412b9c878c0a5121%3A0x8d6f360386a037f7! 2z0KjQvtGB0YLQutC40L3RgdGM0LrQuNC5INGA0LDQudC-

0L3QvdC40Lkg0YbQtdC90YLRgCDQv9C10YDQstC40L3QvdC-0Zcg0LzQtdC00LjQutC-

LdGB0LDQvdGW0YLQsNGA0L3QvtGXINC00L7Qv9C-

0LzQvtCz0Lg!5e0!3m2!1suk!2sua!4v1636709990569!5m2!1suk!2sua" width="1900" height="550" style="border:0;" allowfullscreen="" loading="lazy"></iframe>

</section>

#### **posts.php**

```
<?php
```
include('includes/header.php'); require once 'controller/Controller.php';  $$posts = getAllPost();$ ?>

<body>

```
 <section>
  <div class="jumbotron jumbotron-fluid posts-hero">
     <div class="container">
     </div>
```

```
 </div>
           <div class="container">
             <div class="row row-eq-height ">
               <?php
              if (\text{Sposts} > 0) {
                 foreach ($posts as $post) {
                   echo "<div class='col-sm-3'>";
                   echo "<div class='grid-loop'>";
                  echo "<a href='templates/blog_post_template.php?id="
$post["post_id"] . "' name='id'>";
                   echo "<div class='card single-blog-direct-loop'>";
                  echo "<img src='../../assets/images/uploaded_images/post_images/" .
$post["post_dir"] . "' class='card-img-top' alt=''>";
                  echo "<div class='card-body'>";
                  echo "<h5 class='card-title'>" . $post["post title"] . "</h5>";
                   $truncated = (strlen($post["post_description"]) > 95) ? 
substr($post["post description"], 0, 95) . '...' : $post["post description"];
                  echo "<p class='card-text loop-text'>" . $truncated . "</p>";
                   echo " </div>
                 </div>
                \langlea>
                 </div>
              \langle/div>";
                 }
               } ?>
            \langle div>
          \langle /div>
          \langle/div\rangle</body>
      <?php
      include('includes/footer.php');
      ?>
                                      appointment.php
      <?php
      include('includes/header.php');
      ?>
      <body>
         <?php
        include('page_sections/appointment_sections/section_one.php');
        include('page sections/appointment sections/section two.php');
```

```
 include('page_sections/appointment_sections/section_three.php');
 ?>
```

```
</body>
<?php
include('includes/footer.php');
?>
```
## **section\_one.php**

```
<?php
      require once './controller/Controller.php';
      $patients = getAllPatients();
      $doctors = getAllDoctors();
      $categories = getAllCategory();$services = getAllService();
      $appointments = getAllAppointments();
      ?>
     <section>
        <div class="jumbotron jumbotron-fluid appointment-hero">
          <div class="container">
            <div class="container">
              <div class="row">
                 <div class="col-sm-6 appointment-form-left">
               \langle/div\rangle <div class="col-sm-6 appointment-form-right">
                   <form>
                     <div class="form-row appointment-form">
                       <h2 class="appointment-head">Записатись на прийом до лікаря</h2>
                      <div class="col-md-6">
                         <select class="custom-select mr-sm-2 form-trans" 
id="category_select_patient" required>
                          <option value="" disabled selected>Вибрати категорію</option>
                           <?php
                           if ($categories > 0) {
                             foreach ($categories as $category) {
                             echo "<option>" . $category["category_name"]
"</option>";
       }
                           } ?>
                         </select>
                         </select>
```

```
 </div>
                       <div class="col-md-6">
                         <select class="custom-select mr-sm-2 form-trans" 
id="service_select_patient" required>
                           <option value="" id="select_category_first" disabled 
selected>Вибрати послугу</option>
                         </select>
                         </select>
                      \langlediv\rangle <div class="col-md-6">
                         <select class="custom-select mr-sm-2 form-trans" 
id="doctor_select_patient" required>
                           <option value="" id="select_service_first" disabled 
selected>Вибрати лікаря</option>
                         </select>
                       </div>
                       <div class="col-md-6">
                         <input type="text" class="form-control form-trans" 
placeholder="Повне ім'я" id="patient name patient" required>
                      \langle/div>
                       <div class="col-md-6">
                         <input type="tel" class="form-control form-trans" 
placeholder="Номер телефону" id="phone number patient" required>
                      \langle/div\rangle <div class="col-md-6">
                         <input type="email" class="form-control form-trans" 
placeholder="Email" id="email_patient" required>
                       </div>
                       <div class="col-md-6">
                         <input type="date" class="form-control form-trans" 
placeholder="Дата" id="date patient" required>
                       </div>
                       <div class="col-md-6">
                         <input type="time" class="form-control form-trans" name="Час" 
id="time_patient" required>
                       </div>
                       <div class="col-md-6" id="payDiv">
                         <button type="button" name="payBtn" class="btn btn-outline-
light" id="payBtn">Записатись на прийом</button>
                       </div>
                   </form>
               \langle/div\rangle\langle/div\rangle\langlediv\rangle
```

```
 </div>
        </div>
       \langlediv>
       \langle !-- Modal --\rangle <div class="modal fade pay-modal" id="myModal" role="dialog">
          <div class="modal-dialog">
            <!-- Modal content-->
            <form>
              <div class="modal-content">
                <div class="modal-header">
                  <button type="button" class="close" data-
dismiss="modal">×</button>
                  <h4 class="modal-title">Proccess Payment <span class=lead>Powered by 
T&C <span></h4>
               \langle /div>
                <div class="modal-body">
                 <p class="lead"> Your bill : <span>$<br/>b>
id="service_cost">00.00</b><span> <br>
                        Please complete your payment at first. <br>
                        Payment Number: 018999999127
                 \langle/P> \langlehr>
                  <input type="number" class="form-control pay-form" 
id="patient_payment_number" placeholder="Payment Number" required> <br>
                  <input type="text" class="form-control pay-form" 
id="patient trans id" placeholder="Transaction ID" required>
                </div>
                <div class="modal-footer">
                  <button type="button" class="btn btn-default" data-
dismiss="modal">Close</button>
                  <button type="button" value="1" class="btn btn-primary" 
name="continuebtn_index" id="continuebtn">Pay</button>
               \langle/div\rangle\langle/div\rangle </form>
          </div>
        </div>
        <style>
           .pay-modal {
            z-index: 99999999999999999999;
          }
```

```
 .pay-form::placeholder {
     color: black !important;
   }
 </style>
 <script>
   $('document').ready(function() {
    var dtToday = new Date();
    var month = dtToday.getMonth() + 1;
    var day = dtToday.getDate();
     var year = dtToday.getFullYear();
    if (month < 10)
      month = '0' + month.toString();
    if (day < 10)day = '0' + day.toString();
    var maxDate = year + - + + month + - + + day;
     $('#date_patient').attr('min', maxDate);
     $('#time_patient').on('change', function() {
      var doctor checker = $("#doctor select patient").val();
      var date checker = $("#date patient") .val();
      var time checker = $("#time patient") .val();
      no doctor available = parseInt(time checker);
      if (no doctor available > 8 && no doctor available < 23) {
         $.ajax({
           url: "./controller/Controller.php",
           method: "post",
           dataType: "json",
           data: {
            doctor checker: doctor checker,
            date checker: date checker,
             time_checker: time_checker
           },
           success: function(data) {
             //console.log(typeof(data.count), data.count);
            if (data[0].count != "0") {
               $('#payBtn').attr("disabled", "disabled");
               $('#payBtn').removeClass("btn-outline-light");
               $('#payBtn').addClass("btn-danger");
               $('#payDiv').removeClass("col-md-6");
               $('#payDiv').addClass("col-md-12");
               $('#payBtn').text("This time is not available for this doctor");
             } else {
               $("#payBtn").removeAttr("disabled");
```

```
97
                       $('#payBtn').removeClass("btn-danger");
                       $('#payBtn').addClass("btn-outline-light");
                       $('#payDiv').removeClass("col-md-12");
                       $('#payDiv').addClass("col-md-6");
                       $('#payBtn').text("Book an Appointment");
       }
       }
                 });
               } else {
                 $('#payBtn').attr("disabled", "disabled");
                 $('#payBtn').removeClass("btn-outline-light");
                 $('#payBtn').addClass("btn-info");
                 $('#payDiv').removeClass("col-md-6");
                 $('#payDiv').addClass("col-md-12");
                 $('#payBtn').text("All Doctor will be available from 9AM - 10 PM");
               }
             });
             var i = 0;
            var category val;
            var service val;
             document.getElementById('service_select_patient').disabled = true;
             document.getElementById('select_category_first').innerHTML = "Select 
Category At First";
            document.getElementById('doctor select patient').disabled = true;
             document.getElementById('select_service_first').innerHTML = "Select Service 
At First";
            var counter1 = 0;
             $('#category_select_patient').on('change', function() {
              category val = $(this).val();
               counter1++;
              if (counter1 > 1) {
                 location.reload();
                 return false;
       }
               if (category_val) {
                 //console.log(category_val);
                 $.ajax({
                   url: "./controller/Controller.php",
                   method: "post",
                   dataType: "json",
                   data: {
                    category val: category val
                   },
```

```
 success: function(data) {
                     document.getElementById('service_select_patient').disabled = false;
                    document.getElementById('select category first').innerHTML =
"Select Service";
$('#service_select_patient').find('option').not(':selected').remove();
                    if (data != null &&&d data.length > 0) {
                      for (i = 0; i < data.length; i++) {
                        var opt = data[i]. service name;
                        document.getElementById('service select patient').innerHTML +=
"<option>" + opt + "</option>";
                         //console.log(data[i].service_name);
       }
                     } else {
                      var opt = "NO SERVICE AVAILABLE FOR THIS CATEGORY";
                     document.getElementById('service select patient').innerHTML +=
"<option disabled>" + opt + "</option>";
       }
       }
                 });
               }
             });
            var counter2 = 0;
             $('#service_select_patient').on('change', function() {
              service val = $(this).val();
               counter2++;
              if (counter2 > 1) {
                location.reload();
                return false;
               }
               if (service_val) {
                 $.ajax({
                  url: "./controller/Controller.php",
                  method: "post",
                  dataType: "json",
                  data: {
                   service val: service val
                   },
                   success: function(data) {
                    document.getElementById('doctor select patient').disabled = false;
```

```
 document.getElementById('select_service_first').innerHTML = "Select
```

```
Doctor";
```

```
$('#doctor_select_patient').find('option').not(':selected').remove();
                    if (data != null &&& data.length > 0) {
                      for (i = 0; i < data.length; i++) {
                        var opt = data[i].full name;
                        document.getElementById('doctor select patient').innerHTML +=
"<option>" + opt + "</option>";
                        //console.log(data[i].full name);
       }
                     } else {
                       var opt = "NO DOCTOR AVAILABLE FOR THIS SERVICE";
                     document.getElementById('doctor_select_patient').innerHTML +=
"<option disabled>" + opt + "</option>";
       }
       }
                 });
               }
             });
             $('#payBtn').on('click', function(e) {
               e.preventDefault();
              var category = $("*category select patient") .val();
              var service = $("+service select patient") .val();var doctor = $("#doctor select patient") .val();
              var patient name = $("#patient name pattern") .val();
              var phone number = $("#phone number patient") .val();
              var email = $("#email patient") .val();
              var date = $("#date patient") .val();
              var time = $("#time patient") .val();
              if (category == null || category == "", service == null || service == "",
doctor == null || doctor == "", phone number == null || phone number == "", email ==
null || email == "", date == null || date == "" || time == null || time == "") {
                return false;
               } else {
                 $.ajax({
                   url: "./controller/Controller.php",
                  method: "post",
                  dataType: "json",
                  data: {
                    service: service,
                   },
```

```
100
                   success: function(data) {
                     //console.log(data.cost);
                     document.getElementById('service_cost').innerHTML = data[0].cost;
                     //$("#service_cost").innerHTML(data.cost);
                     $('#myModal').modal('toggle');
       }
                 });
       }
               $('#continuebtn').click(function() {
                var payment verify = $('#continuebtn') .val();
                var payment number = $('#patient payment number') .val();
                var trans_id = $('#patient_trans id').val();
                if (payment number == null || payment number == " " " , trans id == null ||
trans_id == " " " , payment_verify == null || payment verify == " " " return false;
                 } else {
                   $.ajax({
                     url: "./controller/Controller.php",
                     method: "post",
                     data: {
                       category: category,
                       service: service,
                       doctor: doctor,
                      patient name: patient name,
                      phone number: phone number,
                       email: email,
                       date: date,
                       time: time,
                       payment_verify: payment_verify,
                      payment number: payment number,
                      trans id: trans id
                     },
                    success: function(data) {
                       $('form').submit();
                      //console.log(category, service, doctor, patient name,
phone number, email, date, time);
                      //console.log(payment_verify, payment_number, trans_id);
       }
                   })
       }
               });
```

```
 });
     });
   </script>
</section>
```
## **section\_two.php**

```
<section class=" appointment-blurb">
   <div class="container">
     <div class="row">
       <div class="col-sm">
         <div class="row no-gutters">
           <div class="col-md-4">
             <i class="fa fa-user fa-fw fa-3x"></i>
           </div>
           <div class="col-md-8">
             <div class="card-body">
               <h6>Найкращі спеціалісти</h6>
```
 <p>У нас працюють найкращі лікарі, а сервіс у медичному центрі відповідає найвищим міжнародним стандартам, тож Ви можете бути впевнені у бездоганній якості медичних послуг.</p>

```
 </div>
   </div>
 </div>
```
</div>

<div class="col-sm">

<div class="row no-gutters">

<div class="col-md-4">

<i class="fa fa-heart fa-fw fa-3x"></i>

</div>

<div class="col-md-8">

<div class="card-body">

<h6>З турботою до кожного пацієнта</h6>

 <p>Знаходимо підхід до кожного пацієнта, що є запорукою успішного одужання Стежимо, щоб у нас було приємно і комфортно - як морально, так і фізично.</p>

```
 </div>
 </div>
```

```
 </div>
\langle/div>
 <div class="col-sm">
   <div class="row no-gutters">
     <div class="col-md-4">
```

```
102
                    <i class="fa fa-inbox fa-fw fa-3x"></i>
                  </div>
                  <div class="col-md-8">
                    <div class="card-body">
                       <h6>Основа взаємодії з пацієнтом </h6>
                       <p>Головне щиро хотіти спілкуватися зі своїм пацієнтом, бути 
готовим прийти йому на допомогу і пам'ятати, що саме душевну теплоту і турботу пацієнти 
цінують найбільше.</p>
                   \langle/div\rangle\langle/div\rangle </div>
             \langle div>
           </div>
      </section>
                                       section_three.php
      <section>
         <div class="container appointment-faq">
           <h6 class="prof">FAQ
              <h4>Виникли запитання?</h4>
          \langle/h6>
           <div class="row">
              <div class="col-sm-6">
                <div class="accordion" id="accordionExample">
                  <div class="card">
                    <div class="card-header" id="headingOne">
```

```
 <h2 class="mb-0">
```
 <button class="btn btn-link btn-block text-left" type="button" data-toggle="collapse" data-target="#collapseOne" aria-expanded="true" ariacontrols="collapseOne">

```
 Хто такий сімейний лікар чи сімейна лікарка?
  \langle/hutton>
\langle/h2>
```

```
\langle div>
```
 <div id="collapseOne" class="collapse show" arialabelledby="headingOne" data-parent="#accordionExample">

<div class="card-body">

 Передусім – це експерт чи експертка по твоєму здоров'ю, якому можна довіряти.

 $\langle$ div> </div>  $\langle$  div>

 <div class="card"> <div class="card-header" id="headingTwo"> <h2 class="mb-0"> <button class="btn btn-link btn-block text-left collapsed" type="button" data-toggle="collapse" data-target="#collapseTwo" aria-expanded="false" aria-controls="collapseTwo"> Чи треба платити за обслуговування у свого сімейного лікаря? </button>  $\langle$ /h2>  $\langle$ /div $\rangle$  <div id="collapseTwo" class="collapse" aria-labelledby="headingTwo" data-parent="#accordionExample"> <div class="card-body"> Ні, за твоє обслуговування уже заплатила Національна служба здоров'я (НСЗУ) із загальних податків

103

 $\langle$ /div $\rangle$ 

</div>

 $\langle$ /div $\rangle$ 

<div class="card">

<div class="card-header" id="headingThree">

<h2 class="mb-0">

 <button class="btn btn-link btn-block text-left collapsed" type="button" data-toggle="collapse" data-target="#collapseThree" aria-expanded="false" aria-controls="collapseThree">

Чи можна вакцинуватись, якщо немає декларації з лікарем?

</button>

 $\langle$ /h2>

</div>

 <div id="collapseThree" class="collapse" arialabelledby="headingThree" data-parent="#accordionExample">

<div class="card-body">

 Щоб отримати направлення на вакцинацію у свого сімейного лікаря, потрібно перед тим підписати декларацію

 $\langle$ /div $\rangle$ 

 $\langle$ /div $\rangle$  </div> </div>

 $\langle$ /div> <div class="col-sm-6"> <div class="accordion" id="accordionExample"> <div class="card"> <div class="card-header" id="headingOne">

```
 <h2 class="mb-0">
                        <button class="btn btn-link btn-block text-left" type="button" 
data-toggle="collapse" data-target="#collapseOne" aria-expanded="true" aria-
controls="collapseOne">
                          Чи має сімейний лікар приїжджати на виклики додому?
                        </button>
                     \langle/h2>
                   \langle div\rangle <div id="collapseOne" class="collapse show" aria-
labelledby="headingOne" data-parent="#accordionExample">
                     <div class="card-body">
                       Виклики додому ніхто не скасовував. 
                      </div>
                   \langle/div\rangle\langle div>
                 <div class="card">
                    <div class="card-header" id="headingTwo">
                      <h2 class="mb-0">
                        <button class="btn btn-link btn-block text-left collapsed" 
type="button" data-toggle="collapse" data-target="#collapseTwo" aria-expanded="false"
aria-controls="collapseTwo">
                          Чи може мій лікар виписувати рецепти на безкоштовні ліки?
                        </button>
                     \langle/h2>
                   \langle /div>
                    <div id="collapseTwo" class="collapse" aria-labelledby="headingTwo" 
data-parent="#accordionExample">
                      <div class="card-body">
                        Так, твій сімейний лікар виписує рецепти за програмою "Доступні
ліки". 
                     </div>
                   \langlediv>
                \langle div>
                 <div class="card">
                   <div class="card-header" id="headingThree">
                      <h2 class="mb-0">
                        <button class="btn btn-link btn-block text-left collapsed" 
type="button" data-toggle="collapse" data-target="#collapseThree" aria-expanded="false" 
aria-controls="collapseThree">
                          У яких випадках я можу звертатися до сімейного лікаря?
                        </button>
                     \langle/h2>
                   \langle/div\rangle
```

```
105
                    <div id="collapseThree" class="collapse" aria-
labelledby="headingThree" data-parent="#accordionExample">
                      <div class="card-body">
                        Твій сімейний лікар — це твій особистий менеджер здоров'я. 
                     \langlediv>
                   \langlediv>
                 \langle/div\rangle\langle/div\rangle\langle/div\rangle </div>
        \langle div>
      </section>
                                        timetable.php
      <?php
      include('includes/header.php');
      ?>
      <body>
         <?php
        include('page sections/timetable sections/section one.php');
        include('page sections/timetable sections/mobile section.php');
         include('page_sections/timetable_sections/pc_tab_section.php');
         ?>
      </body>
      <?php
      include('includes/footer.php');
      ?>
                                       section_one.php
      <section>
         <div class="jumbotron jumbotron-fluid timetable-hero">
           <div class="container">
```

```
 <h1 class="display-4 timetable-hero-title">РОЗКЛАД</h1>
  \langlediv>
 </div>
```

```
</section>
```
## **login.php**

```
<?php
include('includes/header.php');
require once 'controller/Controller.php';
```

```
if (isset($ COOKIE["cookie id"]) && isset($ COOKIE["cookie user type"])) {
        $id = $ COOKIE["cookie id"];
        if ($ COOKIE["cookie user type"] == "patient") {
           $_SESSION["logged_in"] = $_COOKIE["PHPSESSID"];
          header("Location: templates/user panel template.php?id=$id");
         } else if ($_COOKIE["cookie_user_type"] == "doctor") {
           $_SESSION["logged_in"] = $_COOKIE["PHPSESSID"];
          header("Location: templates/doctor panel template.php?id=$id");
        } else if (S COOKIE["cookie user type"] == "admin") {
           $_SESSION["logged_in"] = $_COOKIE["PHPSESSID"];
          header("Location: templates/admin panel template.php?id=$id");
        }
      }
      ?>
      <body>
         <div class="wrapper fadeInDown">
           <div id="formContent">
             <div class="fadeIn first">
               <img src="/assets/images/black_logo.png" id="icon" alt="" />
            \langle /div>
             <form action="" method="post">
               <input type="email" id="login" class="fadeIn second login-field" 
name="email" placeholder="email" required>
               <input type="password" id="login" class="fadeIn third login-field" 
name="password" placeholder="пароль" required>
               <p style="color:red"><?php echo $err_invalid; ?></p>
               <input type="submit" name="login_btn" class="fadeIn fourth" 
value="Увійти">
             </form>
             <div id="formFooter">
               <a class="underlineHover alignleft" href="forget_password.php">Забули 
пароль?</a>
               <a class="underlineHover alignright" href="register.php">Немає облікового 
запису?</a>
            \langlediv>
          \langle div>
        \langle/div\rangle <script>
```

```
 $(document).ready(function() {});
 </script>
 <style>
   /* STRUCTURE */
   .wrapper {
     display: flex;
     align-items: center;
     flex-direction: column;
     justify-content: center;
     width: 100%;
     min-height: 100%;
     padding: 20px;
     padding-top: 200px;
     margin-top: -120px;
     background-color: #16193B;
   }
   #formContent {
     border-radius: 10px 10px 10px 10px;
     background: #fff;
     padding: 30px;
     width: 90%;
     max-width: 450px;
     position: relative;
     padding: 0px;
     box-shadow: 0 30px 60px 0 rgba(0, 0, 0, 0.3);
     text-align: center;
   }
   #formFooter {
     background-color: #f6f6f6;
     border-top: 1px solid #dce8f1;
     padding: 25px;
     text-align: center;
     -webkit-border-radius: 0 0 10px 10px;
     border-radius: 0 0 10px 10px;
   }
   .login-field::placeholder {
     color: #00c4cc !important;
   }
```

```
 input[type=submit],
 input[type=reset] {
   background-color: #00c4cc;
   border: none;
   color: white;
   padding: 15px 80px;
   text-align: center;
   text-decoration: none;
   display: inline-block;
   text-transform: uppercase;
   font-size: 13px;
   box-shadow: 0 10px 30px 0 rgba(95, 186, 233, 0.4);
   transition: all 0.3s ease-in-out;
   border-radius: 5px 5px 5px 5px;
   margin: 5px 20px 40px 20px;
 }
 input[type=button]:hover,
 input[type=submit]:hover,
 input[type=reset]:hover {
   background-color: #00c4cc;
 }
 input[type=button]:active,
 input[type=submit]:active,
 input[type=reset]:active {
   transform: scale(0.95);
 }
 input[type=email],
 input[type=password] {
   background-color: #f6f6f6;
   border: none;
   color: #0d0d0d;
   padding: 15px 32px;
   text-align: center;
   text-decoration: none;
   display: inline-block;
   font-size: 16px;
   margin: 5px;
   width: 85%;
   border: 2px solid #f6f6f6;
   transition: all 0.5s ease-in-out;
   border-radius: 5px 5px 5px 5px;
```
</body> <?php include('includes/footer.php'); ?>